## **Service Guide**

## N5264A

## Agilent Technologies PNA-X Measurement Receiver

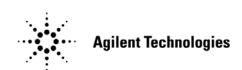

Part Number N5264-90001 Printed in USA May 2009

Supersedes Print Date: December 2008

© Agilent Technologies, Inc. 2008, 2009

## **Warranty Statement**

THE MATERIAL CONTAINED IN THIS DOCUMENT IS PROVIDED "AS IS," AND IS SUBJECT TO BEING CHANGED, WITHOUT NOTICE, IN FUTURE EDITIONS. FURTHER, TO THE MAXIMUM EXTENT PERMITTED BY APPLICABLE LAW, AGILENT DISCLAIMS ALL WARRANTIES, EITHER EXPRESS OR IMPLIED WITH REGARD TO THIS MANUAL AND ANY INFORMATION CONTAINED HEREIN, INCLUDING BUT NOT LIMITED TO THE IMPLIED WARRANTIES OF MERCHANTABILITY AND FITNESS FOR A PARTICULAR PURPOSE. AGILENT SHALL NOT BE LIABLE FOR ERRORS OR FOR INCIDENTAL OR CONSEQUENTIAL DAMAGES IN CONNECTION WITH THE FURNISHING, USE, OR PERFORMANCE OF THIS DOCUMENT OR ANY INFORMATION CONTAINED HEREIN. SHOULD AGILENT AND THE USER HAVE A SEPARATE WRITTEN AGREEMENT WITH WARRANTY TERMS COVERING THE MATERIAL IN THIS DOCUMENT THAT CONFLICT WITH THESE TERMS, THE WARRANTY TERMS IN THE SEPARATE AGREEMENT WILL CONTROL.

## **DFARS/Restricted Rights Notice**

If software is for use in the performance of a U.S. Government prime contract or subcontract, Software is delivered and licensed as "Commercial computer software" as defined in DFAR 252.227-7014 (June 1995), or as a "commercial item" as defined in FAR 2.101(a) or as "Restricted computer software" as defined in FAR 52.227-19 (June 1987) or any equivalent agency regulation or contract clause. Use, duplication or disclosure of Software is subject to Agilent Technologies' standard commercial license terms, and non-DOD Departments and Agencies of the U.S. Government will receive no greater than Restricted Rights as defined in FAR 52.227-19(c)(1-2) (June 1987). U.S. Government users will receive no greater than Limited Rights as defined in FAR 52.227-14 (June 1987) or DFAR 252.227-7015 (b)(2) (November 1995), as applicable in any technical data.

## Certification

Agilent Technologies, Inc. certifies that this product met its published specifications at the time of shipment from the factory. Agilent Technologies, Inc. further certifies that its calibration measurements are traceable to the United States National Institute of Standards and Technology, to the extent allowed by the Institute's calibration facility, and to the calibration facilities of other International Standards Organization members.

#### **Assistance**

Product maintenance agreements and other customer assistance agreements are available for Agilent Technologies, Inc. products. For information about these agreements and for other assistance, contact Agilent. Refer to "Contacting Agilent" on page 2-9.

## **Safety and Regulatory Information**

The safety and regulatory information pertaining to this product is located in Chapter 1, "Safety and Regulatory Information."

## **Safety Notes**

The following safety notes are used throughout this manual. Familiarize yourself with each of the notes and its meaning before operating this instrument. All pertinent safety notes for using this product are located in Chapter 1, "Safety and Regulatory Information."

| WARNING | Warning denotes a hazard. It calls attention to a procedure which, if not correctly performed or adhered to, could result in injury or loss of life. Do not proceed beyond a warning note until the indicated conditions are fully understood and met.                    |  |
|---------|----------------------------------------------------------------------------------------------------|--|
|         |                                                                                                    |  |
| CAUTION | Caution denotes a hazard. It calls attention to a procedure that, if not correctly performed or adhered to, could result in damage to or destruction of the instrument. Do not proceed beyond a caution sign until the indicated conditions are fully understood and met. |  |

## **Documentation Map**

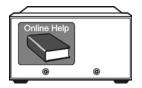

The online Help files are embedded in the instrument, offering quick reference to programming and user documentation. From the Help drop-down menu, you can access the Help system in five different languages. Also, you can view a product overview multimedia presentation and access the measurement receiver's Web page.

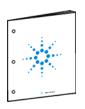

The *Installation and Quick Start Guide* helps you to quickly familiarize yourself with the measurement receiver. Procedures are provided for installing, configuring, and verifying the operation of the measurement receiver.

## Printing Copies of Documentation from the Web

To print copies of documentation from the Web, download the PDF file from the Agilent web site:

- Go to http://www.agilent.com.
- Enter the document's part number (located on the title page) in the **Quick Search** box.
- Click GO.

| 1 | Safety and Regulatory Information                                 |     |
|---|-------------------------------------------------------------------|-----|
|   | Information in This Chapter                                       | 1-2 |
|   | Chapter One at-a-Glance                                           | 1-2 |
|   | Safety Symbols                                                    | 1-3 |
|   | General Safety Considerations                                     |     |
|   | Electrostatic Discharge Protection                                |     |
|   | Regulatory Information                                            |     |
|   | Instrument Markings                                               |     |
|   | Lithium Battery Disposal                                          |     |
|   |                                                                   |     |
| 2 | General Product Information                                       |     |
|   | Information in This Chapter                                       | 2-2 |
|   | Chapter Two at-a-Glance                                           |     |
|   | Maintenance                                                       |     |
|   | Physical Maintenance                                              |     |
|   | Electrical Maintenance                                            |     |
|   | Options Available                                                 |     |
|   | Options as Upgrades                                               |     |
|   | Option 010, Time Domain                                           |     |
|   | Option 108, LO Source                                             |     |
|   | Option 118, Fast CW Mode                                          |     |
|   | Option 1CP, Rack Mount Flange Kit for Instruments with Handles    |     |
|   | Option 1CM, Rack Mount Flange Kit for Instruments without Handles |     |
|   | Accessories Available                                             |     |
|   | CD-RW Drive–N4688A                                                | 2-4 |
|   | USB Hub-N4689A                                                    | 2-4 |
|   | Pulse I/O Adapter–N1966A                                          |     |
|   | Upgrades Available                                                |     |
|   | Required Service Test Equipment                                   |     |
|   | Agilent Support, Services, and Assistance                         |     |
|   | Service and Support Options                                       |     |
|   | Contacting Agilent                                                |     |
|   | Shipping Your Instrument to Agilent for Service or Repair         | 2-9 |
|   |                                                                   |     |
| 3 | Tests and Adjustments                                             |     |
|   | Information in This Chapter                                       | 3-2 |
|   | Conventions Used for Hardkeys, Softkeys, and Menu Items           |     |
|   | Chapter Three at-a-Glance                                         |     |
|   | Before You Begin                                                  |     |
|   | Verify the Operating Environment                                  |     |
|   | Protect Against Electrostatic Discharge (ESD)                     |     |
|   | Allow the Analyzer to Warm Up.                                    |     |
|   | Performance Tests                                                 |     |
|   | Frequency Accuracy Test                                           |     |
|   | Adjustments                                                       |     |
|   | 10 MHz Frequency Poference Adjustment                             | 2.5 |

| 4 | Troubleshooting                                                |
|---|----------------------------------------------------------------|
|   | Information in This Chapter4-2                                 |
|   | Chapter Four at-a-Glance                                       |
|   | Conventions Used for Hardkeys, Softkeys, and Menu Items        |
|   | Operating the Analyzer With Covers Removed                     |
|   | Protect Against Electrostatic Discharge (ESD)                  |
|   | Assembly Replacement Sequence4-3                               |
|   | Getting Started with Troubleshooting                           |
|   | Check the Basics                                               |
|   | Troubleshooting Organization                                   |
|   | Power Up Troubleshooting                                       |
|   | Power Supply Check                                             |
|   | Troubleshooting LCD Display Problems4-12                       |
|   | Front Panel Troubleshooting4-13                                |
|   | Front Panel Keypad and RPG Test                                |
|   | A3 Display Test                                                |
|   | Checking the A2 USB Board                                      |
|   | A1 Front Panel Interface Board                                 |
|   | Rear Panel Troubleshooting                                     |
|   | Checking the USB Ports4-17                                     |
|   | Checking the CONTROLLER Port                                   |
|   | LAN Troubleshooting4-18                                        |
|   | Instrument Block Diagram                                       |
|   | N5264A PNA-X Measurement Receiver                              |
| 5 | Theory of Operation                                            |
|   | Information in This Chapter5-2                                 |
|   | Chapter Five at-a-Glance5-3                                    |
|   | Measurement Receiver System Operation5-4                       |
|   | Functional Groups of the Measurement Receiver                  |
|   | Synthesized LO Group Operation (Option 108)                    |
|   | Basic Operation                                                |
|   | A10 Frequency Reference Board                                  |
|   | A11 13.5 GHz LO Synthesizer Board (Option 108)                 |
|   | A21 Multiplier/Amplifier 26.5 Board (HMA26.5) (Option 108)5-10 |
|   | A19 Test Set Motherboard                                       |
|   | IF Multiplexer Group Operation                                 |
|   | Rear Panel IF Inputs                                           |
|   | A20 IF Multiplexer Board                                       |
|   | Digital Processing and Digital Control Group Operation         |
|   | Front Panel Subgroup5-18                                       |
|   | Data Acquisition and Processing Subgroup                       |
|   | Power Supply Group Operation                                   |
|   |                                                                |

| 6 | Replaceable Parts                                                    |
|---|----------------------------------------------------------------------|
|   | Information in This Chapter                                          |
|   | Chapter Six at-a-Glance                                              |
|   | Ordering Information                                                 |
|   | Assembly Fault Identification and Replacement Sequence6-3            |
|   | Replaceable Parts Listings6-4                                        |
|   | Front Panel Assembly, Front Side, All Options                        |
|   | Front Panel Assembly, Back Side, All Options                         |
|   | Top Assemblies, All Options                                          |
|   | Top Cables, All Options                                              |
|   | Bottom Assemblies, All Options6-14                                   |
|   | Bottom Cables, All Options6-16                                       |
|   | Top Hardware and Miscellaneous Parts, All Options6-18                |
|   | Bottom Hardware and Miscellaneous Parts, All Options6-20             |
|   | Internal Hardware and Miscellaneous Parts, All Options               |
|   | External Hardware and Miscellaneous Parts, All Options6-24           |
|   | Rear Panel Assembly, All Options                                     |
|   | Miscellaneous Part Numbers                                           |
|   |                                                                      |
| 7 | Repair and Replacement Procedures                                    |
|   | Information in This Chapter                                          |
|   | Chapter Seven at-a-Glance                                            |
|   | Personal Safety Warnings                                             |
|   | Electrostatic Discharge (ESD) Protection                             |
|   | Removal and Replacement Procedures                                   |
|   | Removing the Covers                                                  |
|   | Removing and Replacing the Front Panel Assembly                      |
|   | Removing and Replacing the A1–A3 and Other Front Panel Subassemblies |
|   | Removing and Replacing the A10, A11, and A12 Boards7-14              |
|   | Removing and Replacing the A14 System Motherboard                    |
|   | Removing and Replacing the A15 Midplane Board7-18                    |
|   | Removing and Replacing the A16 Power Supply Assembly7-20             |
|   | Removing and Replacing the A17 CPU Board Assembly7-22                |
|   | Removing and Replacing the A18 GPIB Board7-24                        |
|   | Removing and Replacing the A19 Test Set Motherboard7-26              |
|   | Removing and Replacing the A20 IF Multiplexer Board7-28              |
|   | Removing and Replacing the A21 HMA26.57-30                           |
|   | Removing and Replacing the A51 Hard Disk Drive (HDD)7-32             |
|   | Removing and Replacing the Rear Panel                                |
|   | Removing and Replacing the Fans                                      |
|   | Removing and Replacing the Lithium Battery7-40                       |
|   | Post-Repair Procedures                                               |

| 8 | General Purpose Maintenance Procedures                  |
|---|---------------------------------------------------------|
|   | Information in This Chapter8-2                          |
|   | Chapter Eight at-a-Glance8-2                            |
|   | Conventions Used for Hardkeys, Softkeys, and Menu Items |
|   | Option Enable Utility                                   |
|   | Accessing the Option Enable Utility8-3                  |
|   | Option Entitlement Certificate                          |
|   | Enabling or Removing Options                            |
|   | Repairing and Recovering Option Data                    |
|   | Installing or Changing a Serial Number                  |
|   | Firmware Upgrades                                       |
|   | How to Check the Current Firmware Version               |
|   | Downloading from the Internet8-7                        |
|   | Operating System Recovery                               |
|   | Recovering from Hard Disk Drive Problems8-8             |
|   |                                                         |

1 Safety and Regulatory Information

## **Information in This Chapter**

This chapter provides safety information that will help protect you and your measurement receiver. It also contains information that is required by various government regulatory agencies.

## Chapter One at-a-Glance

| Section Title                         | Summary of Content                                                                                             | Start Page |
|---------------------------------------|----------------------------------------------------------------------------------------------------|------------|
| Safety Symbols                        | Descriptions of <b>CAUTION</b> and <b>WARNING</b> symbols used throughout this manual.                         | Page 1-3   |
| General Safety Considerations         | A list of safety points to consider when servicing your measurement receiver.                                  | Page 1-3   |
| Electrostatic Discharge<br>Protection | A discussion of electrostatic discharge (ESD) and related recommendations and requirements for ESD protection. | Page 1-6   |
| Regulatory Information                | Definitions of instrument markings.  Instructions for disposing of the measurement receiver's lithium battery. | Page 1-7   |

## **Safety Symbols**

The following safety symbols are used throughout this manual. Familiarize yourself with each of the symbols and its meaning before operating this instrument.

# CAUTION Caution denotes a hazard. It calls attention to a procedure that, if not correctly performed or adhered to, could result in damage to or destruction of the instrument. Do not proceed beyond a caution note until the indicated conditions are fully understood and met.

WARNING Warning denotes a hazard. It calls attention to a procedure which, if not correctly performed or adhered to, could result in injury or loss of life. Do not proceed beyond a warning note until the indicated conditions are fully understood and met.

## **General Safety Considerations**

#### Safety Earth Ground

| WARNING  | This is a Safety Class I product (provided with a protective earthing ground incorporated in the power cord). The mains plug shall only be inserted in a socket outlet provided with a protective earth contact. Any interruption of the protective conductor, inside or outside of the instrument, will make the instrument dangerous. Intentional interruption is prohibited. |
|----------|----------------------------------------------------------------------------------------------------|
| -        |                                                                                                    |
| CAUTION  | Always use the three-prong AC power cord supplied with this product. Failure to ensure adequate grounding by not using this cord may cause product damage.                                                                                                    |
| Before A | Applying Power                                                                                                    |
| WARNING  | If this product is not used as specified, the protection provided by<br>the equipment could be impaired. This product must be used in a<br>normal condition (in which all means for protection are intact) only.                                                                                                    |
| WARNING  | If an instrument handle is damaged, you should replace it immediately. Damaged handles can break while you are moving or lifting the instrument and cause personal injury or damage to the instrument.                                                                                                    |

| CAUTION This instrument has autoranging line voltage input. Be sure the surveltage is within the specified range. |                                                                                                    |  |
|----------------------------------------------------------------------------------------------------|----------------------------------------------------------------------------------------------------|--|
| WARNING                                                                                                    | Supply voltages which oscillate between the two normal input ranges of the autoranging line voltage input will damage the power supply. In rare cases, this damage has become a user safety concern. If unstable power levels are expected, the instrument's input power must be buffered by a line conditioner.                                                                                                    |  |
| CAUTION                                                                                                    | This product is designed for use in Installation Category II and Pollution Degree 2.                                                                                                    |  |
| CAUTION                                                                                                    | Do not operate the instrument with the outer cover removed for more than 30 minutes, as this could cause the instrument to overheat which could result in costly damage.                                                                                                    |  |
| CAUTION                                                                                                    | <b>Ventilation Requirements:</b> When installing the product in a cabinet, the convection into and out of the product must not be restricted. The ambient temperature (outside the cabinet) must be less than the maximum operating temperature of the instrument by 4 °C for every 100 watts dissipated in the cabinet. If the total power dissipated in the cabinet is greater than 800 watts, then forced convection must be used. |  |
| Servicin                                                                                                    | ıg                                                                                                    |  |
| WARNING                                                                                                    | These servicing instructions are for use by qualified personnel only. To avoid electrical shock, do not perform any servicing unless you are qualified to do so.                                                                                                    |  |
| WARNING                                                                                                    | Danger of explosion if battery is incorrectly replaced. Replace only with the same or equivalent type recommended. Discard used batteries according to local ordinances and/or manufacturer's instructions.                                                                                                    |  |
| WARNING                                                                                                    | Procedures described in this document may be performed with power supplied to the product while protective covers are removed. Energy available at many points may, if contacted, result in personal injury.                                                                                                    |  |
| CAUTION                                                                                                    | Do not operate the instrument with the outer cover removed for more than 30 minutes, as this could cause the instrument to overheat which could result in costly damage.                                                                                                    |  |

| WARNING | No operator serviceable parts inside. Refer servicing to qualified personnel. To prevent electrical shock, do not remove covers.                                                                                                    |  |  |
|---------|----------------------------------------------------------------------------------------------------|--|--|
| WARNING | The opening of covers or removal of parts may expose dangerous voltages. Disconnect the instrument from all voltage sources while it                                                                                                    |  |  |
|         | is being opened.                                                                                                    |  |  |
| WARNING | The detachable power cord is the instrument disconnecting device. It disconnects the mains circuits from the mains supply before other parts of the instrument. The front panel switch is only a standby switch and is not a LINE switch (disconnecting device). |  |  |
|         |                                                                                                    |  |  |
| NOTE    | There are no replaceable fuses in the mains input or within the power supply assembly.                                                                                                    |  |  |

#### **Electrostatic Discharge Protection**

Protection against electrostatic discharge (ESD) is essential while removing assemblies from or connecting cables to the measurement receiver. Static electricity can build up on your body and can easily damage sensitive internal circuit elements when discharged. Static discharges too small to be felt can cause permanent damage. To prevent damage to the instrument:

- *always* have a grounded, conductive table mat in front of your test equipment.
- always wear a grounded wrist strap, connected to a grounded conductive table mat, having a 1 M $\Omega$  resistor in series with it, when handling components and assemblies or when making connections.
- *always* wear a heel strap when working in an area with a conductive floor. If you are uncertain about the conductivity of your floor, wear a heel strap.
- *always* ground yourself before you clean, inspect, or make a connection to a static-sensitive device or test port. You can, for example, grasp the grounded outer shell of the test port or cable connector briefly.
- *always* ground the center conductor of a test cable before making a connection to any static-sensitive device. This can be done as follows:
  - 1. Connect a short (from your calibration kit) to one end of the cable to short the center conductor to the outer conductor.
  - 2. While wearing a grounded wrist strap, grasp the outer shell of the cable connector.
  - 3. Connect the other end of the cable to the test port and remove the short from the cable.

Figure 1-1 shows a typical ESD protection setup using a grounded mat and wrist strap. Refer to "ESD Supplies" on page 6-29 for part numbers.

Figure 1-1 ESD Protection Setup

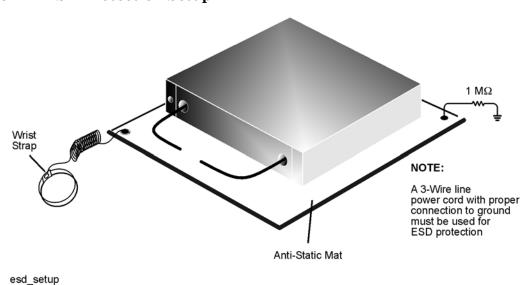

## **Regulatory Information**

This section contains information that is required by various government regulatory agencies.

#### **Instrument Markings**

Familiarize yourself with these instrument markings and their meanings before operating the instrument.

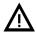

The instruction documentation symbol. The product is marked with this symbol when it is necessary for the user to refer to the instructions in the documentation.

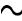

This symbol indicates that the instrument requires alternating current (ac) input.

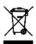

This symbol indicates separate collection for electrical and electronic equipment, mandated under EU law as of August 13, 2005. All electric and electronic equipment are required to be separated from normal waste for disposal (Reference WEEE Directive, 2002/96/EC).

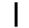

This symbol indicates that the power line switch is ON.

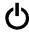

This symbol indicates that the power line switch is in the STANDBY position.

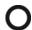

This symbol indicates that the power line switch is in the OFF position.

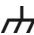

This symbol is used to identify a terminal which is internally connected to the product frame or chassis.

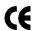

The CE mark is a registered trademark of the European Community. (If accompanied by a year, it is when the design was proven.)

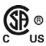

The CSA mark is a registered trademark of the CSA International. This instrument complies with Canada: CSA 22.2 No. 61010-1-04.

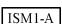

This is a symbol of an Industrial Scientific and Medical Group 1 Class A product.

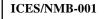

This is a marking to indicate product compliance with the Canadian Interference-Causing Equipment Standard (ICES-001).

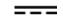

Direct Current.

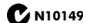

This is a required mark signifying compliance with an EMC requirement. The C-Tick mark is a registered trademark of the Australian Spectrum Management Agency.

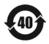

China RoHS regulations include requirements related to packaging, and require compliance to China standard GB18455-2001.

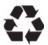

This symbol indicates compliance with the China RoHS regulations for paper/fiberboard packaging.

#### **Lithium Battery Disposal**

If the battery on the A17 CPU board assembly needs to be disposed of, dispose of it in accordance with your country's requirements. If required, you may return the battery to Agilent Technologies for disposal. Refer to "Contacting Agilent" on page 2-9 for assistance.

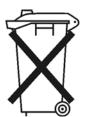

DO NOT THROW BATTERIES AWAY BUT COLLECT AS SMALL CHEMICAL WASTE.

For instructions on removing and replacing the battery on the A17 CPU board assembly, refer to "Removing and Replacing the Lithium Battery" on page 7-40.

2 General Product Information

## **Information in This Chapter**

#### Chapter Two at-a-Glance

| Section Title                             | Summary of Content                                                                                                    | Start Page |
|-------------------------------------------|----------------------------------------------------------------------------------------------------|------------|
| Maintenance                               | Cleaning instructions for the external surfaces of your measurement receiver.  Information about electrical maintenance of your measurement receiver. | Page 2-2   |
| Options Available                         | A list of the options available for your measurement receiver.                                                                                        | Page 2-3   |
| Accessories Available                     | A list of accessories available for your measurement receiver.                                                                                        | Page 2-4   |
| Upgrades Available                        | A list of the upgrades available for your measurement receiver.                                                                                       | Page 2-5   |
| Required Service Test Equipment           | A list of service equipment that is required to perform performance tests, adjustments, and troubleshooting.                                          | Page 2-6   |
|                                           | The Internet address (URL) for on-line assistance.                                                                                                    |            |
|                                           | Service and support options available.                                                                                                    | Page 2-9   |
| Agilent Support, Services, and Assistance | Calibration options available.                                                                                                    |            |
| Assistance                                | Important information about shipping your measurement receiver to Agilent for service or repair.                                                      |            |

## Maintenance

## **Physical Maintenance**

WARNING

To prevent electrical shock, disconnect the product from the mains source before cleaning. Use a dry cloth or one slightly dampened with water to clean the external case parts. Do not attempt to clean internally.

#### **Electrical Maintenance**

Refer to "Contacting Agilent" on page 2-9 and to Chapter 3, "Tests and Adjustments."

## **Options Available**

#### **Options as Upgrades**

The options described in this section can be ordered as upgrades. Refer to "Upgrades Available" on page 2-5.

Individual upgrade kits are also available and can be ordered by part number. Refer to "Upgrade Kits" on page 6-63 for a complete list of available kits.

#### Option 010, Time Domain

With Option 010, the measurement receiver can display the time domain response of a network or test device by calculating the inverse Fourier transform of the frequency domain response. This calculation allows the Option 010 measurement receiver to show the response of a test device as a function of time or distance. In time domain, the magnitude and location of a discontinuity and the characteristics of individual transmission paths of a network or test device can be determined. Time domain operation retains all the accuracy of active error correction.

#### Option 108, LO Source

Option 108 adds the internal hardware necessary to provide a synthesized LO source at a rear-panel connector.

#### **Option 118, Fast CW Mode**

With Option 108, the measurement receiver can operate at faster speeds in CW mode.

## Option 1CP, Rack Mount Flange Kit for Instruments with Handles

Option 1CP provides a rack mount kit that contains a pair of flanges (cut to adapt to handles), rack mount rails, and the necessary hardware to mount the instrument in an equipment rack with 482.6 mm (19 inches) horizontal spacing.

Additional kits may be ordered from Agilent. Refer to "Rack Mount Kits and Handle Kits" on page 6-64 for the part numbers.

#### Option 1CM, Rack Mount Flange Kit for Instruments without Handles

Option 1CM provides a rack mount kit that contains a pair of flanges, rack mount rails, and the necessary hardware to mount the instrument in an equipment rack with 482.6 mm (19 inches) horizontal spacing.

Additional kits may be ordered from Agilent. Refer to "Rack Mount Kits and Handle Kits" on page 6-64 for the part numbers.

#### **Accessories Available**

#### CD-RW Drive-N4688A

This accessory is an external read/write CD drive with a USB cable and can be ordered as model number N4688A.

#### USB Hub-N4689A

This accessory is a 4-port USB hub for connecting additional USB peripheral devices and can be ordered as model number N4689A.

#### Pulse I/O Adapter-N1966A

An adapter for connecting between the measurement receiver's rear-panel PULSE I/O connector and the coaxial inputs and outputs of external pulse generators and external pulse modulators. The adapter contains 11 SMB-male coaxial connectors and a mating connector for the rear-panel PULSE I/O connector.

This adapter can be ordered as model number N1966A.

Figure 2-1 N1966A Pulse I/O Adapter

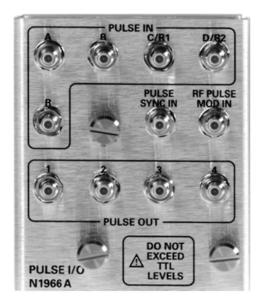

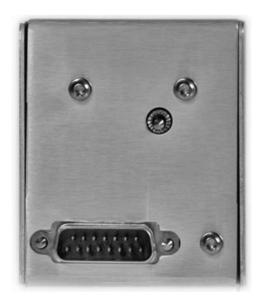

N5242\_001\_201

## **Upgrades Available**

The options described in this section can be ordered as upgrades. To order an upgrade for your measurement receiver, order the product's model number, followed by a "U", then indicate the option to be added:

- Your product's current model number followed by a "U". For example, N5264AU.
- The number of the desired option from the available list. For example, Time Domain option would be N5264AU-010.

Individual upgrade kits are also available and can be ordered by part number. Refer to "Upgrade Kits" on page 6-63 for a complete list of available kits.

The following table lists the upgrades that are available for your measurement receiver. Refer to the previous section, "Options Available" on page 2-3, for a complete description of each option upgrade.

Table 2-1 Upgrades Available

| Upgrade                   | Order Number |
|---------------------------|--------------|
| Time Domain (Option 010)  | N5264AU-010  |
| LO Source (Option 108)    | N5264AU-108  |
| Fast CW Mode (Option 118) | N5264AU-118  |

## **Required Service Test Equipment**

| Equipment                           | Critical Specifications                                                       | Recommended<br>Model or Part<br>Number | Alternate<br>Model or Part<br>Number | Use <sup>a</sup> |
|-------------------------------------|-------------------------------------------------------------------------------|----------------------------------------|--------------------------------------|------------------|
|                                     | Test Instruments a                                                            | nd Software                            |                                      |                  |
| Frequency counter                   | Freq: 10 MHz to 10.5 GHz<br>Accuracy: ±0.5 ppm                                | 53151A<br>Opt 001                      | None                                 | P, A, T          |
| Spectrum analyzer                   | Min Freq: 1 MHz<br>Max Freq: > 4 GHz<br>Resolution BW: 300 Hz                 | 8565E                                  | 856xE                                | A, T             |
| Power meter                         | Accuracy: ±0.0068 dB                                                          | E4418B/19B                             | E4418A/19A <sup>b</sup>              | P, A, T          |
| Power sensor                        | Freq: 300 kHz to 3.0 GHz<br>Range: -30 to +20 dBm                             | 8482A                                  | None                                 | P, A, T          |
| Power sensor                        | Freq: 3.0 GHz to 26.5 GHz<br>Range: -30 to +20 dBm                            | E4413A                                 | 8485A                                | P, A, T          |
| Dynamic accuracy test set           | None specified                                                                | Z5623A<br>Opt H01                      | None                                 | P                |
| Digital multi-meter                 | Voltage and resistance<br>measurement capability<br>Voltage resolution: 10 mV | Any                                    | Any                                  | Т                |
| Printer                             | N/A Any printer with Microsoft® Windows® XP driver                            |                                        | P                                    |                  |
| Internal test software <sup>c</sup> | N/A                                                                           | Option 897/898                         | None                                 | P                |

a. P = Performance tests, A = Adjustments, T = Troubleshooting, V = System verification

b. If an accurate measurement of the dynamic accuracy specification is not required, the E4418A or E4419A can be used.

c. The recommended model or part number for all equipment listed with a "P" in the Use column is required for proper operation of the measurement receiver's internal test software.

## Required Service Test Equipment (Cont'd)

| Equipment <sup>a</sup>               | Critical Specifications                        | Recommended<br>Model or Part<br>Number | Alternate Model<br>or Part Number | Use <sup>b</sup> |  |
|--------------------------------------|------------------------------------------------|----------------------------------------|-----------------------------------|------------------|--|
|                                      | Calibration and Verification Kits              |                                        |                                   |                  |  |
| 3.5 mm calibration kit               | Freq: 10 MHz to 26.5 GHz                       | 85052B                                 | 85052D                            | P,T,V            |  |
| 3.5 mm verification kit              | Freq: 10 MHz to 26.5 GHz                       | 85053B                                 | None                              | V                |  |
| Cables                               |                                                |                                        |                                   |                  |  |
| BNC cable (2 required)               | 50Ω, length ≥ 60 cm                            | 8120-1839                              | None                              | A                |  |
| 3.5 mm RF cable (Qty 2)              | $50\Omega$ length ≥ 60 cm                      | 85131C                                 | 85131E                            | P,A,V            |  |
| GPIB cable                           | N/A                                            | 10833A/B/C/D                           | None                              | P,A              |  |
| Adapters                             |                                                |                                        |                                   |                  |  |
| 3.5 mm (f) to 3.5 mm (f)             | Return Loss: ≥ 32 dB                           | 83059B                                 | 85052-60012 <sup>c</sup>          | P,A,T            |  |
| 3.5 mm (f) to type-N (m)             | Return Loss: ≥ 28 dB                           | 1250-1743                              | None                              | P,A,T            |  |
| Attenuators                          |                                                |                                        |                                   |                  |  |
| 3.5 mm (m,f), 10-dB fixed attenuator | Accuracy: ± 0.5 dB<br>Freq: 10 MHz to 26.5 GHz | 8493C<br>Option 010                    | None                              | P                |  |
| 3.5 mm (m,f), 20-dB fixed attenuator | Accuracy: ± 0.5 dB<br>Freq: 10 MHz to 26.5 GHz | 8493C<br>Option 020                    | None                              | Р                |  |

a. Unless specified otherwise, equipment listed is required for all measurement receiver options. b.  $P = Performance \ tests$ , A = Adjustments, T = Troubleshooting, R = Repair,  $V = System \ verification$  c. Included in the 85052B/D calibration kits.

## Required Service Test Equipment (Cont'd)

|                                                                |                                                                         | Recommended<br>Model or Part | Alternate<br>Model | h                |
|----------------------------------------------------------------|-------------------------------------------------------------------------|------------------------------|--------------------|------------------|
| Equipment <sup>a</sup>                                         | Critical Specifications                                                 | Number                       | Number             | Use <sup>b</sup> |
|                                                                | Tools                                                                   |                              |                    |                  |
| T-8 TORX driver                                                | 0.6 N-m (5 in-lb) setting                                               | N/A                          | N/A                | R                |
| T-10 TORX driver                                               | 0.5, 0.8, and 1.0 N-m<br>(4, 7, and 9 in-lb) settings                   | N/A                          | N/A                | T, R             |
| T-15 TORX driver                                               | 1.5 N-m (14 in-lb) setting                                              | N/A                          | N/A                | T, R             |
| T-20 TORX driver                                               | 2.4 N-m (21 in-lb) setting                                              | N/A                          | N/A                | T, R             |
| 1/4 inch and 5/16 inch open-end wrench                         | Thin profile                                                            | 8710-0510                    | N/A                | A, R             |
| 5/16 inch, open-end torque wrench (metric equivalent is 8 mm)  | 1.1 and 2.4 N-m (10 and 21 in-lb) settings (for semi-rigid cables)      | N/A                          | N/A                | T, R             |
| 1 inch, open-end torque wrench<br>(metric equivalent is 26 mm) | 8.1 N-m (72 in-lb) setting (for<br>Port 1 and Port 2 connector<br>nuts) | N/A                          | N/A                | R                |
| 20 mm, open-end torque wrench                                  | 0.9 N-m (8 in-lb) setting (for measurement port connections)            | 8710-1764                    | N/A                | P, A, T          |
|                                                                | Static Safety Parts                                                     |                              |                    |                  |
| Adjustable antistatic wrist strap                              | N/A                                                                     | 9300-1367                    | None               | P, A, T          |
| Antistatic wrist strap grounding cord (5 foot)                 | N/A                                                                     | 9300-0980                    | None               | P, A, T          |
| Static control table mat and earth ground wire                 | N/A                                                                     | 9300-0797                    | None               | P, A, T          |
| Miscellaneous                                                  |                                                                         |                              |                    |                  |
| USB flash ROM drive                                            | N/A                                                                     | Any                          | None               | P, A, R          |

a. Unless specified otherwise, equipment listed is required for all measurement receiver options.

b. P = Performance tests, A = Adjustments, T = Troubleshooting, R = Repair, V = System verification

#### Agilent Support, Services, and Assistance

Information on the following topics is included in this section.

- "Service and Support Options"
- "Contacting Agilent"
- "Shipping Your Instrument to Agilent for Service or Repair"

#### **Service and Support Options**

The measurement receiver's standard warranty is a *one-year return to Agilent Technologies* service warranty.

#### **NOTE**

There are many other repair and calibration options available from the Agilent Technologies support organization. These options cover a range of service agreements with varying response times. Contact Agilent for additional information on available service agreements for this product. Refer to "Contacting Agilent" on page 2-9.

#### **Contacting Agilent**

Assistance with test and measurements needs and information or finding a local Agilent office are available on the Web at:

http://www.agilent.com/find/assist

If you do not have access to the Internet, please contact your Agilent field engineer.

#### NOTE

In any correspondence or telephone conversation, refer to the Agilent product by its model number and full serial number. With this information, the Agilent representative can determine whether your product is still within its warranty period.

#### Shipping Your Instrument to Agilent for Service or Repair

#### **IMPORTANT**

Agilent Technologies reserves the right to reformat or replace the internal hard disk drive in your measurement receiver as part of its repair. This will erase all user information stored on the hard disk. It is imperative, therefore, that you make a backup copy of your critical test data located on the hard disk before shipping the measurement receiver to Agilent for repair.

If you wish to send your instrument to Agilent Technologies for service or repair:

- Include a complete description of the service requested or of the failure and a description of any failed test and any error message.
- Ship the instrument using the original or comparable antistatic packaging materials.
- Contact Agilent for instructions on where to ship your instrument.

3 Tests and Adjustments

## **Information in This Chapter**

This chapter contains procedures to help you check, verify, and adjust your PNA.

- The checks verify the operation of the assemblies in your analyzer.
- The verification compares the operation of your analyzer to a gold standard.
- The adjustments allow you to tune your analyzer for maximum response.

## Conventions Used for Hardkeys, Softkeys, and Menu Items

The following conventions are used in this document:

| Hardkey   | This represents a "hardkey", a key that is physically located on the instrument.         |
|-----------|------------------------------------------------------------------------------------------|
| Softkey   | This represents a "softkey", a key whose label is determined by the instrument firmware. |
| Menu Item | This represents an item in a drop-down or pop-up menu.                                   |

#### Chapter Three at-a-Glance

| Section Title     | Summary of Content                                                  | Start Page |  |
|-------------------|---------------------------------------------------------------------|------------|--|
|                   | Items to consider or procedures to perform before testing is begun: |            |  |
| Before You Begin  | Verify the Operating Environment                                    | Page 3-3   |  |
|                   | Protect Against Electrostatic Discharge (ESD)                       |            |  |
|                   | Allow the Analyzer to Warm Up                                       |            |  |
| Performance Tests | A brief summary of each performance test:                           | Dogo 2.4   |  |
| reformance lests  | Frequency Accuracy Test                                             | Page 3-4   |  |
| Adicatosanta      | Setups and procedures for adjusting your analyzer:                  | Do mo 2 5  |  |
| Adjustments       | • 10 MHz Frequency Reference Adjustment                             | Page 3-5   |  |

## **Before You Begin**

Before checking or adjusting the analyzer, refer to the following paragraphs to:

- make sure the operating environment is within its requirements
- make sure that proper electrostatic discharge (ESD) protection is provided
- make sure the analyzer has warmed up properly to achieve system stability

#### Verify the Operating Environment

Due to their operating specifications, the verification and calibration kit devices determine your operating environment conditions. Open the calibration and verification kits and place all the devices on top of the foam inserts so they will reach room temperature. As the device dimensions change with temperature, their electrical characteristics change as well.

It is necessary to keep the environmental levels within the following limits:

- Temperature: +23 °C  $\pm 3$  °C (Error-corrected temperature range) Once the measurement calibration has been done, the ambient temperature must be maintained to within  $\pm 1$  °C of the calibration temperature.
- Humidity: 0% to 95% at 40 °C maximum, non-condensing
- Altitude: 0 to 4,600 meters (≈ 15,000 feet.)

#### Protect Against Electrostatic Discharge (ESD)

This is important. If not properly protected against, electrostatic discharge can seriously damage your analyzer, resulting in costly repair.

| CAUTION | To reduce the chance of electrostatic discharge, follow all of the  |
|---------|---------------------------------------------------------------------|
|         | recommendations outlined in "Electrostatic Discharge Protection" on |
|         | page 1-6, for all of the procedures in this chapter.                |

#### Allow the Analyzer to Warm Up

| NOTE | To achieve the maximum system stability, allow the analyzer to warm up for |
|------|----------------------------------------------------------------------------|
|      | at least 90 minutes.                                                       |

#### **Performance Tests**

The only performance test applicable to your N5264A microwave PNA-X measurement receiver is:

• Frequency Accuracy Test

#### **Frequency Accuracy Test**

**Function of the Test:** To verify the frequency accuracy and range of the analyzer's source output.

Specification Tested: Test Port Output-CW Accuracy

**Equipment Used:** A frequency counter, a test cable, and adapters.

#### **Description of the Test:**

1. Connect a frequency counter to the rear-panel 10 MHz REF OUT connector.

#### If the Analyzer Fails this Test:

• If the 10 MHz reference is off by more than 10 Hz, perform the "10 MHz Frequency Reference Adjustment" on page 3-5 and then repeat this test.

## **Adjustments**

Adjustments are firmware-driven tests that are used to fine-tune your analyzer. Only one adjustment is applicable to your N5264A PNA-X measurement receiver.

• "10 MHz Frequency Reference Adjustment" on page 3-5

#### 10 MHz Frequency Reference Adjustment

The 10 MHz frequency adjustment is used to adjust the frequency accuracy of the network analyzer's 10 MHz frequency reference on the A10 frequency reference board assembly.

#### Equipment Used for the 10 MHz Frequency Reference Adjustment

| <b>Equipment Type</b>   | Model or Part Number | Alternate Model or Part Number            |
|-------------------------|----------------------|-------------------------------------------|
| Cable, BNC, 50Ω 24 inch | 8120-1839            | Any                                       |
| Frequency counter       | 53151A, Option 001   | Any that will measure a signal at 10 MHz. |

#### **Procedure**

**NOTE** This adjustment typically adjusts to within  $\pm 0.01$  ppm.

1. Connect the equipment as shown in Figure 3-1. Connect a GPIB cable between the network analyzer and the frequency counter.

Figure 3-1 Equipment Setup for the 10 MHz Frequency Reference Adjustment

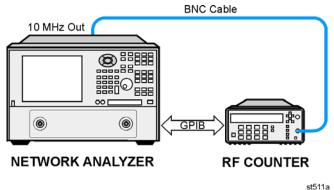

- 2. Press UTILITY System, then Service, then Adjustments, then click 10 MHz Freq Adjustment.
- 3. Ensure the GPIB settings are correct.
- 4. Follow the instructions and prompts as they are displayed.

## 4 Troubleshooting

## **Information in This Chapter**

The information in this chapter helps you:

- Identify the portion of the analyzer at fault.
- Locate the specific troubleshooting procedure to identify the assembly or peripheral at fault.

The sections in this chapter are arranged in a logical troubleshooting order. The following table lists the sections and a brief summary of what to look for in that section.

## Chapter Four at-a-Glance

| Section Title                             | Summary of Content                                                                                                    | Start Page |
|-------------------------------------------|----------------------------------------------------------------------------------------------------|------------|
| 'Getting Started with<br>Troubleshooting' | A starting point for troubleshooting.                                                                                                    | Page 4-4   |
| 'Power Up Troubleshooting'                | Power-up problems:                                                                                                    | Page 4-6   |
| 'Front Panel Troubleshooting'             | Problems occurring after the network analyzer interface is loaded:  • Does the display color appear correct?  • Do the front panel keys function properly?  • Does the front panel USB connector function properly? | Page 4-13  |
| 'Rear Panel Troubleshooting'              | Problems associated with the rear panel interconnects.  The data found at these rear panel interconnects can be used to troubleshoot the CPU board.                                                                 | Page 4-17  |
| Instrument Block Diagram                  | A block diagram for the analyzer including all options.                                                                                                    | Page 4-23  |

#### Conventions Used for Hardkeys, Softkeys, and Menu Items

The following conventions are used in this document:

This represents a "hardkey", a key that is physically located Hardkey

on the instrument.

This represents a "softkey", a key whose label is determined Softkey

by the instrument firmware.

Menu Item This represents an item in a drop-down or pop-up menu.

## Operating the Analyzer With Covers Removed

**CAUTION** Do not operate the analyzer with the outer cover removed for more than 30 minutes, as this could cause the analyzer to overheat which could result in costly damage.

## Protect Against Electrostatic Discharge (ESD)

This is important. If not properly protected against, electrostatic discharge can seriously damage your analyzer, resulting in costly repair.

**CAUTION** To reduce the chance of electrostatic discharge, follow all of the recommendations outlined in "Electrostatic Discharge Protection" on page 1-6, for all of the procedures in this chapter.

## **Assembly Replacement Sequence**

After identifying the problem requiring an assembly to be replaced, follow these steps:

- Step 1. Order a replacement assembly. Refer to Chapter 6, "Replaceable Parts."
- **Step 2.** Replace the faulty assembly and determine what adjustments are necessary. Refer to Chapter 7, "Repair and Replacement Procedures."
- **Step 3.** Perform the necessary adjustments. Refer to Chapter 3, "Tests and Adjustments."
- **Step 4.** Perform the necessary performance tests. Refer to Chapter 3, "Tests and Adjustments."

#### **Getting Started with Troubleshooting**

Where you begin troubleshooting depends upon the symptoms of the failure. Start by checking the basics as outlined in the following section. Also review the flowchart in Figure 4-1 on page 4-5. You should then be able to determine where in the troubleshooting procedure to begin, to locate the failed assembly.

#### **Check the Basics**

A problem can often be solved by repeating the procedure you were following when the problem occurred. Before calling Agilent Technologies or returning the instrument for service, please perform the following checks:

- 1. Is there power at the mains receptacle? If not, correct this situation and proceed.
- 2. Is the instrument turned on? Check to see if the front panel line switch glows. This indicates the power supply is on. If the front panel line switch is on but the power supply does not appear to be on, go to "Power Up Troubleshooting" on page 4-6.
- 3. Is the Windows® operating system running? If not, refer to "Operating System Recovery" in Chapter 8 for instructions.
- 4. If other equipment, cables, and connectors are being used with the instrument, make sure they are clean, connected properly and operating correctly.
- 5. Review the procedure for the measurement being performed when the problem appeared. Are all the settings correct? If not, correct them.
  - If the instrument is not functioning as expected, return the unit to a known state by pressing the UTILITY Preset key.
- 6. Is the measurement being performed, and the results that are expected, within the specifications and capabilities of the instrument? Refer to the embedded help in the analyzer for instrument specifications.
- 7. If the problem is thought to be due to firmware, check to see if the instrument has the latest firmware before starting the troubleshooting procedure. Refer to "Firmware Upgrades" in Chapter 8 for instructions.
- 8. If the necessary test equipment is available, perform the operator's check and system verification in Chapter 3, "Tests and Adjustments."

Windows® is a U.S. registered trademark of Microsoft Corporation.

# **Troubleshooting Organization**

Follow the flowgraph in Figure 4-1 to help direct you to the correct section for troubleshooting the analyzer.

Figure 4-1 Troubleshooting Organization Flowchart

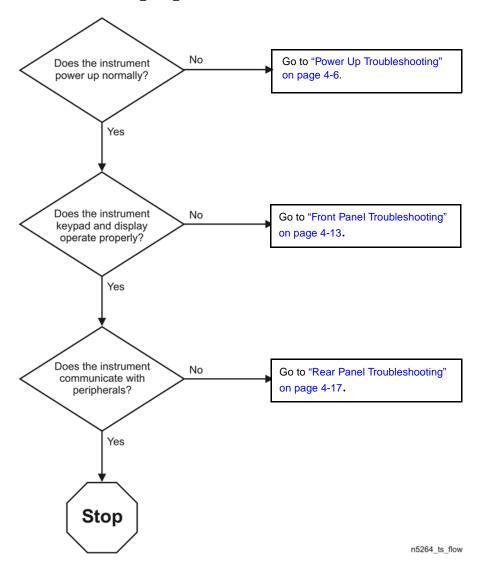

# **Power Up Troubleshooting**

#### **WARNING**

Immediately unplug the instrument from the ac power line if the unit shows any of the following symptoms:

- Smoke, arcing, or unusual noise from inside the analyzer.
- A circuit breaker or fuse on the main ac power line opens.

Check your network analyzer for evidence that it is powering up correctly. Perform the following steps and make sure that the analyzer is displaying correct behavior as noted in the following steps.

- **Step 1.** Disconnect all peripherals and plug in the network analyzer. Before the analyzer is powered on, the line switch should glow yellow and no other lights should be on.
- **Step 2.** Turn on the network analyzer.
  - The line switch should glow green.
  - The fans should be audible.
  - The display should flash and then show the hardware boot-up sequence. This process checks the RAM and communication with the hard disk drive. These checks return an error message if a problem is detected.
  - The Windows operating system should start.
  - The network analyzer measurement interface should open with an S<sub>11</sub> measurement displayed.
- **Step 3.** If the analyzer powers up correctly, continue troubleshooting with "Front Panel Troubleshooting" on page 4-13.
- **Step 4.** If the analyzer does not power up correctly, follow these troubleshooting steps:
  - If the line switch does not glow, go to "Power Supply Check" on page 4-7.
  - If you cannot hear the fans operating, go to "If the Fans Are Not Operating" on page 4-11.
  - If the line switch glows green and the fans are operating (audible), but the display remains dark, go to "Troubleshooting LCD Display Problems" on page 4-12.
  - If the instrument appears to abort the network analyzer measurement interface process, contact Agilent. Refer to "Contacting Agilent" on page 2-9.

# **Power Supply Check**

#### NOTE

There are no fuses to replace within the power supply. If you determine that the power supply is the failed assembly, replace the power supply.

A catastrophic failure in the power supply can be determined by observing the line switch and the power supply LED indicators:

- 1. Ensure that the instrument is plugged in with the power switch in the standby position (power not switched on). Verify that the line switch glows yellow. A line switch that glows yellow indicates that the power supply is providing enough voltage to light the LED. (However, the voltage may not actually be the correct voltage.)
- 2. Turn on the instrument power and verify that the line switch glows green. When the line switch glows green, it is an indication that the power supply has received an "ON" command and that the power supply can provide enough current to light, at least, this LED.
- 3. You can determine which power supplies are functioning by viewing the LED indicators on the A15 midplane board. Refer to Figure 4-2.

To view the LED indicators, it is necessary to remove the instrument's outer and inner covers. Refer to "Removing the Covers" on page 7-6 for removal procedures. To determine the location of the A15 midplane board, refer to "Top Assemblies, All Options" on page 6-10.

#### **CAUTION**

Do not operate the analyzer with the outer cover removed for more than 30 minutes, as this could cause the analyzer to overheat which could result in costly damage.

- 4. If any power supply voltage is missing, it is likely that the problem is a defective A16 power supply, the A15 midplane board, or another assembly that is loading down the A16 power supply. Continue with "If Any Supply Voltage Is Missing" on page 4-9 to determine the cause of the problem.
- 5. If the line switch is lit correctly, and all the power supply voltages appear to be present, as indicated by the LEDs as shown in Figure 4-2, the power supply has not suffered a catastrophic failure. However, the power supply could still be at fault. Continue at "Measure the Individual Supply Voltages" to verify that the actual supply voltages are correct.

#### Measure the Individual Supply Voltages

Measure the power supply voltages using a digital multi-meter. Use the point labeled ACOM as ground reference for analog supplies and the point marked DCOM as ground reference for digital supplies.

Refer to Figure 4-2 for the power supply measurement points on the A15 midplane board. Refer to Table 4-1 on page 4-9 for the correct voltages.

Figure 4-2 A15 Midplane Board Power Supply LED Indicators and Measurement Points

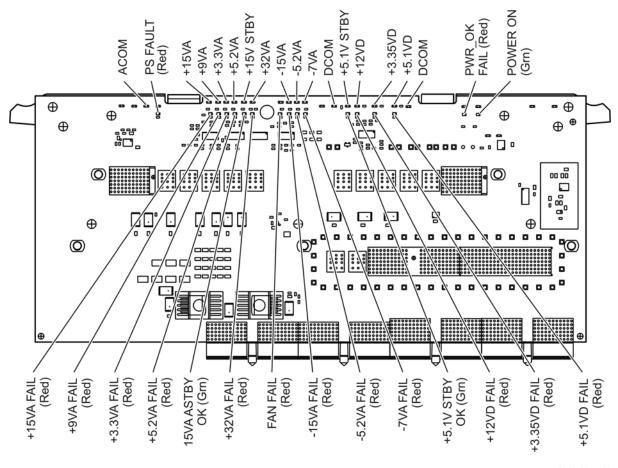

n5242\_001\_402

WARNING The instrument contains potentially hazardous voltages. Refer to the safety symbols provided on the instrument and in "General Safety Considerations" on page 1-3 before operating the unit with the cover removed. Make sure that the safety instructions are strictly followed. Failure to do so can result in personal injury or loss of life.

CAUTION Do not operate the analyzer with the outer cover removed for more than 30 minutes, as this could cause the analyzer to overheat which could result in costly damage.

NOTE

If any one individual voltage supply from the A16 power supply develops an over-voltage or over-current problem, all supplies are affected. The cause of the over-voltage or over-current condition can be the A16 power supply itself, or any assembly to which the A16 power supply provides voltage. To isolate the cause, continue to the assembly removal process as described in the section titled "If Any Supply Voltage Is Missing" on page 4-9.

Table 4-1 Power Supply Measurement Points

| Test Point | Supply Name   | Expected<br>Level (Vdc) | Test Point | Supply Name     | Expected<br>Level (Vdc) |
|------------|---------------|-------------------------|------------|-----------------|-------------------------|
| TP517      | Analog Ground | 0 V                     | TP516      | -5.2 V analog   | -5.2 ±0.1               |
| TP509      | +15 V analog  | +15.0 ±0.1              | TP514      | -7 V analog     | -7.0 ±0.1               |
| TP511      | +9 V analog   | +9.0 ±0.1               | TP500      | Digital Ground  | 0 V                     |
| TP515      | +3.3 V analog | +3.3 ±0.1               | TP502      | +5.1 V standby  | +5.1 ±0.1               |
| TP513      | +5.2 V analog | +5.2 ±0.1               | TP503      | +12 V digital   | +12.0 ±0.1              |
| TP501      | +15 V standby | +15.0 ±0.1              | TP507      | +3.35 V digital | +3.35 ±0.1              |
| TP504      | +32 V analog  | +32.0 ±0.1              | TP505      | +5.1 V digital  | +5.1 ±0.1               |
| TP512      | -15 V analog  | -15.0 ±0.1              | TP519      | Digital Ground  | 0 V                     |

#### If All Supply Voltages are Present

If all of the supplies have measured within tolerances, and the instrument still is not functioning properly, refer to "Front Panel Troubleshooting" on page 4-13.

#### If Any Supply Voltage Is Missing

#### WARNING

Disconnect the line-power cord before removing any assembly. Procedures described in this document may be performed with power supplied to the product while protective covers are removed. Energy available at many points may, if contacted, result in personal injury or loss of life.

You must sequentially remove all of the assemblies, taking care to disconnect the line power cord before each removal, and then measure the supply voltages after each removal.

If the missing supply voltages return to a "power on" condition after removal of an assembly, suspect that assembly as being defective.

Remove the network analyzer assemblies in the order specified in the following steps (refer to Chapter 7 for removal instructions).

- 1. Unplug the A19 test set motherboard ribbon cable from the A19 test set motherboard (refer to "Removing and Replacing the A19 Test Set Motherboard" on page 7-26).
- Unplug the A19 test set motherboard to A20 IF multiplexer board ribbon cable from the A20 IF multiplexer board (refer to "Removing and Replacing the A20 IF Multiplexer Board" on page 7-28).
- 2. Unplug the front panel interface cable from the A1 front panel interface board (refer to "Removing the A1 Front Panel Interface Board and Keypad Assembly" on page 7-10).
- 3. Remove the A12 SPAM board (refer to "Removing and Replacing the A10, A11, and A12 Boards" on page 7-14).
- 4. Remove the A11 13.5 GHz synthesizer board (refer to "Removing and Replacing the A10, A11, and A12 Boards" on page 7-14).

- 5. Remove the A10 frequency reference board (refer to "Removing and Replacing the A10, A11, and A12 Boards" on page 7-14).
- 6. Remove the A18 GPIB board (refer to "Removing and Replacing the A18 GPIB Board" on page 7-24). Reinstall the A16 power supply assembly and the A17 CPU board assembly.
- 7. Unplug the A51 hard disk drive from the A17 CPU board (refer to "Removing and Replacing the A51 Hard Disk Drive (HDD)" on page 7-32).

The minimum required assemblies to power up the analyzer are:

- A16 power supply
- A15 midplane board
- A14 system motherboard
- A17 CPU board

To further isolate the failure in the three remaining assemblies, measure the resistance (with the power turned off) from the power supply test points to either ACOM or DCOM.

NOTE Make sure that the only assemblies plugged in are the four minimum required assemblies listed above.

Check for shorts (zero  $\Omega$ ) or very low resistance (approximately 1  $\Omega$ ). If a short or low resistance is measured, isolate each of the remaining four boards in the following order, and recheck the shorted test point after each board is removed. You should be able to determine if the shorted condition has changed.

Isolate the remaining three assemblies:

- remove the A17 CPU board
- remove the A16 power supply
- remove the A15 midplane board
- This leaves only the A14 system motherboard installed. If the resistance measurements are still incorrect, this is the suspected faulty assembly.

#### If the Fans Are Not Operating

**CAUTION** 

The power supply may be in thermal shutdown if the instrument has been operating without the fans running. Allow the instrument to cool down before troubleshooting.

If all three fans are not operating, suspect a power supply problem or a defective A14 system motherboard. Refer to "Power Supply Check" on page 4-7 to check the individual supplies. If the supplies are within specifications, the most probable cause is a defective A14 system motherboard. Refer to "Removing and Replacing the A14 System Motherboard" on page 7-16.

If only one or two fans are not functioning, and the power supplies are within specifications, suspect the A14 system motherboard or defective fan(s). Perform the following procedure.

- 1. Remove the fan bracket, with fans attached, from the analyzer to expose the fan power cable connections on the A14 system motherboard. Refer to Figure 4-3 for location of these connections. Refer to "Removing and Replacing the Fans" on page 7-38.
- 2. Plug in the power cord and measure the fan voltages at all three connectors on the A14 system motherboard. THIS MUST BE DONE QUICKLY AS THE ANALYZER WILL RAPIDLY OVERHEAT WITHOUT THE COOLING EFFECT OF THE FANS. DO NOT PLUG IN THE POWER CORD UNTIL READY TO PERFORM MEASUREMENTS.

Figure 4-3 Fan Power Cable Connections

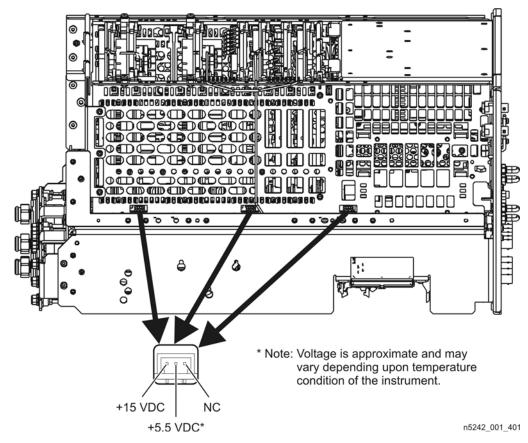

3. If the correct voltage is present at each connection and the fan connectors are in good mechanical condition, suspect a defective fan. Refer to "Removing and Replacing the Fans" on page 7-38.

If the correct voltage is not present, suspect a defective A14 system motherboard. Refer to "Removing and Replacing the A14 System Motherboard" on page 7-16.

### **Troubleshooting LCD Display Problems**

This procedure is intended to isolate the faulty assembly when the display is dark. If the display is lit, but the color mix is faulty, refer to "A3 Display Test" on page 4-15.

**NOTE** There are no front panel adjustments for intensity and contrast of the LCD.

- 1. If the display is dim, the A3 display assembly is defective. Refer to "Removing and Replacing the A1–A3 and Other Front Panel Subassemblies" on page 7-10.
  - If the display is dark (not visible), connect an external VGA monitor to the rear panel Monitor output connector. (Be aware that some multisync monitors might not be able to lock to a 60 Hz sync pulse.) If the video information is not present on the external VGA monitor, the most probable cause is the A17 CPU board. Refer to "Removing and Replacing the A17 CPU Board Assembly" on page 7-22.
- 2. If the external VGA monitor displays the correct information, verify that the front panel interface ribbon cable is properly plugged into the motherboard connector. Refer to "Removing and Replacing the Front Panel Assembly" on page 7-8.
- 3. If the front panel interface ribbon cable is properly connected, suspect that one or more of the following is defective:
  - inverter board (mounted on the display assembly)
  - A1 front panel interface board
  - A3 display assembly

# **Front Panel Troubleshooting**

The front panel assembly consists of the A1 front panel interface board, the keypad, the A2 USB board, and the A3 display assembly. The following tests verify the operation of the front panel assembly when the analyzer is in the measurement mode. If the instrument fails to power up correctly, or it is difficult to verify due to a faulty display, refer to "Power Up Troubleshooting" on page 4-6.

Refer to the following sections to verify the operation of the noted assemblies.

- "Front Panel Keypad and RPG Test" on this page
- "A3 Display Test" on page 4-15
- "Checking the A2 USB Board" on page 4-16
- "A1 Front Panel Interface Board" on page 4-16

If all assemblies are working correctly, continue troubleshooting with "Rear Panel Troubleshooting" on page 4-17.

### Front Panel Keypad and RPG Test

Test the front panel keypad by running the front panel test. To run the front panel test, perform the following:

Press UTILITY System, then Service, then More, then Front Panel Test.

A Front Panel Key Test Utility dialog box will be displayed, as shown in Figure 4-4.

Figure 4-4 Front Panel Key Test Utility Dialog Box

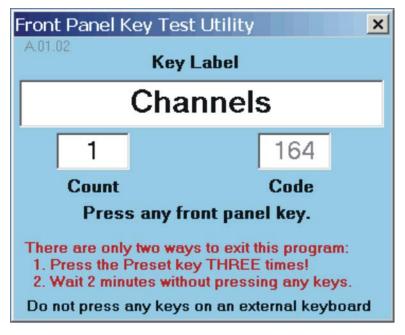

n5242 001 403

#### **Checking the Front Panel Keys**

To check the front panel keys, push each key and compare the name in the Key Label box to the name physically labeled on the key cap. These names are also in Table 4-2 below.

- If all the key names are correct, then the front panel keypad is working. If some of the keys are not working, suspect a faulty keypad. To replace the keypad, refer to "Removing the A1 Front Panel Interface Board and Keypad Assembly" on page 7-10.
- If none of the keys are working correctly, suspect a faulty A1 front panel interface board. To replace the A1 front panel interface board, refer to "Removing the A1 Front Panel Interface Board and Keypad Assembly" on page 7-10.

Table 4-2 Front Panel Keyboard Key Names

| TRACE/CHAN<br>Keys | RESPONSE<br>Keys         | ENTRY<br>Keys | ENTRY<br>Keys (Cont'd) |
|--------------------|--------------------------|---------------|------------------------|
| Trace 1            | Meas                     | OK            | k/m                    |
| Trace 2            | Format                   | Cancel        | Enter<br>Off           |
| Trace 3            | Scale                    | Help          | . (decimal point)      |
| Trace 4            | Display                  | Bk Sp         | +/-                    |
| Traces             | Avg                      | 0             | STIMULUS<br>Keys       |
| Channel            | Cal                      | 1             | Freq                   |
| Navigation<br>Keys | MARKER/<br>ANALYSIS Keys | 2             | Power                  |
| <b>←</b>           | Marker                   | 3             | Sweep                  |
| $\rightarrow$      | Search                   | 4             | Trigger                |
| <b>↑</b>           | Memory                   | 5             | UTILITY<br>Keys        |
| $\downarrow$       | Analysis                 | 6             | Save                   |
| Click              |                          | 7             | Print                  |
|                    |                          | 8             | Macro                  |
|                    |                          | 9             | Recall                 |
|                    |                          | G/n           | System                 |
|                    |                          | M/u           | Preset                 |

#### **Checking the RPG (Front Panel Knob)**

To check the RPG knob:

- 1. Press the UTILITY Preset key.
- 2. Rotate the knob and check for a fluid movement of numbers on the analyzer display.
- 3. If the movement of numbers is not smooth or no numbers appear at all, suspect a faulty A1 front panel interface board. To replace the A1 front panel interface board, refer to "Removing the A1 Front Panel Interface Board and Keypad Assembly" on page 7-10.

### A3 Display Test

The display should be bright with all annotations and text readable. The display test allows you to check for non-functioning pixels and other problems.

NOTE If the display is dim or dark, refer to "Troubleshooting LCD Display Problems" on page 4-12.

#### What Is a Damaged Pixel?

A pixel is a picture element that combines to create the image on the display. A pixel is about the size of a small pin point.

A damaged pixel is:

- · A pixel that has a constant blue, green, or red appearance that will not change, or
- a pixel that has a constant black appearance that will not change.

#### How to Run the Display Test

To run the display test, perform the following:

Press UTILITY System, then Service, then More, then Display Test.

A multi-color screen is displayed. Be prepared to look for the symptoms described in "How to Identify a Faulty Display." Follow the instructions on the screen.

### How to Identify a Faulty Display

A display is considered faulty if:

- More than 0.002% of the total pixels have a constant blue, green, red, or black appearance that will not change.
- Three or more consecutive pixels have a constant blue, green, red, or black appearance that will not change.

If the A3 display assembly is determined to be faulty, replace it. Refer to "Removing the A3 Display Assembly and the Touchscreen" on page 7-12.

# Checking the A2 USB Board

To verify proper operation of the USB board:

- Connect a known good USB device, such as a USB mouse, to a front panel USB port.
- Wait 15 seconds for the analyzer to verify the device connection, and then check the operation of the USB device.
- If the device performs correctly, the USB board is functioning properly.
- If the device does not perform correctly, the USB board is faulty. Refer to "Removing the A2 USB Board" on page 7-10.

#### A1 Front Panel Interface Board

This assembly performs the following functions:

- It routes USB signals between the front-panel USB connector and the A17 CPU board.
- The speaker produces the audio output from signals supplied by the A17 CPU board.
- It routes key pad commands from the keypad to the A17 CPU board.
- It routes display signals from the A17 CPU board to the A3 display assembly.

#### **Checking the Speaker**

If no audio is heard:

- Verify that the volume is set correctly and the proper sound driver is loaded; do the following:
  - Press UTILITY System, then Configure, then Control Panel....
  - Click on the Sounds and Audio Devices entry. Follow the normal Windows procedure to check the sound drivers and volume. If the audio is still not heard, suspect a faulty speaker. Refer to "Removing the A1 Front Panel Interface Board and Keypad Assembly" on page 7-10.

#### **Checking the Operation of the Key Pad Commands**

To verify the key pad functionality, refer to "Front Panel Keypad and RPG Test" on page 4-13.

#### Checking the Display

To verify the display functionality, refer to "A3 Display Test" on page 4-15.

# **Rear Panel Troubleshooting**

Each rear panel connector is associated with a hardware group in the analyzer. You can use the data at these rear panel connectors to help troubleshoot these hardware groups in addition to testing the connectors.

The connectors discussed in this section are:

- USB x 4
- Monitor (VGA)
- GPIB (0) CONTROLLER
- GPIB (1) TALKER/LISTENER
- LAN

### **Checking the USB Ports**

To verify proper operation of any rear panel USB port:

- Connect a known good USB device, such as a USB mouse.
- Wait 15 seconds for the analyzer to verify the device connection, and then check the operation of the USB device.
- If the device performs correctly, the USB port is functioning properly.
- If the device does not perform correctly, remove the non-working USB device, wait 15 seconds, and then reconnect the device to the rear panel USB port.
- If the USB device still does not work and has been verified to work elsewhere, then the A17 CPU board is faulty. Refer to "Removing and Replacing the A17 CPU Board Assembly" on page 7-22.

# Checking the CONTROLLER Port

The network analyzer uses a National Instruments 488.2 GPIB controller and associated driver software. This software includes a test utility that scans the GPIB bus and returns the status of all the connected peripherals.

To run the test utility software and check the GPIB status:

- 1. Connect a known good peripheral to the analyzer using a known good GPIB cable.
- 2. Press UTILITY System, then Configure, then SICL/GPIB... A SICL/GPIB/SCPI dialog box is displayed.
- 3. In the **GPIB** block, click **System Controller** to establish the analyzer as a controller. Wait for the analyzer to configure, and then click **OK**.
- 4. If the Window Desktop is not displayed, press UTILITY System, then Configure, then Control Panel... to view the Windows Taskbar menu at the bottom of the display.

N5264A

- 5. On the Windows Taskbar menu, click Start then point to Programs, National Instruments NI-488.2, and then click Explore GPIB to open the Measurement & Automation window.
- 6. On the left side of the Measurement & Automation window under folders:
  - a. Click the plus sign to expand the Measurement & Automation folder.
  - b. Click the plus sign to expand the **Devices and Interfaces** folder.
  - c. Right click GPIB0 (AT-GPIB/TNT) to open a submenu.
- 7. On the submenu, click **Scan for Instruments** to run the test.
- 8. The state of all the peripherals found on the bus is returned.
- 9. If problems are detected, check the connections of all GPIB cables, and check all the GPIB addresses of the instruments on the bus.

#### NOTE

#### Address Information

- Each device must have its own unique address.
- The network analyzer's default GPIB address in the controller mode is 21.
- The address set on each device must match the one recognized by the analyzer (and displayed).

Refer to the manual of the peripheral to read or change its address.

#### **Troubleshooting Systems with Controllers**

Passing the preceding test indicates that the analyzer's peripheral functions are operating normally. Therefore, if the analyzer has not been operating properly with an external controller, check the following:

- The GPIB interface hardware is incorrectly installed or not operational. (Refer to the embedded help in your analyzer.)
- The programming syntax is incorrect. (Refer to the embedded help in your analyzer.)

# LAN Troubleshooting

Problems with the Local Area Network (LAN) can be difficult to solve. Software and protocol problems can make it difficult to determine whether the analyzer's hardware is working properly, or if there is a problem with the LAN or cabling.

The purpose of this section is to determine if the analyzer's hardware is functioning properly. While the turn-on self-test verifies some LAN hardware functionality, it is limited to internal testing only. Incorrect IP addresses will prevent proper operation. Improper subnet masks may allow only one-way communication, while improper gateway addresses may exclude outside LAN access.

#### **Ping Command**

The analyzer has the built-in capability of performing a "ping" operation. Ping will request the analyzer to send a few bytes of information to a specific LAN device. That device will then signal the analyzer that it has received the information. The analyzer computes the approximate round trip time of the communication cycle and displays it. For a full test of two-way communications, a ping test should be performed in two directions.

- **First**: you should ping from the analyzer to the local area network.
- **Second**: you should ping from the local area network to the analyzer.

NOTE

In the second case, any other network device capable of sending a ping command could be used, assuming it is connected to the same network. This could be a computer or even another analyzer.

#### How to Ping from the Analyzer to the Local Area Network (LAN)

Follow the steps below to verify proper LAN operation (assuming you have a functioning LAN). If no network LAN is available, see "Testing Between Two Analyzers" on page 4-20.

- 1. Make sure the IP address on the analyzer is set properly and that it is unique. If unsure how to check the IP address, refer to the embedded help in the analyzer.
- 2. Make sure the subnet mask is 0.0.0.0. If not, note the current setting (to allow setting it back later) and then set it to 0.0.0.0.
- 3. Find and note the IP address of another working LAN device on the same network. Make sure this device is turned on, connected, and is functioning properly.
- 4. To ping the network device:
  - a. If the Windows Desktop is not displayed, press UTILITY System, then Configure, then Control Panel... to view the Windows Taskbar menu at the bottom of the display.
  - b. On the Windows Taskbar menu, click Start, point to Programs, Accessories, and then click Command Prompt.
  - c. The command prompt window is displayed.
  - d. At the prompt, type ping xxx.xxx.xxx.xxx<sup>1</sup> and press ENTRY Enter on the front panel. Refer to Step 5 for the results of a successful ping.
- 5. The analyzer attempts four cycles of communications with the indicated LAN device.
  - It displays the time it took to complete each cycle.
  - Each cycle times-out after one second if no communication is established and the message, Request timed out, is displayed.
  - It is common for the first of the four cycles to time-out even though subsequent cycles pass.
  - See below for an example output of a successful ping.

<sup>1.</sup> The letters x represent the IP address of the other device on the network.

```
C:>ping 141.121.69.162

Pinging 141.121.69.162 with 32 bytes of data:

Reply from 141.121.69.162: bytes=32 time<10ms TTL=127
Reply from 141.121.69.162: bytes=32 time<10ms TTL=127
Reply from 141.121.69.162: bytes=32 time<10ms TTL=127
Reply from 141.121.69.162: bytes=32 time<10ms TTL=127
Ping statistics for 141.121.69.162:

Packets: Sent = 4, Received = 4, lost = 0 <0% loss>.

Approximate round trip times in milli-seconds:

Minimum = 0ms, Maximum = 0ms, Average = 0ms
```

- 6. The above message verifies that one way communication from the analyzer to the network has been established
- 7. If the subnet mask was changed in step 2, set it back at this time.

#### How to Ping from the Local Area Network (LAN) to the Analyzer

Reverse communication should also be verified. Determining this, though, is dependent upon your network setup and software. Generally, you need to issue a ping command using the IP address of the analyzer to be tested. For example, using Windows 95, 98, 2000, or XP and while at a DOS prompt, type in ping xxx.xxx.xxx. Then press ENTRY

Enter on the front panel. If full communication can be established, then the computer display shows the cycle time for each of four cycle attempts (similar to that in step 5). Other software may behave somewhat differently, but basically the same.

If the analyzer can talk to the network, but the network can not talk to the analyzer, then the computer or device used from the network may have a subnet mask that excludes communication with the IP address chosen for the analyzer. Any subnet mask other than 0.0.0.0 will exclude operation from some addresses. Changing the subnet mask of a computer or other device should only be attempted by a qualified network administrator. Failure to communicate due to a subnet mask incompatibility does not indicate any failure of the analyzer.

If the analyzer fails to ping in either direction, and assuming the subnet masks are set properly, then the fault must be isolated to the analyzer or to the network. Contact a qualified network administrator.

#### **Testing Between Two Analyzers**

The ability of the analyzer's LAN to function can be easily tested by connecting two analyzers together using a "crossover cable" (a short length of cable with an RJ-45 connector on each end).

Some network hubs have the capability to make a crossover connection using two normal, or straight-through, cables. If this capability is not available and a crossover cable is not available, a crossover cable can be made by following the directions in "Constructing a Crossover Cable" on page 4-21.

<sup>1.</sup> The letters x represent the IP address of the analyzer.

Set the IP addresses on two analyzers. The addresses can be set to anything, but they must be different. Make sure the subnet mask and gateway addresses are set to 0.0.0.0 and that the LAN is active on both analyzers. Connect the two analyzers together using either a crossover cable or a crossover hub.

Now follow the steps in "How to Ping from the Analyzer to the Local Area Network (LAN)" on page 4-19 to have the first analyzer ping the second analyzer. When done, repeat the procedure having the second analyzer ping the first. If both procedures function properly, the LAN circuitry on both analyzers is verified.

If neither function properly:

- One or both IP addresses could be wrong.
- One or both LAN states could be set to off.
- The crossover cable could be miswired.
- One or both analyzers could be defective.

If possible, eliminate the possibility of a defective analyzer by substitution of a known working unit. Once the analyzer has been proven to be working properly, concentration can be placed on the network itself to determine the cause of the failure.

#### **Constructing a Crossover Cable**

A crossover cable can be made from a standard LAN cable by connecting pin 1 from each connector to pin 3 of the other connector, and pin 2 from each connector to pin 6 of the other connector.

1. Strip away a few inches of the outside jacket insulation from the middle of a standard LAN cable that has an RJ-45 connector on each end.

NOTE

Pins 1, 2, 3, and 6 of the connectors must be located to determine which wires to cut in the following steps. Most, but not all, LAN cables use the color coding listed in Table 4-3. If your cable does not use this color scheme, you will have to determine the locations of the appropriate wires before proceeding with this procedure.

Table 4-3 LAN Pin Definitions and Wire Color Codes

| Pin Number     | Color        | Pin Number    | Color       |
|----------------|--------------|---------------|-------------|
| 1 (transmit +) | White/orange | 5             | White/blue  |
| 2 (transmit -) | Orange       | 6 (receive -) | Green       |
| 3 (receive +)  | White/green  | 7             | White/brown |
| 4              | Blue         | 8             | Brown       |

- 2. Cut the wires going to pins 1, 2, 3, and 6. Strip away a small amount of insulation from each of the eight cut ends.
  - a. Connect the wire from pin 1 on one end of the cable to the wire from pin 3 on the other end of the cable.
  - b. Connect the wire from pin 3 on one end of the cable to the wire from pin 1 on the other end of the cable.
  - c. Connect the wire from pin 2 on one end of the cable to the wire from pin 6 on the other end of the cable.
  - d. Connect the wire from pin 6 on one end of the cable to the wire from pin 2 on the other end of the cable.
- 3. Insulate all exposed wires so that they cannot short together.
- 4. Label this as a crossover cable so that it cannot be confused with a standard cable.

Figure 4-5 Construction of a Crossover Cable

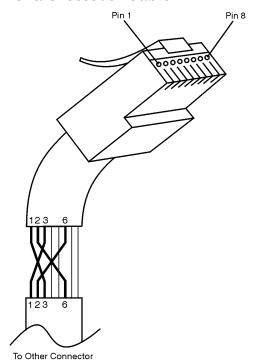

sd623c

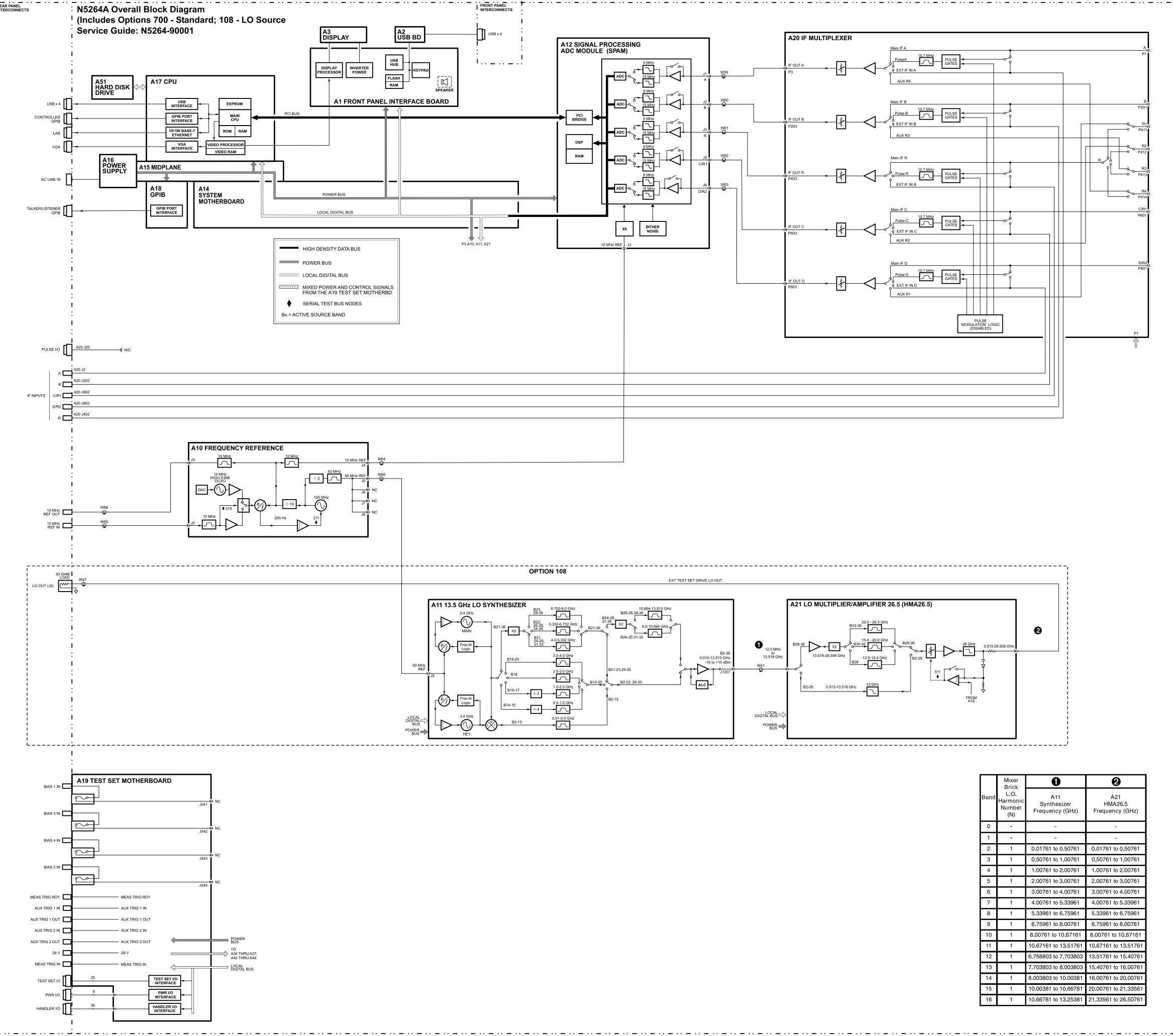

21 August 2008 N5264A\_blk

# **5** Theory of Operation

# **Information in This Chapter**

This chapter provides a general description of the operating theory of the N5264A PNA-X measurement receiver.

- Theory of operation is explained to the assembly level only.
- Component-level circuit theory is not provided.
- A simplified block diagram is included for each functional group.
- A more detailed block diagram is located at the end of Chapter 4, "Troubleshooting."

#### **IMPORTANT**

Although simplified block diagrams are included within the description of each functional group, it is recommended that the more detailed block diagram, located at the end of Chapter 4, be available for reference as you read the information in this chapter.

# Chapter Five at-a-Glance

| Section Title                                             | Summary of Content                                                                  | Start Page |
|-----------------------------------------------------------|-------------------------------------------------------------------------------------|------------|
| Measurement Receiver System Operation                     | A summary of the theory of operation for the analyzer.                              | Page 5-4   |
|                                                           | A summary of the operation of the major functional groups of the analyzer.          |            |
| Synthesized LO Group<br>Operation (Option 108)            | Operation of the assemblies associated with the source group.                       | Page 5-6   |
| IF Multiplexer Group<br>Operation                         | Operation of the assemblies associated with the receiver group.                     | Page 5-14  |
| Digital Processing and Digital<br>Control Group Operation | Operation of the assemblies associated with digital processing and digital control. | Page 5-16  |
| Power Supply Group<br>Operation                           | Operation of the power supply assembly group.                                       | Page 5-21  |

# **Measurement Receiver System Operation**

External IF INPUT signals are routed through the IF multiplexer to the digital processor where there are processed for display.

The Option 108 PNA-X measurement receiver generates an LO signal from the internal synthesized source that is available at the rear panel LO OUT connector.

Figure 5-1 is a simplified block diagram of the measurement receiver system.

Figure 5-1 System Simplified Block Diagram

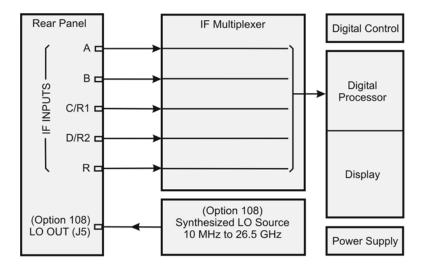

n5264\_001\_501

### **Functional Groups of the Measurement Receiver**

The operation of the network analyzer can be separated into major functional groups. Each group consists of assemblies that perform a distinct function in the instrument. Some of the assemblies are related to more than one group, and all of the groups, to some extent, are interrelated and affect each other's performance. The major functional groups are:

- Synthesized LO Group (Option 108)
- IF Multiplexer Group
- Digital Processor and Digital Control Group
- Power Supply Group

### **Synthesized LO Group (Option 108)**

The built-in synthesized source generates a swept, stepped, or continuous wave (CW) signal in the frequency ranges as listed in Table 5-1.

The LO signal is sent directly to the rear panel LO OUT connector.

Refer to "Synthesized LO Group Operation (Option 108)" on page 5-6.

#### **IF Multiplexer Group**

The IF multiplexer group provides five rear panel IF input signals that are sent to the A12 SPAM board for digital processing.

Refer to "IF Multiplexer Group Operation" on page 5-14.

#### **Digital Processor and Digital Control Group**

The digital processor and digital control group are divided into a front panel group and a data acquisition and processing group. The front panel group provides communication to the network analyzer. The data acquisition and processing group provides the output to the display, in addition to signal processing and analyzer control.

Refer to "Digital Processing and Digital Control Group Operation" on page 5-16.

#### **Power Supply Group**

The power supply functional group provides power for the other assemblies in the instrument.

Refer to "Power Supply Group Operation" on page 5-21.

# **Synthesized LO Group Operation (Option 108)**

The LO group produces a stable LO output signal by phase locking a synthesized voltage-controlled oscillator (VCO). Refer to Table 5-1 on page 5-8 for the full frequency range of the source. The outputs at the front panel test ports are swept, stepped or CW signals. Maximum leveled output powers are listed in Table 5-1 on page 5-8. For a simple block diagram of the source group, refer to Figure 5-2 on page 5-7.

In this section the following are described:

- Basic Operation
- A10 Frequency Reference Board (including rear-panel interconnects)
- A11 13.5 GHz LO Synthesizer Board (Option 108)
- A21 Multiplier/Amplifier 26.5 Board (HMA26.5) (Option 108)
- A19 Test Set Motherboard (including rear-panel interconnects)

### **Basic Operation**

Table 5-1 on page 5-8 lists the A11 LO synthesizer frequency and the A21 HMA26.5 output frequency for each band. This table is referred to throughout this chapter and also appears on the overall block diagram at the end of Chapter 4, "Troubleshooting."

The A10 frequency reference board produces a constant phase locked reference signal of 50 MHz that is sent to the A11 13.5 GHz LO synthesizer board.

The A11 13.5 GHz synthesizer board produces an LO signal that is sent through the A21 multiplier/amplifier 26.5 (HMA26.5) to the rear panel LO OUT connector.

Figure 5-2 Synthesized LO Group (Option 108)

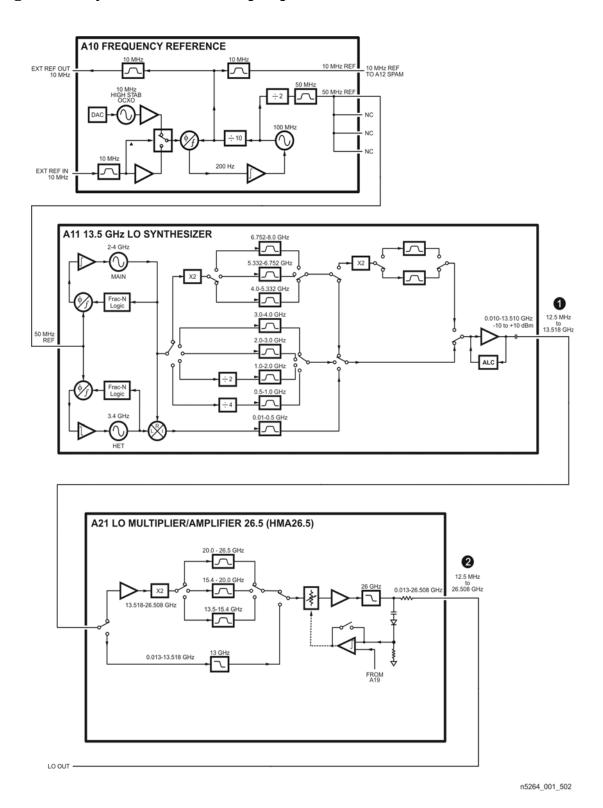

Table 5-1 Subsweep Frequencies

|      | LO<br>Harmonic<br>Number<br>(N) | 0                                     | 2                                 |
|------|---------------------------------|---------------------------------------|-----------------------------------|
| Band |                                 | A11<br>Synthesizer<br>Frequency (GHz) | A21<br>HMA26.5<br>Frequency (GHz) |
| 0    | -                               | -                                     | -                                 |
| 1    | -                               | -                                     | -                                 |
| 2    | 1                               | 0.01761 to 0.50751                    | 0.01761 to 0.50751                |
| 3    | 1                               | 0.50761 to 1.00761                    | 0.50761 to 1.00761                |
| 4    | 1                               | 1.00761 to 2.00761                    | 1.00761 to 2.00761                |
| 5    | 1                               | 2.00761 to 3.00761                    | 2.00761 to 3.00761                |
| 6    | 1                               | 3.00761 to 4.00761                    | 3.00761 to 4.00761                |
| 7    | 1                               | 4.00761 to 5.33961                    | 4.00761 to 5.33961                |
| 8    | 1                               | 5.33961 to 6.75961                    | 5.33961 to 6.75961                |
| 9    | 1                               | 6.75961 to 8.00761                    | 6.75961 to 8.00761                |
| 10   | 1                               | 8.00761 to 10.67161                   | 8.00761 to 10.67161               |
| 11   | 1                               | 10.67161 to 13.51761                  | 10.67161 to 13.51761              |
| 12   | 1                               | 6.758803 to 7.703803                  | 13.51761 to 15.40761              |
| 13   | 1                               | 7.703803 to 8.003803                  | 15.40761 to 16.00761              |
| 14   | 1                               | 8.003803 to 10.00381                  | 16.00761 to 20.00761              |
| 15   | 1                               | 10.00381 to 10.66781                  | 20.00761 to 21.33561              |
| 16   | 1                               | 10.66781 to 13.25381                  | 21.33561 to 26.50761              |

# A10 Frequency Reference Board

This assembly provides stable reference frequencies to the rest of the instrument. A high stability 10 MHz oven-controlled crystal oscillator (OCXO) normally provides the frequency standard. However, if a 10 MHz external reference signal is detected at the 10 MHz EXT REF IN port on the rear panel, it is used as the frequency reference instead.

The 10 MHz reference signal is used to phase lock a 100 MHz VCO. The output of this VCO is then divided by ten to produce the 10 MHz EXT REF OUT rear panel signal and also a 10 MHz reference signal for the A12 signal processing ADC module (SPAM) board. The VCO output is also divided by two to produce a 50 MHz reference signal for the A11 13.5 GHz LO synthesizer board.

#### **Rear-Panel Interconnects**

| 10 MHz REF INPUT  | A BNC connector that allows an external frequency reference signal to be used to phase lock the analyzer for increased frequency accuracy.                                                                                      |
|-------------------|----------------------------------------------------------------------------------------------------|
|                   | The analyzer automatically enables the external frequency reference feature when a signal is connected to this input. When the signal is removed, the analyzer automatically switches back to its internal frequency reference. |
| 10 MHz REF OUTPUT | A BNC connector that allows a 10 MHz reference signal, produced by the A10 frequency reference board, to be output for use in phase locking external test equipment.                                                            |

### A11 13.5 GHz LO Synthesizer Board (Option 108)

The A11 13.5 GHz LO synthesizer board uses the 50 MHz reference signal from the A10 frequency reference board to tune two VCO circuits: one that sweeps from 2 GHz to 4 GHz and one that is set to a fixed CW frequency of 3.4 GHz.

In bands 2-13, the 3.4 GHz signal is mixed with 3.41 GHz to 3.90 GHz signals from the 2–4 –GHz oscillator to produce the output frequencies of 10 MHz to 500 MHz as listed in Table 5-1.

In bands 14 and 15, the output of the swept VCO is passed through a divide-by-4 circuit to produce the output frequencies listed in Table 5-1.

In bands 16 and 17, the swept VCO signal is passed through a divide-by-2 circuit to produce the output frequencies listed in Table 5-1.

In bands 18–20, the swept VCO signal is passed directly to the output of the synthesizer board to produce the output frequencies listed in Table 5-1.

In bands 21–36, the swept VCO signal is passed through a doubler circuit where bands 21–23 and 29–30 are sent directly to the output of the synthesizer board while bands 26–28 and 34–36 are passed through another doubler circuit then to the output of the synthesizer board to produce the output frequencies listed in Table 5-1.

# A21 Multiplier/Amplifier 26.5 Board (HMA26.5) (Option 108)

In bands 2–28, the synthesized LO input is filtered, amplified, and passed through to the rear panel LO OUT connector. In bands 29–36, the input is amplified, doubled, and filtered, then sent to the output.

Together, these signal paths create the full output frequency range of 12.5 MHz to 26.508 GHz that is sent to the rear panel LO OUT connector.

#### A19 Test Set Motherboard

The A19 test set motherboard serves these functions:

- to act as an interface between the A17 CPU board and the auxiliary rear panel interconnects.
- to provide ALC signals to the A21 HMA26.5.

#### **Rear Panel Interconnects**

The A19 test set motherboard includes the following rear panel interconnects.

| TEST SET I/O | A DB-25 female connector that is used to control external test sets. The external test set bus consists of 13 multiplexed address and data lines, three control lines, and an open-collector interrupt line. Pin assignments are listed in Table 5-2 on page 5-11. |
|--------------|----------------------------------------------------------------------------------------------------|
|              | Up to 16 test sets may be "daisy-chained" on the bus at one time.                                                                                                    |
|              | The Test Set I/O is not compatible with 8753 network analyzer test sets.                                                                                                    |
| HANDLER I/O  | A rectangular 36-pin, female connector providing four independent parallel input/output ports, nine control signal lines, one ground, and a power supply line. This connector has Type 2 output pin assignments as listed in Table 5-3 on page 5-12.               |
|              | All signals are TTL-compatible. Data input/output ports consist of two 8-bit output ports (Port A and Port B) and two 4-bit bidirectional ports (Port C and Port D).                                                                                               |
|              | Connector settings can be changed using SCPI and COM commands. The settings are not accessible from the front panel.                                                                                                    |
| PWR I/O      | A DB-9 female connector. Pin assignments are listed in Table 5-4 on page 5-13.                                                                                                    |

Table 5-2 TEST SET I/O Connector Pin Assignments

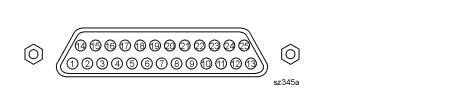

### **DB-25 Female Connector**

| Pin Numbers | Name             | Function                                       |
|-------------|------------------|------------------------------------------------|
| 1           | SEL0             | TTL out, test set select bit 0, tied to 0 V    |
| 2           | Sweep Holdoff In | TTL in, low level holds off sweep              |
| 3–6         | AD12–AD8         | TTL I/O, address and latched data              |
| 7           | GND              | 0 V, ground reference                          |
| 8           | LAS              | TTL out, active low address strobe (1 µs min)  |
| 9–11        | AD4–AD2          | TTL I/O, address and latched data              |
| 12          | GND              | 0 V, ground reference                          |
| 13          | Interrupt In     | TTL in, low level (10 µs min) aborts sweep     |
| 14          | +22 V            | +22 Vdc, 100 mA max.                           |
| 15–16       | SEL1-2           | TTL out, test set select bits 1-2, tied to 0 V |
| 17          | AD11             | TTL I/O, address and latched data              |
| 18          | SEL3             | TTL out, test set select bit 3, tied to 0 V    |
| 19–21       | AD7–5            | TTL I/O, address and latched data              |
| 22–23       | AD0-1            | TTL I/O, address and latched data              |
| 24          | LDS              | TTL out, active low data strobe (1 µs min)     |
| 25          | RLW              | TTL out, high = read, low = write              |

 Table 5-3
 HANDLER I/O Connector Pin Assignments

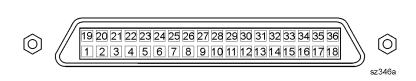

### **Rectangular 36-Pin Female Connector**

| Pin Numbers | Name                          | Function                                                      |
|-------------|-------------------------------|---------------------------------------------------------------|
| 1           | GND                           | 0 V, ground reference                                         |
| 2           | INPUT1                        | TTL in, negative pulse (1 µs min) latches OUTPUT1-2           |
| 3–4         | OUTPUT1-2                     | TTL out, latched                                              |
| 5–12        | Port A0-7 Out                 | TTL out, latched                                              |
| 13–20       | Port B0-7 Out                 | TTL out, latched                                              |
| 21–24       | Port C I/O                    | TTL I/O, latched                                              |
| 25–28       | Port D I/O                    | TTL I/O, latched                                              |
| 29          | Port C Status                 | TTL out, low = input mode, high = output mode                 |
| 30          | Port D Status                 | TTL out, low = input mode, high = output mode                 |
| 31          | Output Strobe<br>Write Strobe | TTL out, active low data write strobe (1 µs min)              |
| 32          | No connect                    | Not used                                                      |
| 33          | Pass Fail                     | TTL out, latched, indicates pass fail (programmable polarity) |
| 34          | +5 V                          | +5 Vdc, 100 mA max.                                           |
| 35          | Sweep End                     | TTL out, active low (10 µs min) indicates sweep done          |
| 36          | Pass/Fail<br>Write Strobe     | TTL out, active low pass/fail write strobe (1 µs min)         |

Table 5-4 PWR I/O Connector Pin Assignments

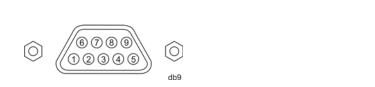

### **DB-9 Female Connector**

| Pin | Name         | Description                                                                                                    |  |
|-----|--------------|----------------------------------------------------------------------------------------------------|--|
| 1   | +15V         | +15 V @ 400 mA                                                                                                    |  |
| 2   | -15V         | -15 V @ 400 mA                                                                                                    |  |
| 3   | AnalogOut1   | Analog Output Voltage Programmable ±10 V @ 100 mA out Nominally 0 ohms 2.44 mV typical resolution 1 MHz BW                                                            |  |
| 4   | AnalogOut2   | Analog Output Voltage Programmable ±10 V @ 100 mA out Nominally 0 ohms 2.44 mV typical resolution 1 MHz BW                                                            |  |
| 5   | ACOM         | System ground                                                                                                    |  |
| 6   | GndSense     | Ground sense for Analog In and Analog Out<br>Connected with 51.1 ohms to ACOM                                                                                         |  |
| 7   | AnalogIn1    | Analog input:<br>$\pm 10 \text{ V} @ 1.22 \text{ mV}$ typical resolution<br>Rin > 1  M-ohm<br>$\text{BW} \approx 1 \text{ MHz}$<br>ADC conversion time < 1 us typical |  |
| 8   | AnalogIn2    | Analog input: $\pm 10 \text{ V} @ 1.22 \text{ mV typical resolution}$ Rin > 1 M-ohm BW $\approx$ 1 MHz ADC conversion time < 1 us typical                             |  |
| 9   | Power Button | Open collector input<br>Active low replicates power button key press.                                                                                                 |  |

# **IF Multiplexer Group Operation**

The IF multiplexer group provides five rear panel IF input signals to the Digital Processor and Digital Control Group.

A block diagram of the IF multiplexer group is shown in Figure 5-4 on page 5-17.

The IF multiplexer group consists of:

- Rear Panel IF Inputs
- A20 IF Multiplexer Board

# **Rear Panel IF Inputs**

These inputs provide the five IF input signals that are sent to the A12 SPAM board for digital processing.

# A20 IF Multiplexer Board

The A20 IF multiplexer board routes the five rear panel IF input signals to the A12 SPAM board.

Figure 5-3 IF Multiplexer Group

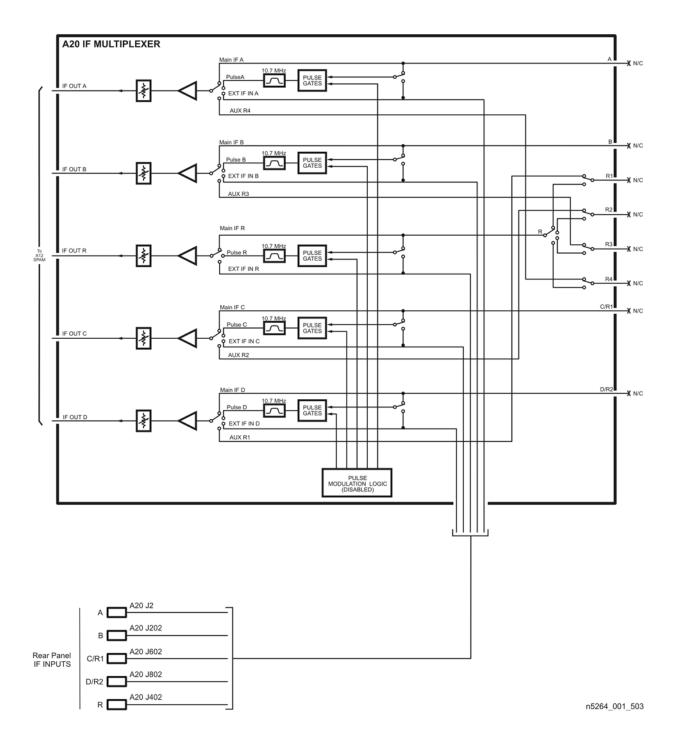

# **Digital Processing and Digital Control Group Operation**

The digital processor and control group provides digital control for the entire analyzer. It provides:

- front panel operation,
- output to the display,
- math processing functions, and
- communications between the analyzer and an external controller or peripherals.

A block diagram of the digital control functional group is shown in Figure 5-4 on page 5-17. The digital control functional group consists of two subgroups:

- Front Panel Subgroup
  - A1 Front Panel Interface Board
  - A2 USB Board
  - A3 Display Assembly
  - Keypad Assembly
  - A14 system motherboard
- Data Acquisition and Processing Subgroup
  - A12 SPAM Board
  - A17 CPU Board
  - A51 Hard Disk Drive

Figure 5-4 Digital Processing and Digital Control Group

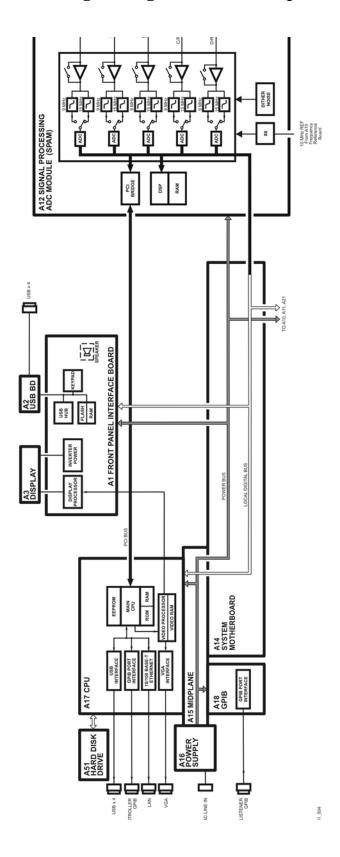

### Front Panel Subgroup

The front panel subgroup contains the following assemblies:

- A1 Front Panel Interface Board
- A2 USB Board
- A3 Display Assembly
- Keypad Assembly

#### **A1 Front Panel Interface Board**

The A1 front panel interface board detects and decodes user inputs from the keypad assembly and front panel knob, and transmits them to the A17 CPU board by way of the A14 system motherboard. It also decodes video data from the video processor on the A17 CPU board and supplies this to the A3 display assembly. Power from the power bus on the A14 system motherboard is buffered and routed to the keypad assembly and the A3 display assembly. All data and power signals are routed through a single cable connector to the A14 system motherboard.

The A1 front panel interface board also includes a speaker that emits the audio signals received from the A17 CPU board.

#### **A2 USB Board**

This board provides four universal serial bus (USB) jacks that are industry standard 4-pin connectors allowing multiple USB devices to be connected to the analyzer's front panel.

#### A3 Display Assembly

The A3 display assembly contains an 10-inch LCD with associated drive circuitry and backlight inverter. Two cables between the A3 display assembly and the A1 front panel display board provide all necessary power and data for normal operation. The two cables are:

- 1. A cable to the inverter that supplies buffered power.
- 2. A cable to the display circuitry that supplies decoded data from the video processor on the A17 CPU board and the necessary drive circuit power. The video data received from the A17 CPU board includes the following:
  - digital TTL horizontal sync
- digital TTL red video
- blanking

- digital TTL vertical sync
- digital TTL green video
- · data clock
- digital TTL blue video

#### **Keypad Assembly**

The keypad assembly provides user interface to the analyzer. The front panel rotary pulse generator (RPG) knob is not electrically connected to the keypad, but rather provides user inputs directly to the front panel processor.

### **Data Acquisition and Processing Subgroup**

The data acquisition and processing subgroup contain the following assemblies. See Figure 5-4 on page 5-17.

- A12 SPAM Board
- A17 CPU Board (including rear panel interconnects)
- A51 Hard Disk Drive

#### A12 SPAM Board

The digital signal processor (DSP) receives digitized data from the digital circuitry of the A12 SPAM board. It computes discrete Fourier transforms to extract the complex phase and magnitude data from the analog IF signal. The resulting raw data is written into the main random access memory (RAM). The data taking sequence is triggered either externally from the rear panel or by firmware on the A17 CPU board.

#### A17 CPU Board

The A17 CPU board contains the circuitry to control the operation of the analyzer. Some of the components include the central processing unit (CPU), memory (EEPROM, ROM, RAM), bus lines to other board assemblies, and connections to the rear panel. Some of the main components are described next:

- CPU
- Main RAM
- Rear Panel Interconnects

**CPU** The central processing unit (CPU) is a microprocessor that maintains digital control over the entire instrument through the instrument bus. The CPU receives external control information from the keypad, any USB device, LAN or GPIB, and performs processing and formatting operations on the raw data in the main RAM. It controls the DSP, the video processor, and the interconnect port interfaces. In addition, when the analyzer is in the system controller mode, the CPU controls peripheral devices through the peripheral port interfaces.

Front panel settings are stored in SRAM, with a battery providing at least five years of backup storage when external power is off.

**Main RAM** The main random access memory (RAM) is shared memory for the CPU and the DSP. It stores the raw data received from the DSP while additional calculations are performed on it by the CPU. The CPU reads the resulting formatted data from the main RAM, converts it to a user-definable display format, and writes this to the video processor for display.

#### **Rear Panel Interconnects** The rear panel includes the following interfaces:

| USB x4                      | Four universal serial bus (USB) jacks (industry standard 4-pin connectors).                                                           |  |  |  |  |  |
|-----------------------------|----------------------------------------------------------------------------------------------------|--|--|--|--|--|
| GPIB (0)<br>Controller      | A 24-pin, female, type D-24 connector that meets IEEE-488 standards.                                                                  |  |  |  |  |  |
| GPIB (1)<br>Talker/Listener | A 24-pin, female, type D-24 connector that meets IEEE-488 standards.                                                                  |  |  |  |  |  |
| LAN                         | A standard 8-pin, 10/100BaseT, Ethernet connection. It auto selects betwee the two data rates.                                        |  |  |  |  |  |
| Display (VGA)               | A 15-pin, female, D-sub connector that provides a video output of the analyzer display that can be viewed on an external VGA monitor. |  |  |  |  |  |

#### **A51 Hard Disk Drive**

The hard disk drive assembly (HDDA) is an integrated development environment (IDE) data storage device which is connected directly to, and physically mounted within the enclosure of, the A17 CPU board. The full operating system and firmware for the network analyzer is stored on the A51 hard disk drive.

## **Power Supply Group Operation**

The A16 power supply assembly is a switching power supply operating at 103 kHz switching frequency. The input power ranges for the power supply are 90 to 132 Vac or 195 to 250 Vac. The power supply automatically senses the input voltage and switches between these two ranges.

#### WARNING

Supply voltages which oscillate between the two normal input ranges of the autoranging line voltage input will damage the power supply. In rare cases, this damage has become a user safety concern. If unstable power levels are expected, the analyzer input power must be buffered by a line conditioner.

The dc output voltages of the A16 power supply assembly are:

- +15 V analog
- +9 V analog
- +3.3 V analog
- +5.2 V analog
- +15 V standby (always on)
- +32 V analog
- 45 V analog
- -5.2 V analog
- 7 V analog
- +5.1 V standby
- +12 V digital
- +3.35 V digital
- +5.1 V digital

The +15 V standby supply remains on continuously whenever the power supply is plugged in. This supply is used to provide power to front panel LEDs and CPU components when the analyzer is turned off.

**6** Replaceable Parts

## **Information in This Chapter**

#### This chapter:

- identifies the replaceable parts for the Agilent PNA-X measurement receiver.
- includes several tables and illustrations to assist you in identifying the correct part for your measurement receiver.
- contains ordering information for new assemblies and rebuilt-exchange assemblies.

## Chapter Six at-a-Glance

| Section Title                                          | Summary of Content                                                                                         | Start Page |
|--------------------------------------------------------|----------------------------------------------------------------------------------------------------|------------|
| Ordering Information                                   | How to order a replaceable part from Agilent Technologies.                                                 | Page 6-3   |
| Assembly Fault Identification and Replacement Sequence | The correct sequence for determining the failure of, and replacing, a defective assembly.                  | Page 6-3   |
|                                                        | Tables that list the assemblies by reference designator with their associated part number and description. | Page 6.4   |
|                                                        | Illustrations that indicate the location of each of the replaceable parts in your measurement receiver:    |            |
| Replaceable Parts Listings                             | Assemblies (front panel, top, and bottom)                                                                  | Page 6-4   |
|                                                        | Cables (top and bottom)                                                                                    |            |
|                                                        | Hardware (top, bottom, internal, external, and rear panel)                                                 |            |
|                                                        | Miscellaneous replaceable parts                                                                            |            |

## **Ordering Information**

To order a part listed in the replaceable parts lists:

- include the part number
- indicate the quantity required
- Contact Agilent Technologies for instructions on where to send the order. Refer to "Contacting Agilent" on page 2-9.

To order a part that is not listed in the replaceable parts lists:

- include the instrument model number and complete instrument serial number
- include the description and function of the part
- indicate the quantity required
- Contact Agilent Technologies for instructions on where to send the order. Refer to "Contacting Agilent" on page 2-9.

## **Assembly Fault Identification and Replacement Sequence**

The following steps describe the procedure to identify, and then replace, a faulty assembly.

- **Step 1.** Identify the faulty group. Begin with Chapter 4, "Troubleshooting." Follow up with the appropriate troubleshooting chapter that identifies the faulty assembly.
- **Step 1.** Order a replacement assembly. Refer to Chapter 6, "Replaceable Parts" (this chapter).
- **Step 2.** Replace the faulty assembly and determine what adjustments are necessary. Refer to Chapter 7, "Repair and Replacement Procedures."
- **Step 3.** Determine the necessary adjustments and performance tests to be performed. Refer to Table 7-2, "Related Service Procedures," on page 7-42.
- Step 4. Perform the necessary adjustments. Refer to Chapter 3, "Tests and Adjustments."
- **Step 5.** Perform the necessary performance tests. Refer to Chapter 3, "Tests and Adjustments."

## **Replaceable Parts Listings**

This section contains the replacement part numbers and their descriptions for your Agilent microwave PNA. You can find the locations of replaceable parts in this section:

- listed by reference designator in Table 6-1, or
- listed by the type of part in Table 6-2.

Table 6-1 Part Number Location by Reference Designator

| Reference<br>Designator | Description                                         | Location                                                   |  |  |
|-------------------------|-----------------------------------------------------|------------------------------------------------------------|--|--|
| A1                      | Front panel interface board                         |                                                            |  |  |
| A2                      | USB board                                           | "Front Panel Assembly, Back Side, All Options" on page 6-8 |  |  |
| A3                      | Display assembly                                    | options on page of                                         |  |  |
| A10                     | Frequency reference board                           |                                                            |  |  |
| A11                     | 13.5 GHz synthesizer board (Option 108)             |                                                            |  |  |
| A12                     | Signal processing ADC module (SPAM) board           | "Top Assemblies, All Options" on page 6-10                 |  |  |
| A14                     | System motherboard                                  |                                                            |  |  |
| A15                     | Midplane board                                      |                                                            |  |  |
| A16                     | Power supply                                        |                                                            |  |  |
| A17                     | CPU board                                           |                                                            |  |  |
| A18                     | GPIB board                                          |                                                            |  |  |
| A19                     | Test set motherboard                                |                                                            |  |  |
| A20                     | IF multiplexer board                                | "Bottom Assemblies, All Options" on page 6-14              |  |  |
| A21                     | LO multiplier/amplifier 26.5 (HMA26.5) (Option 108) |                                                            |  |  |
| A51                     | Hard disk drive                                     | "Top Assemblies, All Options" on<br>page 6-10              |  |  |

 Table 6-2
 Part Number Location by Type of Part

| Type of Part  | Location                                                                |
|---------------|-------------------------------------------------------------------------|
|               | "Front Panel Assembly, Front Side, All Options" on page 6-6             |
|               | "Front Panel Assembly, Back Side, All Options" on page 6-8              |
| Assemblies    | • "Top Assemblies, All Options" on page 6-10                            |
|               | "Bottom Assemblies, All Options" on page 6-14                           |
|               | "Rear Panel Assembly, All Options" on page 6-26                         |
| Cables        | "Top Cables, All Options" on page 6-12                                  |
| Cables        | "Bottom Cables, All Options" on page 6-16                               |
|               | "Top Hardware and Miscellaneous Parts, All Options" on page 6-18        |
|               | "Bottom Hardware and Miscellaneous Parts, All Options" on page 6-20     |
| Hardware      | • "Internal Hardware and Miscellaneous Parts, All Options" on page 6-22 |
|               | "External Hardware and Miscellaneous Parts, All Options" on page 6-24   |
|               | "Rear Panel Assembly, All Options" on page 6-26                         |
|               | Service Tools on page 6-28                                              |
|               | Documentation on page 6-28                                              |
|               | GPIB Cables/GPIB Adapter on page 6-28                                   |
|               | • Fuses on page 6-28                                                    |
| Miscellaneous | • ESD Supplies on page 6-29                                             |
| Miscenaneous  | Memory Modules on page 6-28                                             |
|               | Upgrades Orderable by Model Number on page 6-28                         |
|               | USB Accessories on page 6-29                                            |
|               | Rack Mount Kits and Handle Kits on page 6-29                            |
|               | • Touch-up Paint on page 6-29                                           |

# Front Panel Assembly, Front Side, All Options

| Reference<br>Designator | Part Number | Qty   | Description                                                                                       |
|-------------------------|-------------|-------|---------------------------------------------------------------------------------------------------|
|                         | N5242-20001 | 1     | Front frame assembly                                                                              |
| 1                       | 8160-0660   | 1.2 m | RFI gasket material, 1.2 meters in length (Must be ordered separately from front frame assembly.) |
| 2                       | 0515-2044   | 12    | Machine screw, M4.0 x 10 flat head (To attach front frame to chassis.)                            |
| (3)a                    | 5041-9183   | 2     | With handles—front handle side trim                                                               |
|                         | 5041-9174   | 2     | Without handles—trim strip, filler                                                                |
| 4                       | N5242-80005 | 1     | Keypad overlay                                                                                    |
| (5)                     | N5264-00001 | 1     | Lower front dress panel                                                                           |
| 6                       | N5264-80001 | 1     | Front panel overlay                                                                               |
| 7                       | 0515-1227   | 10    | Machine screw, M3.0 x 6 flat head (To attach lower dress panel to front frame.)                   |
| 8                       | N5242-80007 | 1     | Power switch overlay                                                                              |
| 9                       | W1312-40017 | 1     | Front (RPG) knob                                                                                  |
| 10                      | N5264-80002 | 1     | Nameplate                                                                                         |

a. For part numbers of rack mount kits and handle kits, refer to "Rack Mount Kits and Handle Kits" on page 6-29.

Figure 6-1 Front Panel Assembly, Front Side, All Options

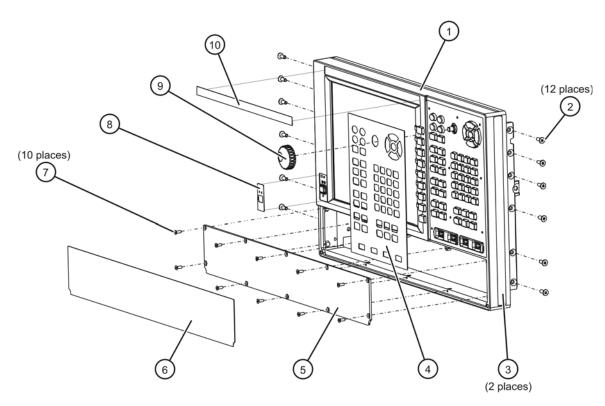

n5264\_001\_601-1

# Front Panel Assembly, Back Side, All Options

| Reference<br>Designator | Part Number | Qty | Description                                                                                                    |
|-------------------------|-------------|-----|----------------------------------------------------------------------------------------------------|
| A1                      | N5240-63053 | 1   | Front panel interface board                                                                                                    |
| A2                      | N5240-60047 | 1   | USB board                                                                                                    |
| 1                       | N5242-40001 | 1   | Keypad assembly                                                                                                    |
| 2                       | 0515-0430   | 12  | Machine screw, M3.0 x 6 pan head (9 to attach front panel interface board to front frame and 3 to attach display cable to display hold down bracket.) |
| 3                       | N5242-40003 | 1   | Touch screen rubber boot                                                                                                    |
| 4                       | 2090-0930   | 1   | Touch screen, 10.4 inch                                                                                                    |
| (5)                     | 0515-0372   | 10  | Machine screw, M3.0 x 8 pan head (6 to attach display to front frame and 4 to attach USB board to front frame.)                                       |
| 6                       | E6601-61028 | 1   | Cable, A3 front panel interface board to inverter board                                                                                               |
| 7                       | 0515-1934   | 4   | Machine screw, M2.5 x 6 pan head (To attach inverter board and USB controller board to display hold down bracket.)                                    |
| 8                       | 0950-4420   | 1   | Inverter board                                                                                                    |
| 9                       | 0960-2535   | 1   | USB controller board                                                                                                    |
| 10                      | 0515-1521   | 2   | Machine screw, M3.0 x 5 flat head (To attach power switch assembly to front frame.)                                                                   |
| 1                       | N5240-60050 | 1   | Power switch board                                                                                                    |
| (12)                    | N5240-40001 | 1   | Power button keypad                                                                                                    |
| (13)                    | W1312-60047 | 1   | USB controller board cable harness                                                                                                    |
| <b>14</b>               | 8121-1451   | 1   | Power switch cable harness                                                                                                    |
| (15)                    | 1410-0510   | 2   | Cable clamp (with adhesive backing)                                                                                                    |
| A3                      |             |     | Display assembly                                                                                                    |
| 16                      | 0515-0374   | 4   | Machine screw, M3.0 x 10 pan head (To attach LCD display to hold down bracket.)                                                                       |
| 17                      | 2090-0883   | 1   | LCD display                                                                                                    |
| 18                      | N5242-20121 | 4   | Spacers (For display hold down bracket standoffs.)                                                                                                    |
| 19                      | N5242-00034 | 1   | LCD display hold down bracket                                                                                                    |
| 20                      | E6601-61016 | 1   | Display cable                                                                                                    |

Figure 6-2 Front Panel Assembly, Back Side, All Options

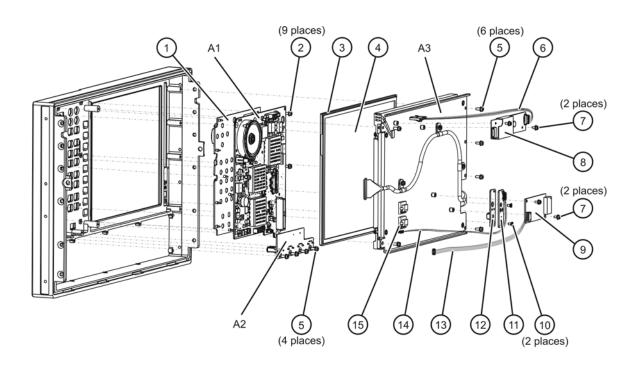

# A3 Display Assembly (4 places) (3 places) 2 n5264\_001\_601-2

## **Top Assemblies, All Options**

| Reference<br>Designator | Part Number                     | Qty | Description                                                   |
|-------------------------|---------------------------------|-----|---------------------------------------------------------------|
| A10                     | N5240-60042                     | 1   | Frequency reference board                                     |
| A11                     | N5230-60002                     | 1   | 13.5 GHz LO synthesizer board                                 |
| A12                     | N5240-60041                     | 1   | Signal Processing ADC Module (SPAM) board                     |
| A14                     | N5240-60044                     | 1   | System motherboard                                            |
| A15                     | W1312-60002                     | 1   | Midplane board                                                |
| A16                     | 0950-4900<br>Replaces 0950-4457 | 1   | Power supply                                                  |
| A17                     | W1312-60068                     | 1   | CPU board assembly, 2.0 GHz, 4 GB DDR SDRAM                   |
| A18                     | N5240-60052                     | 1   | GPIB board                                                    |
| A51                     | N5242-60044 <sup>a</sup>        | 1   | Hard disk drive (HDD)                                         |
| 1                       | 1420-0356                       | 1   | Battery, lithium manganese dioxide, 3V, 0.22A-hr <sup>b</sup> |

a. The A51 hard disk drive for the 2.0 GHz CPU board plugs into the A17 CPU board assembly from the rear panel and is replaced as an entire assembly. Refer to "Removing and Replacing the A51 Hard Disk Drive (HDDA)" on page 7-48 for an illustration.

b. The lithium battery is located inside the A17 CPU board assembly. Refer to "Removing and Replacing the Lithium Battery" on page 7-40 for an illustration.

Figure 6-3 Top Assemblies, All Options

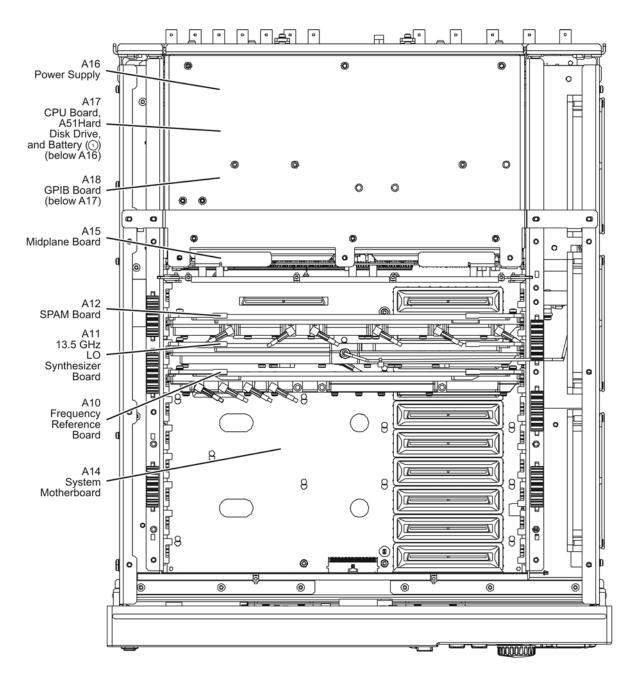

n5264\_001\_602

# **Top Cables, All Options**

| Reference<br>Designator | Type <sup>a</sup> | Part Number | Qty | Description                                                                |
|-------------------------|-------------------|-------------|-----|----------------------------------------------------------------------------|
| W41                     | SR                | N5242-20110 | 1   | A11 13.5 GHz (LO) synthesizer board J1207 to A21 HMA26.5                   |
| W59                     | F                 | N5242-60012 | 1   | A20 IF multiplexer board P3<br>to A12 SPAM board J1                        |
| W60                     | F                 | N5242-60013 | 1   | A20 IF multiplexer board P203<br>to A12 SPAM board J2                      |
| W61                     | F                 | N5242-60015 | 1   | A20 IF multiplexer board P603<br>to A12 SPAM board J5                      |
| W62                     | F                 | N5242-60016 | 1   | A20 IF multiplexer board P803<br>to A12 SPAM board J6                      |
| W63                     | F                 | N5242-60014 | 1   | A20 IF multiplexer board P403<br>to A12 SPAM board J4                      |
| W64                     | F                 | N5242-60027 | 1   | A10 frequency reference board J4<br>to A12 SPAM board J3                   |
| W65                     | F                 | N5242-60028 | 1   | A10 frequency reference board J5 to A11 13.5 GHz (LO) synthesizer board J5 |
| W68                     | F                 | F 0120 5062 | 2   | Rear-panel 10 MHz REF IN<br>to A10 frequency reference board J2            |
| W69                     | Г                 | 8120-5063   |     | A10 frequency reference board J3 to rear-panel 10 MHz REF OUT              |

a.  $SR = \underline{semirigid}$  coaxial cable;  $F = \underline{f}$  lexible coaxial cable

Figure 6-4 Top Cables, All Options

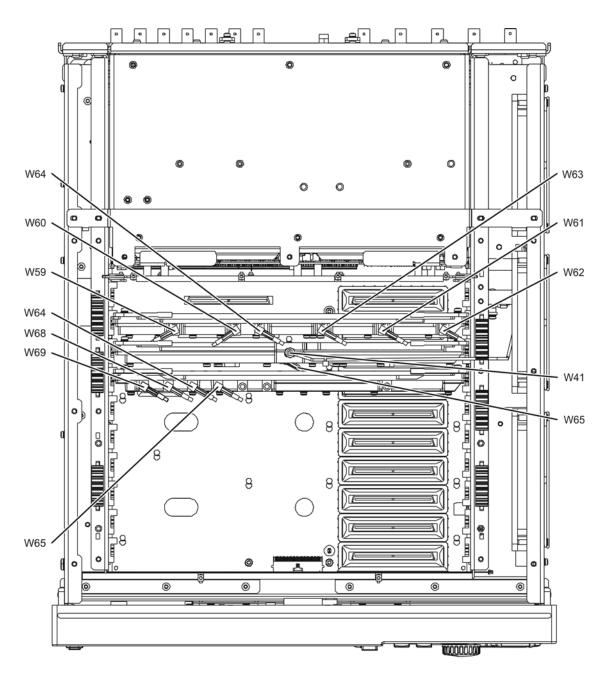

n5264\_001\_603

# **Bottom Assemblies, All Options**

| Reference<br>Designator | Part Number | Qty | Description                                         |
|-------------------------|-------------|-----|-----------------------------------------------------|
| A19                     | N5240-60043 | 1   | Test set motherboard                                |
| A20                     | N5240-60045 | 1   | IF multiplexer board                                |
| A21                     | 5087-7711   | 1   | LO Multiplier/amplifier 26.5 (HMA26.5) (Option 108) |

Figure 6-5 Bottom Assemblies, All Options

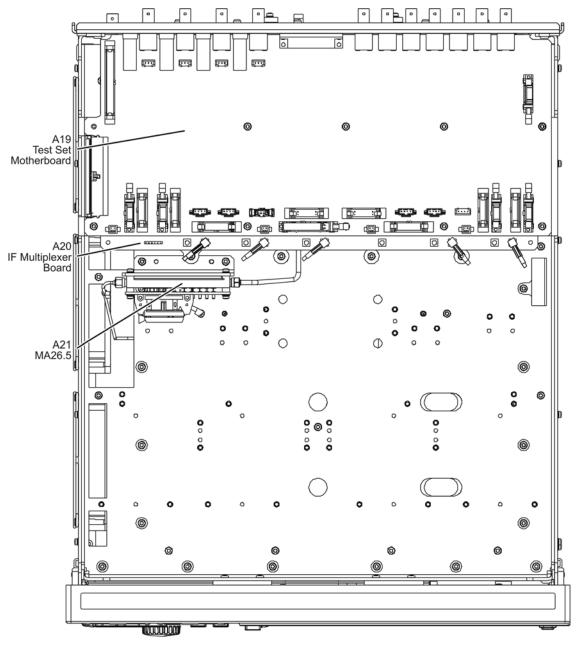

n5264\_001\_604

## **Bottom Cables, All Options**

| Reference<br>Designator | Type <sup>a</sup> | Part Number | Qty | Description                                                                             |
|-------------------------|-------------------|-------------|-----|-----------------------------------------------------------------------------------------|
| W41                     | SR                | N5242-20110 | 1   | A11 13.5 GHz synthesizer to A21 HMA26.5                                                 |
| W47                     | SR                | N5264-20002 | 1   | A21 HMA26.5 to rear-panel LO OUT (J5)                                                   |
| W59                     | F                 | N5242-60012 | 1   | A20 IF multiplexer (P3) to A12 SPAM (J1)                                                |
| W60                     | F                 | N5242-60013 | 1   | A20 IF multiplexer (P203) to A12 SPAM (J2)                                              |
| W61                     | F                 | N5242-60014 | 1   | A20 IF multiplexer (P403) to A12 SPAM (J4)                                              |
| W62                     | F                 | N5242-60015 | 1   | A20 IF multiplexer (P603) to A12 SPAM (J5)                                              |
| W63                     | F                 | N5242-60016 | 1   | A20 IF multiplexer (P803) to A12 SPAM (J6)                                              |
| 1)                      | 10R               | N5242-60005 | 1   | Rear-panel <b>PWR I/O</b> to A19 test set motherboard J301                              |
| 2                       | 24R               | N5242-60011 | 1   | A19 test set motherboard J209 to A21 HMA26.5                                            |
| 3                       | 100R              | N5242-60004 | 1   | A14 system motherboard J1 to A19 test set motherboard J1 to A20 IF multiplexer board J1 |
| 4                       | 36R               | 8121-0834   | 1   | Rear-panel <b>HANDLER I/O</b> to A19 test set motherboard J400                          |

a.  $SR = \underline{semir}$ igid coaxial cable;  $F = \underline{f}$ lexible coaxial cable; nR = n wires in a  $\underline{r}$ ibbon (flat) cable

Figure 6-6 Bottom Cables, All Options

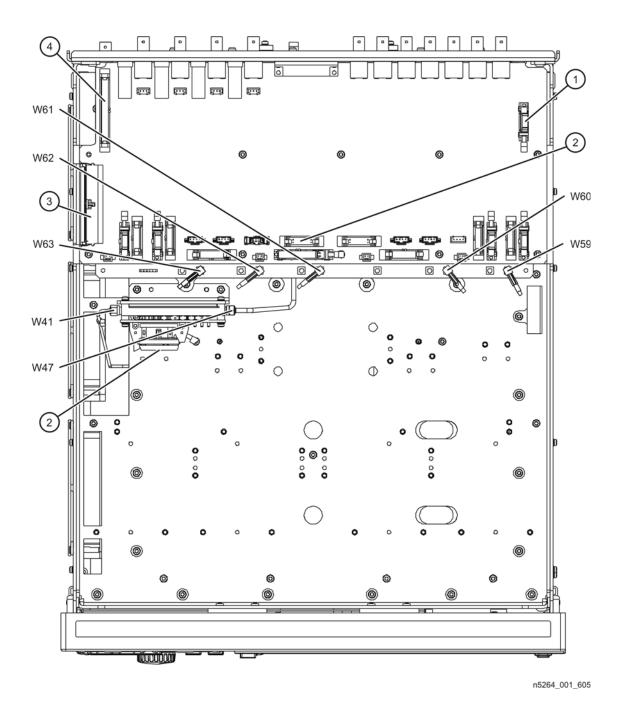

Service Guide N5264-90001

## **Top Hardware and Miscellaneous Parts, All Options**

| Reference<br>Designator | Part Number      | Qty                                                                             | Description                                                                                                    |  |
|-------------------------|------------------|---------------------------------------------------------------------------------|----------------------------------------------------------------------------------------------------|--|
| B1                      | 3160-4199        | 3                                                                               | Fan                                                                                                    |  |
| 1)                      | 3160-4198        | 3                                                                               | Fan guard                                                                                                    |  |
| 2                       | 0361-1272        | 12                                                                              | Fan rivet                                                                                                    |  |
| 3                       | N5242-00015      | 1                                                                               | Fan bracket                                                                                                    |  |
| 4                       | 0515-0372        | 12                                                                              | Machine screw, M3.0 x 8, pan head (5 to attach fan bracket to chassis, 4 to attach power supply bracket to inner panels, left side bracket, and fan bracket, and 3 to attach A14 system motherboard to the chassis.) |  |
| (5)                     | Chassis (Refer t | efer to "Internal Hardware and Miscellaneous Parts, All Options" on page 6-22.) |                                                                                                    |  |
| 6                       | 0515-1227        | 3                                                                               | Machine screw, M3.0 x 6, flat head (To attach power supply bracket to power supply.)                                                                                                    |  |
| 7                       | W1312-00062      | 1                                                                               | Power supply bracket                                                                                                    |  |
| 8                       | 0515-0375        | 6                                                                               | Machine screw, M3.0 x 16, pan head (To attach midplane board to midplane bracket.)                                                                                                    |  |
| 9                       | 0400-0353        | 5                                                                               | Midplane board grommets                                                                                                    |  |
| 10                      | 5041-7250        | 3                                                                               | Wire loom                                                                                                    |  |

Figure 6-7 Top Hardware and Miscellaneous Parts, Side View, All Options

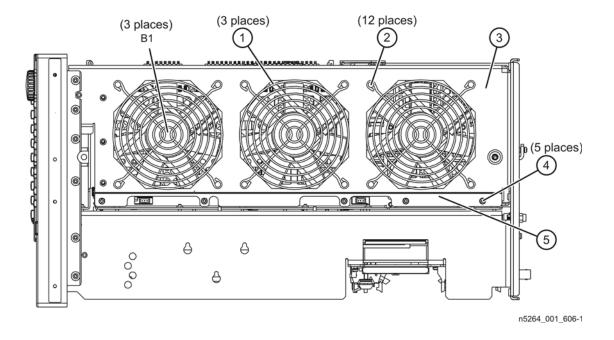

Figure 6-8 Top Hardware and Miscellaneous Parts, Top View, All Options

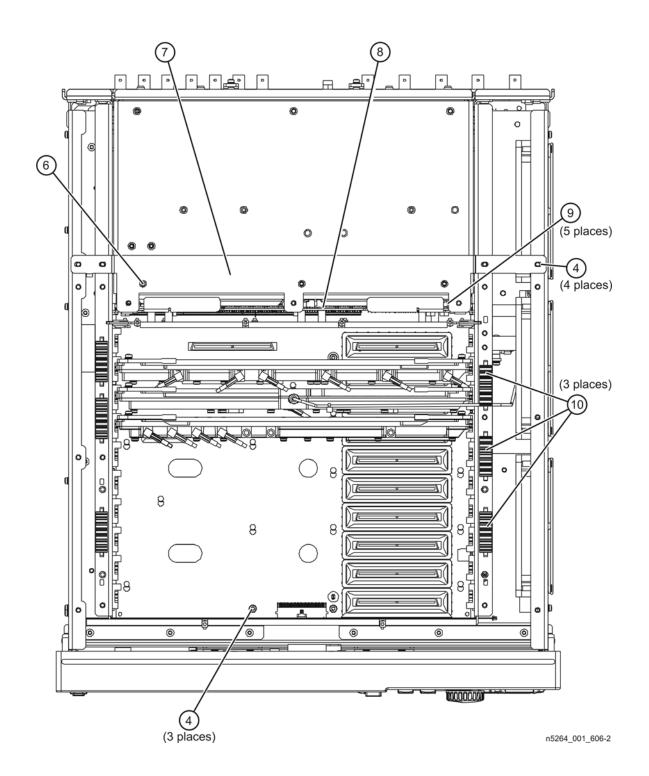

# **Bottom Hardware and Miscellaneous Parts, All Options**

| Reference  | Part        |     |                                                                                                    |  |
|------------|-------------|-----|----------------------------------------------------------------------------------------------------|--|
| Designator | Number      | Qty | Description                                                                                                    |  |
| 1)         | 0515-0372   | 39  | Machine screw, M3.0 x 8, pan head (4 to attach A19 test set motherboard to test set deck, 6 to attach A19 test set motherboard to stabilizer bracket, 4 to attach stabilizer bracket to A20 IF mux board, 17 to attach test set deck to chassis, 4 to attach A21 HMA26.5 to its mounting bracket, and 4 to attach test set front sub panel to front of test set deck.) |  |
| 2          | 0515-0430   | 2   | 2 Machine screw M3.0 x 6 pan head to attach HMA26.5 bracket to test set deck.)                                                                                                    |  |
| 3          | N5242-00005 | 1   | Bracket (For A21 HMA26.5.)                                                                                                    |  |
| 4          | N5242-00019 | 1   | Stabilizer bracket (Between A19 test set motherboard and A20 IF mux board.)                                                                                                    |  |
| (5)        | 1810-0118   | 2   | Termination, 50-ohm load                                                                                                    |  |
| 6          | N5242-00018 | 1   | Test set front sub panel                                                                                                    |  |
| 7          | 0515-1227   | 4   | Machine screw M3.0 x 6 flat head (to attach test set front sub panel to front of side brackets.)                                                                                                    |  |

Figure 6-9 Bottom Hardware and Miscellaneous Parts, All Options

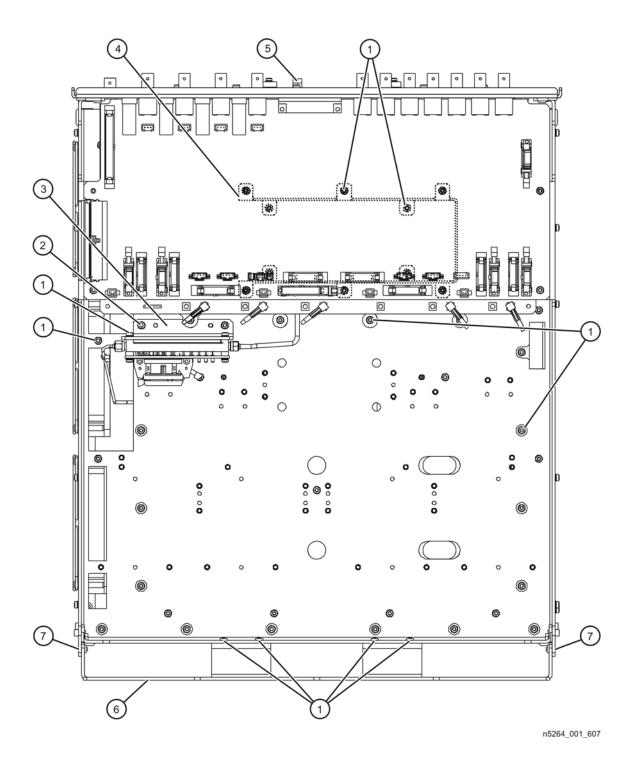

# **Internal Hardware and Miscellaneous Parts, All Options**

| Reference<br>Designator | Part Number | Qty | Description                                                                                                    |
|-------------------------|-------------|-----|----------------------------------------------------------------------------------------------------|
| 1)                      | W1312-00051 | 1   | Left side inner bracket                                                                                                    |
| 2                       | W1312-00048 | 1   | Midplane bracket                                                                                                    |
| 3                       | N5242-00033 | 1   | Right side inner bracket                                                                                                    |
| 4                       | N5242-00001 | 1   | Chassis                                                                                                    |
| (5)                     | 0515-0372   | 39  | Machine screw, M3.0 x 8, pan head (4 to attach midplane bracket to left and right side inner brackets, 6 to attach front bracket to left and right side inner brackets, 2 to attach side bracket to front bracket, 5 to attach side bracket to chassis, 22 to attach chassis to left and right side inner brackets, midplane bracket, and front bracket.) |
| 6                       | N5242-00017 | 1   | Front bracket                                                                                                    |
| 7                       | N5242-40002 | 16  | PC board guides                                                                                                    |
| 8                       | N5242-00016 | 1   | Side bracket (left)                                                                                                    |

Figure 6-10 Internal Hardware and Miscellaneous Parts, All Options

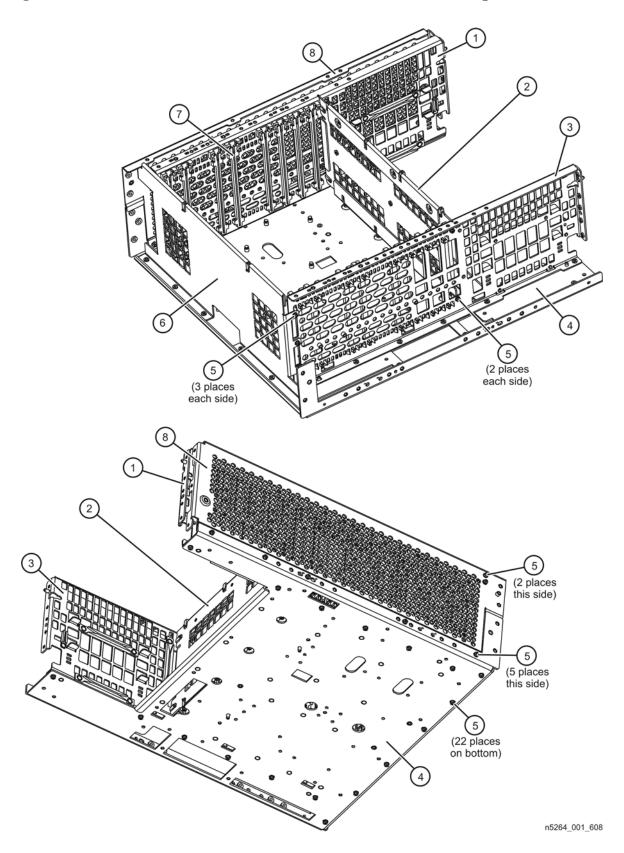

# **External Hardware and Miscellaneous Parts, All Options**

| Reference<br>Designator | Part Number | Qty | Description                                                  |  |
|-------------------------|-------------|-----|--------------------------------------------------------------|--|
| 1                       | N5242-00014 | 1   | Outer cover                                                  |  |
| 2                       | 5041-9611   | 4   | Rear foot                                                    |  |
| 3                       | 0515-1619   | 4   | Machine screw M4.0 x 25, pan head (To attach rear foot.)     |  |
| 4                       | E4400-60026 | 2   | Strap handle assembly (Includes item ⑤.)                     |  |
| (5)                     | 0515-0710   | 4   | Machine screw M5.0 x 18, flat head (To attach strap handle.) |  |
| 6                       | 5041-9183   | 4   | Key lock (for bottom foot)                                   |  |
| 7                       | 5041-9167   | 4   | Bottom foot                                                  |  |
|                         | W1312-40032 | 4   | Hole plug (When instrument is rack mounted.)                 |  |
| 8                       | 0515-0372   | 12  | Machine screw, M3.0 x 8, pan head (To attach inner cover.)   |  |
| 9                       | N5242-40007 | 4   | Vibration mount (foam pad)                                   |  |
| (10)                    | N5264-00003 | 1   | Inner cover (retaining shield)                               |  |
| 11)                     | 0515-1227   | 9   | Machine screw, M3.0 x 6, flat head (To attach inner cover.)  |  |

Figure 6-11 External Hardware and Miscellaneous Parts, All Options

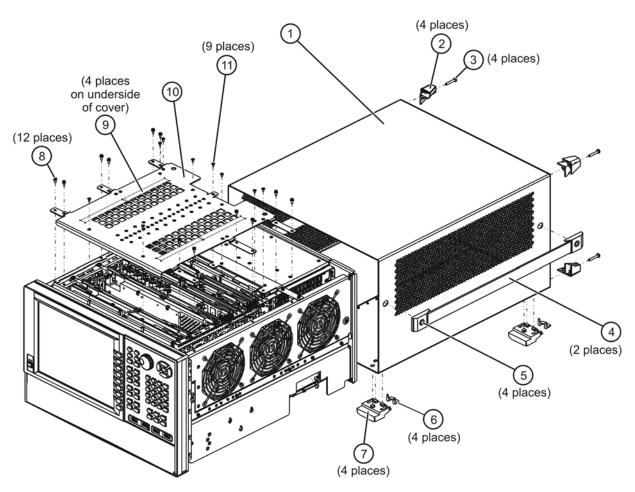

n5264\_001\_609

# **Rear Panel Assembly, All Options**

| Item<br>Number | Part<br>Number                                                                                        | Qty | Description                       |  |  |
|----------------|----------------------------------------------------------------------------------------------------|-----|-----------------------------------|--|--|
| 1)             | N5245-00028                                                                                           | 1   | Power supply rear panel           |  |  |
| 2              | 0515-0372                                                                                             | 28  | Machine screw, M3.0 x 8, pan head |  |  |
| 3              | Rear foot and screw (Refer to "External Hardware and Miscellaneous Parts, All Options" on page 6-24.) |     |                                   |  |  |
| 4              | 6960-0149                                                                                             | 1   | Hole plug                         |  |  |
| (5)            | N5242-00010                                                                                           | 1   | Rear panel                        |  |  |
| 6              | 2190-0034                                                                                             | 2   | Lock washer                       |  |  |
| 7              | 0380-0644                                                                                             | 2   | Jack screw                        |  |  |
| 8              | 2190-0584                                                                                             | 6   | Lock washer                       |  |  |
| 9              | 1251-7812                                                                                             | 6   | Jack screw                        |  |  |
| 10             | N5242-60005                                                                                           | 1   | PWR I/O cable assembly            |  |  |
| 11)            | 1810-0118                                                                                             | 1   | Termination, 50 ohm load          |  |  |
| 12             | 8121-0834                                                                                             | 1   | HANDLER I/O cable assembly        |  |  |
| (13)           | 2190-0068                                                                                             | 11  | Lock washer                       |  |  |
| <b>14</b>      | 2950-0054                                                                                             | 11  | Hex nut                           |  |  |
| (15)           | Bottom foot (Refer to "External Hardware and Miscellaneous Parts, All Options" on page 6-24.)         |     |                                   |  |  |
| 16             | 6960-0076                                                                                             | 10  | Hole plug                         |  |  |
| 17             | 2190-0102                                                                                             | 2   | Lock washer                       |  |  |
| 18             | 2950-0035                                                                                             | 2   | Hex nut                           |  |  |

Figure 6-12 Rear Panel Assembly, All Options

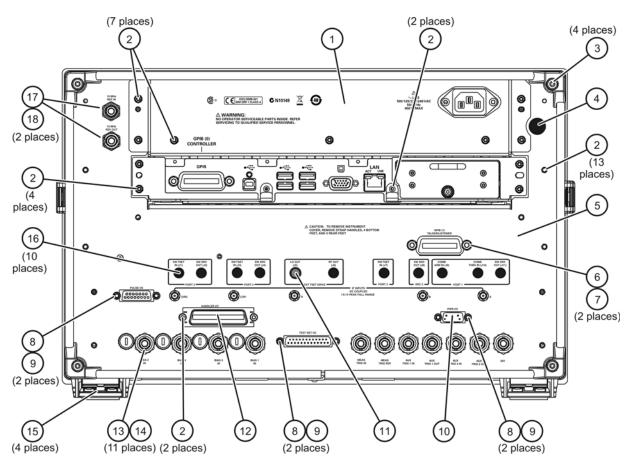

n5264\_001\_610

## **Miscellaneous Part Numbers**

Table 6-3 Part Numbers for Miscellaneous Parts and Accessories

| Description                                                                                                    | Model or Part<br>Number |  |  |  |  |  |
|----------------------------------------------------------------------------------------------------|-------------------------|--|--|--|--|--|
| Service Tools                                                                                                    |                         |  |  |  |  |  |
| T-10 TORX driver (set to 9 in-lbs)                                                                                                    | N/A                     |  |  |  |  |  |
| T-20 TORX driver (set to 21 in-lbs)                                                                                                    | N/A                     |  |  |  |  |  |
| Pozidriv screwdriver                                                                                                    | N/A                     |  |  |  |  |  |
| 5/16 inch (8 mm), open-end torque wrench; 0.9 N-m (8 in-lb)                                                                                                    | 8710-1765               |  |  |  |  |  |
| Documentation                                                                                                    |                         |  |  |  |  |  |
| Installation and Quick Start Guide (for all PNA series analyzers) (Cannot be ordered. Part number is for reference only. Must be printed from the Agilent Web site. Refer to "Printing Copies of Documentation from the Web" on page iv.) | E8356-90001             |  |  |  |  |  |
| Service Guide. (Not available in printed form. Part number is for reference only. Must be printed from the Agilent Web site. Refer to "Printing Copies of Documentation from the Web" on page iv.)                                        | N5264-90001             |  |  |  |  |  |
| GPIB Cables/GPIB Adapter                                                                                                    |                         |  |  |  |  |  |
| GPIB cable, 0.5 meter (1.6 feet)                                                                                                    | 10833D                  |  |  |  |  |  |
| GPIB cable, 1 meter (3.3 feet)                                                                                                    | 10833A                  |  |  |  |  |  |
| GPIB cable, 2 meter (6.6 feet)                                                                                                    | 10833B                  |  |  |  |  |  |
| GPIB cable, 4 meter (13.2 feet)                                                                                                    | 10833C                  |  |  |  |  |  |
| GPIB cable to GPIB cable adapter                                                                                                    | 10834A                  |  |  |  |  |  |
| Fuses                                                                                                    |                         |  |  |  |  |  |
| Rear Panel Bias Input Fuse; Ports 1, 2, 3, and 4 (0.5 A, 125 V)                                                                                                    | 2110-0046               |  |  |  |  |  |
| Memory Modules                                                                                                    |                         |  |  |  |  |  |
| 1 GB module, DDR SDRAM, 166 MHz, 184-pin                                                                                                    | 1819-0329               |  |  |  |  |  |
| Battery                                                                                                    |                         |  |  |  |  |  |
| Battery, lithium manganese dioxide, 3V, 0.22A-hr (located on A17 CPU board assembly)                                                                                                    | 1420-0356               |  |  |  |  |  |
| Upgrade Kits orderable by Part Number                                                                                                    | T                       |  |  |  |  |  |
| Add Option 010, Time Domain                                                                                                    | N5264-60xxx             |  |  |  |  |  |
| Add Option 108, LO Source                                                                                                    | N5264-60xxx             |  |  |  |  |  |
| Add Option 118, Fast CW Mode                                                                                                    | N5264-60xxx             |  |  |  |  |  |
| Upgrades Orderable by Model Number                                                                                                    | 1                       |  |  |  |  |  |
| Time Domain (Option 010)                                                                                                    | N5264AU-010             |  |  |  |  |  |
| LO Source (Option 108)                                                                                                    | N5264AU-108             |  |  |  |  |  |
| Fast CW Mode (Option 118)                                                                                                    | N5264AU-118             |  |  |  |  |  |

Table 6-3 Part Numbers for Miscellaneous Parts and Accessories (Continued)

| Description                                                                             | Model or Part<br>Number |  |  |  |  |  |  |
|-----------------------------------------------------------------------------------------|-------------------------|--|--|--|--|--|--|
| USB Accessories                                                                         |                         |  |  |  |  |  |  |
| Mouse                                                                                   | 1150-7799               |  |  |  |  |  |  |
| Keyboard (U.S. style)                                                                   | 1150-7896               |  |  |  |  |  |  |
| USB to GPIB adapter                                                                     | 82357B                  |  |  |  |  |  |  |
| ESD Supplies                                                                            |                         |  |  |  |  |  |  |
| Adjustable antistatic wrist strap                                                       | 9300-1367               |  |  |  |  |  |  |
| Antistatic wrist strap grounding cord (5 foot length)                                   | 9300-0980               |  |  |  |  |  |  |
| Static control table mat and earth ground wire                                          | 9300-0797               |  |  |  |  |  |  |
| ESD heel strap                                                                          | 9300-1126               |  |  |  |  |  |  |
| Rack Mount Kits and Handle Kits                                                         |                         |  |  |  |  |  |  |
| Rack mount kit for instruments with handles (Option 1CP)                                | 5063-9237               |  |  |  |  |  |  |
| Rack mount flange for use with handles (two included in 5063-9237)                      | 5022-2809               |  |  |  |  |  |  |
| Rack mount kit for instruments without handles (Option 1CM)                             | 5063-9217               |  |  |  |  |  |  |
| Rack mount flange for use without handles (two included in 5063-9217)                   | 5022-2802               |  |  |  |  |  |  |
| Front handle kit (two handles and hardware)                                             | 5063-9230               |  |  |  |  |  |  |
| Front handle (two included in 5063-9230)                                                | 5063-9205               |  |  |  |  |  |  |
| Touch-up Paint                                                                          |                         |  |  |  |  |  |  |
| Dove gray (for use on frame around front panel and painted portion of handles)          | 6010-1146               |  |  |  |  |  |  |
| French gray (for use on cover)                                                          | 6010-1147               |  |  |  |  |  |  |
| Parchment white (for use on rack mount flanges, rack support flanges, and front panels) | 6010-1148               |  |  |  |  |  |  |

| 7 | Repair and Replacement Procedures |
|---|-----------------------------------|

## **Information in This Chapter**

This chapter contains procedures for removing and replacing the major assemblies of your Agilent Technologies PNA-X measurement receiver.

### Chapter Seven at-a-Glance

| Section Title                                                                                                    | Summary of Content                                                                                                    | Start Page                                                  |
|----------------------------------------------------------------------------------------------------|----------------------------------------------------------------------------------------------------|-------------------------------------------------------------|
| Personal Safety Warnings                                                                                                    | Warnings and cautions pertaining to personal safety.                                                                                                    | Page 7-3                                                    |
| Electrostatic Discharge (ESD)<br>Protection                                                                                 | Information pertaining to ESD protection.                                                                                                    | Page 7-4                                                    |
| Table of Removal and<br>Replacement Procedures                                                                              | A table of removal and replacement procedures and the corresponding page number where they are located.                                                                     | Page 7-5                                                    |
| Removal and Replacement<br>Procedures                                                                                       | The actual procedures for removing and replacing the major assemblies in your measurement receiver.  The procedures occur in assembly reference designator numerical order. | See Table 7-1<br>on page 7-5<br>for specific<br>procedures. |
| Post-Repair Procedures  A table for the proper tests, verificate adjustments to perform on your measureceiver after repair. |                                                                                                    | Page 7-42                                                   |

# Personal Safety Warnings

| WARNING | These servicing instructions are for use by qualified personnel only. To avoid electrical shock, do not perform any servicing unless you are qualified to do so.                                                                                             |  |
|---------|----------------------------------------------------------------------------------------------------|--|
| WARNING | The opening of covers or removal of parts is likely to expose dangerous voltages. Disconnect the instrument from all voltage sources while it is being opened.                                                                                               |  |
| WARNING | Procedures described in this document may be performed with power supplied to the product while protective covers are removed. Energy available at many points may, if contacted, result in personal injury.                                                 |  |
| WARNING | The power cord is connected to internal capacitors that may remain live for 10 seconds after disconnecting the plug from its power supply assembly. Wait at least 10 seconds, after disconnecting the plug, before removing the covers.                      |  |
| WARNING | The detachable power cord is the instrument disconnecting device It disconnects the mains circuits from the mains supply before of parts of the instrument. The front panel switch is only a standby switch and is not a LINE switch (disconnecting device). |  |
| WARNING | Danger of explosion if battery is incorrectly replaced. Replace only with the same or equivalent type recommended. Discard used batteries according to manufacturer's instructions.                                                                          |  |

### **Electrostatic Discharge (ESD) Protection**

#### **CAUTION**

Many of the assemblies in this instrument are very susceptible to damage from electrostatic discharge (ESD). Perform the following procedures only at a static-safe workstation and wear a grounded wrist strap.

This is important. If not properly protected against, electrostatic discharge can seriously damage your measurement receiver, resulting in costly repair.

To reduce the chance of electrostatic discharge, follow all of the recommendations outlined in "Electrostatic Discharge Protection" on page 1-6, for all of the procedures in this chapter.

## Removal and Replacement Procedures

### **Table 7-1** List of Procedures

| Reference<br>Designator | Assembly Description                                                                                           | Location  |
|-------------------------|----------------------------------------------------------------------------------------------------|-----------|
| N/A                     | Covers, outer and inner                                                                                        | Page 7-6  |
| N/A                     | Fan bracket and fans                                                                                           | Page 7-38 |
| N/A                     | Front panel assembly                                                                                           | Page 7-8  |
| N/A                     | Front panel LED boards                                                                                         |           |
| A1<br>A2<br>A3          | Front panel display board<br>USB board<br>Display assembly                                                     | Page 7-10 |
| A10<br>A11<br>A12       | Frequency reference board 13.5 GHz LO synthesizer board (Option 108) Signal processing ADC module (SPAM) board | Page 7-14 |
| A14                     | System motherboard                                                                                             | Page 7-16 |
| A15                     | Midplane board                                                                                                 | Page 7-18 |
| A16                     | Power supply                                                                                                   | Page 7-20 |
| A17                     | CPU board                                                                                                    | Page 7-22 |
| A18                     | GPIB board                                                                                                    | Page 7-24 |
| A19                     | Test set motherboard                                                                                           | Page 7-26 |
| A20                     | IF multiplexer board                                                                                           | Page 7-28 |
| A21                     | Multiplier/amplifier 26.5 (HMA26.5) (Option 108)                                                               | Page 7-30 |
| A51                     | Hard disk drive                                                                                                | Page 7-32 |

### **Removing the Covers**

### **Tools Required**

- T-10 TORX driver (set to 9 in-lb)
- T-20 TORX driver (set to 21 in-lb)

### Removing the Outer Cover

CAUTION Do not place the instrument on its front panel. This will damage the front panel assemblies.

Refer to Figure 7-1 for this procedure.

- 1. Disconnect the power cord.
- 2. Remove the strap handles (item ①) by loosening the screws (item ②), with a T-20 TORX driver, on both ends until the handle is free of the measurement receiver.
- 3. Remove the foot locks (item ③) from the four bottom feet (item ④) and then remove the four bottom feet from the outer cover.
- 4. Remove the four rear panel feet (item ⑤) by removing the center screws (item ⑥ with a T-20 TORX driver,.
- 5. Slide the outer cover toward the rear of the measurement receiver and remove it.

### Removing the Inner Cover

Refer to Figure 7-1 for this procedure.

- 1. With a T-10 TORX driver, remove the 12 pan head screws (item  $\overline{\mathcal{T}}$ ).
- 2. With a T-10 TORX driver, remove the 9 flat head screws (item ®).
- 3. Lift off the cover.

### Replacement Procedure

Reverse the order of the removal procedures.

**Outer Cover** Removal Outer Cover Location of Certificate of Authenticity (License) Label **Inner Cover** Removal Inner Cover n5264\_001\_701

Figure 7-1 Outer and Inner Cover Removal

### Removing and Replacing the Front Panel Assembly

### **Tools Required**

- T-10 TORX driver (set to 9 in-lb)
- T-20 TORX driver (set to 21 in-lb)
- ESD grounding wrist strap

#### Removal Procedure

Refer to Figure 7-2 for this procedure.

- 1. Disconnect the power cord.
- 2. Remove the outer cover. Refer to "Removing the Covers" on page 7-6.
- 3. With a T-10 TORX driver, remove the 12 screws (item ②) from the sides of the frame.

| CAUTION | Before removing the front panel from the instrument, lift and support the |
|---------|---------------------------------------------------------------------------|
|         | front of the instrument frame.                                            |

- 4. Slide the front panel off of the instrument frame.
- 5. Disconnect the ribbon cable (item ③) from the A1 front panel interface board.

- 1. Reverse the order of the removal procedure.
- 2. Perform the post-repair adjustments, verifications, and performance tests that pertain to this removal procedure. Refer to Table 7-2 on page 7-42.

Figure 7-2 Front Panel Assembly Removal

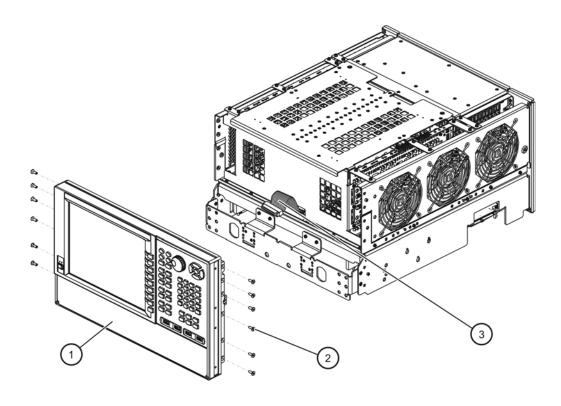

n5264\_001\_702

# Removing and Replacing the A1-A3 and Other Front Panel Subassemblies

#### **Tools Required**

- T-10 TORX driver (set to 9 in-lb)
- T-20 TORX driver (set to 21 in-lb)
- ESD grounding wrist strap

Refer to Figure 7-3, Figure 7-4, and Figure 7-5 for the following procedures.

#### **Pre-removal Procedure**

- 1. Disconnect the power cord.
- 2. Remove the front panel assembly. Refer to "Removing and Replacing the Front Panel Assembly" on page 7-8.

#### Removing the A2 USB Board

1. Remove the four retaining screws (item ①) from the USB board and unplug it from the A1 front panel interface board.

### Removing the A1 Front Panel Interface Board and Keypad Assembly

- 1. Remove the A2 USB board as outlined above.
- 2. Remove the round knob (RPG) from the front panel by gently pulling the knob forward.
- 3. Disconnect the following cables from the A1 front panel interface board: display cable (item ②), inverter board cable (item ③), USB controller board cable (item ④), and power switch cable (item ⑤).
- 4. Remove the nine screws (item ⑥) from the A1 front panel interface board and remove it from the front panel assembly.
- 5. The keypad assembly can now be removed from the A1 front panel interface board by gently pulling each of the rubber tabs through the PC board.

### **Removing the Inverter Board**

- 1. Disconnect the inverter board cable (item ③) and the LCD cable (item ⑦) from the inverter board.
- 2. Remove two screws (item (8)) and remove the inverter board.

### Removing the USB Controller Board

- 1. Disconnect the USB controller board cable (item 4) from the USB controller board.
- 2. Remove two screws (item ⓐ) and remove the USB controller board.

### Removing the Power Switch Board and Power Button Keypad

- 1. Disconnect the power switch cable (item ⑤) from the power switch board.
- 2. Remove two screws (item 10) and remove the power switch board.
- 3. The power button keypad can now be removed from the power switch board by gently pulling each of the rubber tabs through the PC board.

Figure 7-3 Front Panel Subassemblies Removal

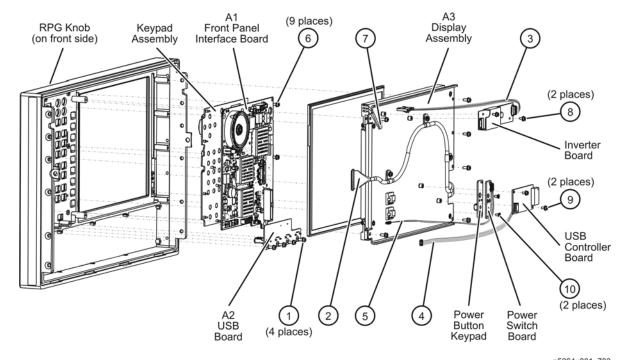

n5264\_001\_703

### Removing the A3 Display Assembly and the Touchscreen

- 1. Disconnect the following cables from the A1 front panel interface board: display cable (item ①), inverter board cable (item ②), USB controller board cable (item ③), and power switch cable (item ④).
- 2. Remove six screws (item ⑤) from the A3 display assembly and remove the A3 display assembly from the front panel assembly.
- 3. The touch screen can now be removed from the front panel assembly. Note the orientation of the touch screen in the front panel assembly for installation of the new touch screen.

To replace the touch screen, note the orientation of the rubber boot on the old touch screen and then remove it and install it on the new one in the same orientation.

Figure 7-4 A3 Display Assembly and Touch Screen Removal-1

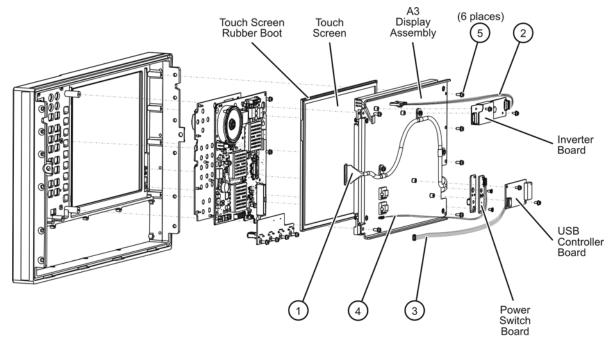

n5264\_001\_704

- 4. The display cable (item ⑥) can be removed by removing the three screws (item ⑦) that attach it to the LCD display hold down bracket (item ⑧).
- 5. The LCD display can be removed by disconnecting the LCD cable from the inverter board and then removing the four screws (item ⑨) that attach it to the LCD display hold down bracket (item ⑧). Note the location of the four spacers (item ⑩) before separating the LCD display from the hold down bracket.

Figure 7-5 A3 Display Assembly and Touch Screen Removal-2

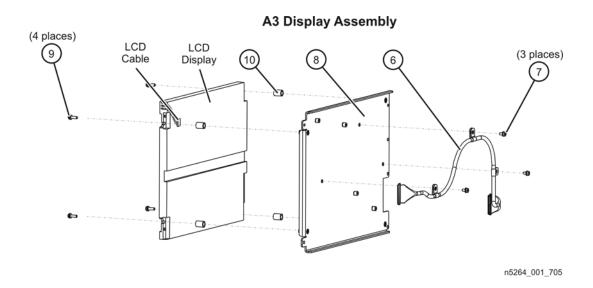

- 1. Reverse the order of the removal procedure.
- 2. Perform the post-repair adjustments, verifications, and performance tests that pertain to this removal procedure. Refer to Table 7-2 on page 7-42.

### Removing and Replacing the A10, A11, and A12 Boards

### **Tools Required**

- T-10 TORX driver (set to 9 in-lb)
- T-20 TORX driver (set to 21 in-lb)
- 5/16 inch open-end torque wrench (set to 10 in-lb)
- ESD grounding wrist strap

#### **Removal Procedure**

Refer to Figure 7-6 for this procedure.

- 1. Disconnect the power cord.
- 2. Remove the outer and inner covers. Refer to "Removing the Covers" on page 7-6.
- 3. Remove all cables connected to the top of the board to be removed. Note the location of each cable for reinstallation.
- 4. Lift the two extractors (item ①), (one at each end of the board), and lift the board.
- 5. Before removing the board completely, check the bottom of the board for any attached cables and, if any, disconnect them.

- 1. Reverse the order of the removal procedure.
- 2. Remember to connect any necessary cables to the bottom of the board before reinstalling it.
- 3. Perform the post-repair adjustments, verifications, and performance tests that pertain to this removal procedure. Refer to Table 7-2 on page 7-42.

Figure 7-6 A10, A11, and A12 Boards Removal

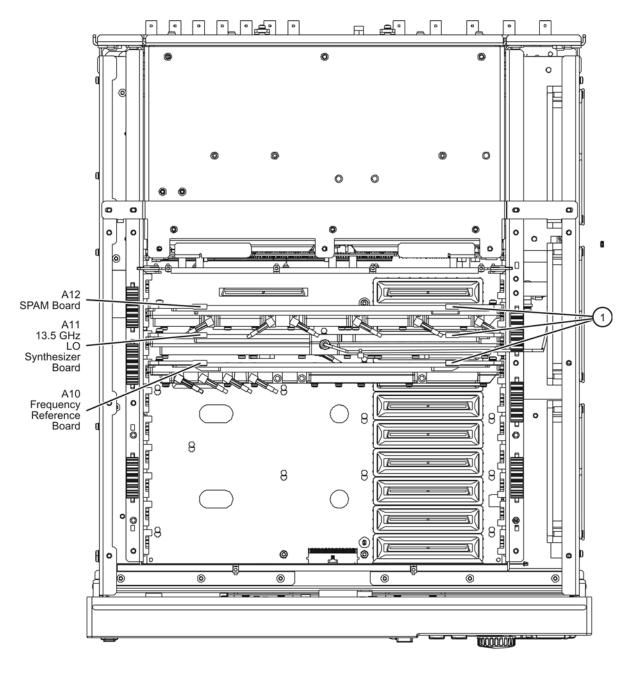

n5264\_001\_706

### Removing and Replacing the A14 System Motherboard

### **Tools Required**

- T-10 TORX driver (set to 9 in-lb)
- T-20 TORX driver (set to 21 in-lb)
- ESD grounding wrist strap

#### Removal Procedure

Refer to Figure 7-7 for this procedure.

- 1. Disconnect the power cord.
- 2. Remove the outer and inner covers. Refer to "Removing the Covers" on page 7-6.
- 3. Remove the front panel assembly. Refer to "Removing and Replacing the Front Panel Assembly" on page 7-8.
- 4. Remove the A18 GPIB board. Refer to "Removing and Replacing the A18 GPIB Board" on page 7-24. (This results in the A16 power supply assembly and the A17 CPU board assembly also being removed.)
- 5. Remove the A15 midplane board. Refer to "Removing and Replacing the A15 Midplane Board" on page 7-18.
- 6. Remove the A10, A11, and A12 boards. Refer to "Removing and Replacing the A10, A11, and A12 Boards" on page 7-14.
- 7. Remove the fan bracket and fans. Refer to "Removing and Replacing the Fans" on page 7-38.
- 8. Turn the measurement receiver over so that the bottom side is up and remove four screws (item ①), that secure the bottom of the midplane bracket to the chassis.
- 9. Turn the measurement receiver back over so that the top side is up. Remove seven screws (item ②) that secure the left side bracket to the chassis left inner panel.
- 10. Remove two screws (item ③) from each side that secure the midplane bracket to the chassis left and right inner panels. Lift the midplane bracket out of the measurement receiver.
- 11. Remove three screws (item ④) that secure the A14 system motherboard to the chassis.
- 12. Slide the A14 system motherboard toward the rear of the measurement receiver to release it from the 15 keyhole standoffs (item ⑤) on the chassis.
- 13. Lift the A14 system motherboard just enough to unplug the ribbon cable from the bottom side, then lift it out of the measurement receiver.

- 1. Reverse the order of the removal procedure.
- 2. Perform the post-repair adjustments, verifications, and performance tests that pertain to this removal procedure. Refer to Table 7-2 on page 7-42.

Figure 7-7 A14 System Motherboard Removal

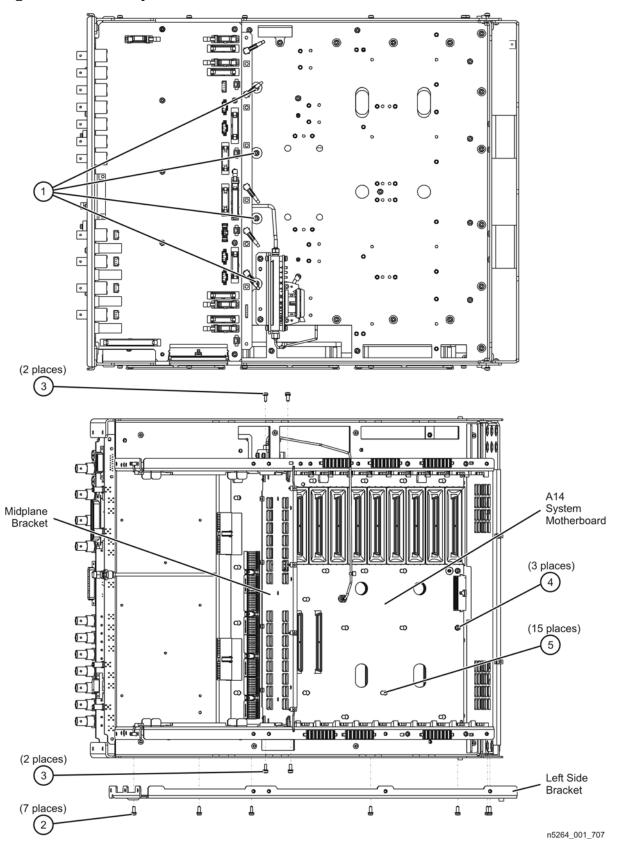

### Removing and Replacing the A15 Midplane Board

### **Tools Required**

- T-10 TORX driver (set to 9 in-lb)
- T-20 TORX driver (set to 21 in-lb)
- ESD grounding wrist strap

#### **Removal Procedure**

Refer to Figure 7-8 for this procedure.

- 1. Disconnect the power cord.
- 2. Remove the outer and inner covers. Refer to "Removing the Covers" on page 7-6.
- 3. Remove the A16 power supply assembly. Refer to "Removing and Replacing the A16 Power Supply Assembly" on page 7-20.
- 4. Remove the A17 CPU board assembly. Refer to "Removing and Replacing the A17 CPU Board Assembly" on page 7-22.
- 5. Remove six screws (item ①) from the A15 midplane board.
- 6. Lift the board ejectors (item ②) to the upright position to disengage the A15 midplane board from the A14 system motherboard.
- 7. Note the positions of the five rubber grommets (item ③) on the bottom three A15 midplane board alignment pins. Remove these rubber grommets and retain them for reinstallation on the new A15 midplane board.
- 8. Lift the A15 midplane board out of the measurement receiver.

### Replacement Procedure

1. Reverse the order of the removal procedure.

Be careful to align the guide pins on the A15 midplane board connectors with the slots on the A14 system motherboard connectors.

The board ejectors should be in the upright position when installing the A15 midplane board. Align these ejectors with the slots in the chassis inner panels as the board is lowered into position and then push them down flat.

Remember to install the five rubber grommets on the bottom three alignment pins: one on the alignment pin closest to the fans and two each on the other two alignment pins.

2. Perform the post-repair adjustments, verifications, and performance tests that pertain to this removal procedure. Refer to Table 7-2 on page 7-42.

Figure 7-8 A15 Midplane Board Removal

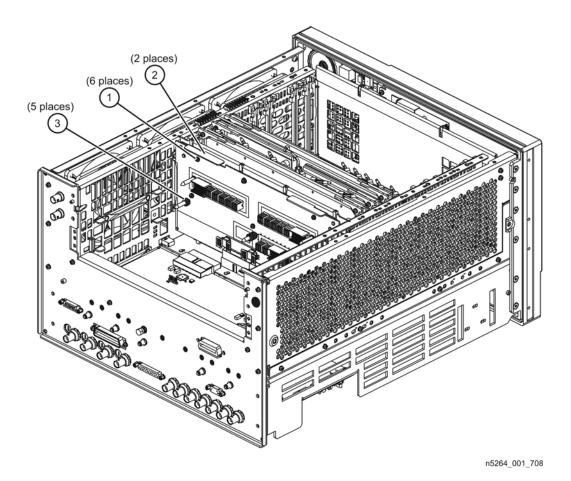

### Removing and Replacing the A16 Power Supply Assembly

### **Tools Required**

- T-10 TORX driver (set to 9 in-lb)
- T-20 TORX driver (set to 21 in-lb)
- ESD grounding wrist strap

#### Removal Procedure

Refer to Figure 7-9 for this procedure.

- 1. Disconnect the power cord.
- 2. Remove the outer and inner covers. Refer to "Removing the Covers" on page 7-6.
- 3. Remove the three flat head screws (item ①) from the power supply bracket.
- 4. Remove the seven pan head screws (item ②) from the power supply rear panel.
- 5. Slide the A16 power supply assembly out the rear of the measurement receiver.

- 1. Reverse the order of the removal procedure.
- 2. Perform the post-repair adjustments, verifications, and performance tests that pertain to this removal procedure. Refer to Table 7-2 on page 7-42.

Figure 7-9 A16 Power Supply Assembly Removal

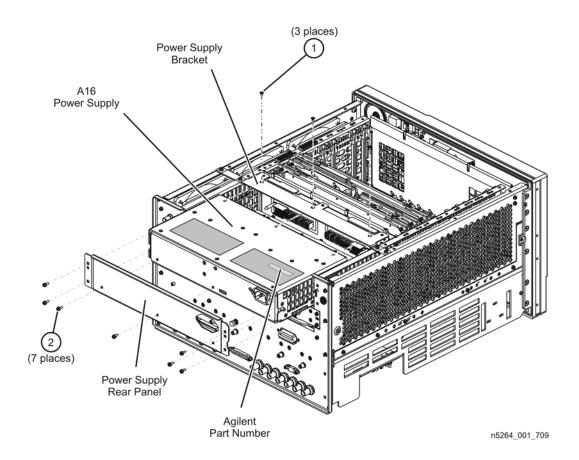

### Removing and Replacing the A17 CPU Board Assembly

### **Tools Required**

- T-10 TORX driver (set to 9 in-lb)
- T-20 TORX driver (set to 21 in-lb)
- ESD grounding wrist strap

#### Removal Procedure

Refer to Figure 7-10 for this procedure.

- 1. Disconnect the power cord.
- 2. It is *not* necessary to remove the instrument cover(s) to remove the A17 CPU board assembly.
- 3. Remove six screws (item ①) from the A17 CPU board assembly; four from the CPU assembly rear panel and two from the ejector handles.
- 4. Grasp the two ejector handles and rotate them outward toward the sides of the measurement receiver as shown in the illustration. This will disengage the A17 CPU board assembly from the A15 midplane board.
- 5. Slide the A17 CPU board assembly out the rear of the measurement receiver.
- 6. If the A17 CPU board assembly is being replaced, you must first remove the A51 hard disk drive for reinstallation in the new A17 CPU board assembly. Refer to "Removing and Replacing the A51 Hard Disk Drive (HDD)" on page 7-32.

- 1. Reverse the order of the removal procedure.
- 2. If a new Certificate of Authenticity (license) label is supplied with your new A17 CPU board assembly, adhere it to the outer cover in the location specified in Figure 7-1 on page 7-7.
- 3. Perform the post-repair adjustments, verifications, and performance tests that pertain to this removal procedure. Refer to Table 7-2 on page 7-42.

Figure 7-10 A17 CPU Board Assembly Removal

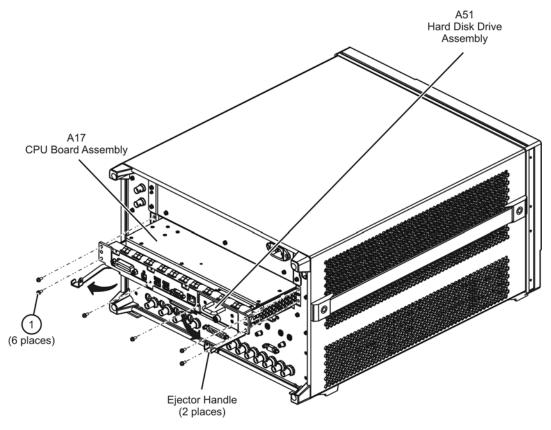

### Removing and Replacing the A18 GPIB Board

### **Tools Required**

- T-10 TORX driver (set to 9 in-lb)
- T-20 TORX driver (set to 21 in-lb)
- ESD grounding wrist strap

#### Removal Procedure

Refer to Figure 7-11 for this procedure.

- 1. Disconnect the power cord.
- 2. Remove the outer and inner covers. Refer to "Removing the Covers" on page 7-6.
- 3. Remove the A16 power supply assembly. Refer to "Removing and Replacing the A16 Power Supply Assembly" on page 7-20.
- 4. Remove the A17 CPU board assembly. Refer to "Removing and Replacing the A17 CPU Board Assembly" on page 7-22.
- 5. Remove the rear panel. Refer to "Removing and Replacing the Rear Panel" on page 7-36.
- 6. Slide the A18 GPIB board out the rear of the measurement receiver.

- 1. Reverse the order of the removal procedure.
- 2. Perform the post-repair adjustments, verifications, and performance tests that pertain to this removal procedure. Refer to Table 7-2 on page 7-42.

Figure 7-11 A18 GPIB Board Removal

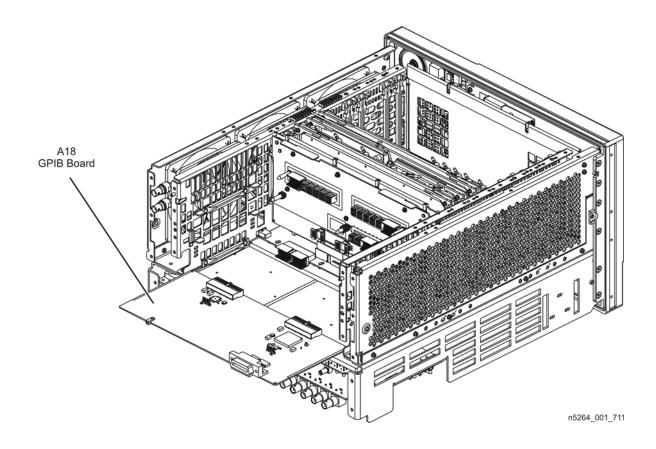

### Removing and Replacing the A19 Test Set Motherboard

### **Tools Required**

- T-10 TORX driver (set to 9 in-lb)
- T-20 TORX driver (set to 21 in-lb)
- ESD grounding wrist strap

#### Removal Procedure

Refer to Figure 7-12 for this procedure.

- 1. Disconnect the power cord.
- 2. Remove the outer cover. Refer to "Removing the Covers" on page 7-6.
- 3. Position the measurement receiver bottom side up.
- 4. Disconnect ALL ribbon cables (item ①) and ALL wire harnesses (item ②) from the A19 test set motherboard.
- 5. Remove connector hardware (item ③) from 11 rear panel BNC connectors.
- 6. Remove connector hardware (item ④) from the rear panel TEST SET I/O connector.
- 7. Remove 10 screws (item ⑤) from the A19 test set motherboard.
- 8. Slide the A19 test set motherboard toward the front of the instrument until the rear panel BNC connectors are free of the rear panel, then lift the motherboard and remove it from the measurement receiver.

- 1. Reverse the order of the removal procedure.
- 2. Perform the post-repair adjustments, verifications, and performance tests that pertain to this removal procedure. Refer to Table 7-2 on page 7-42.

Figure 7-12 A19 Test Set Motherboard Removal

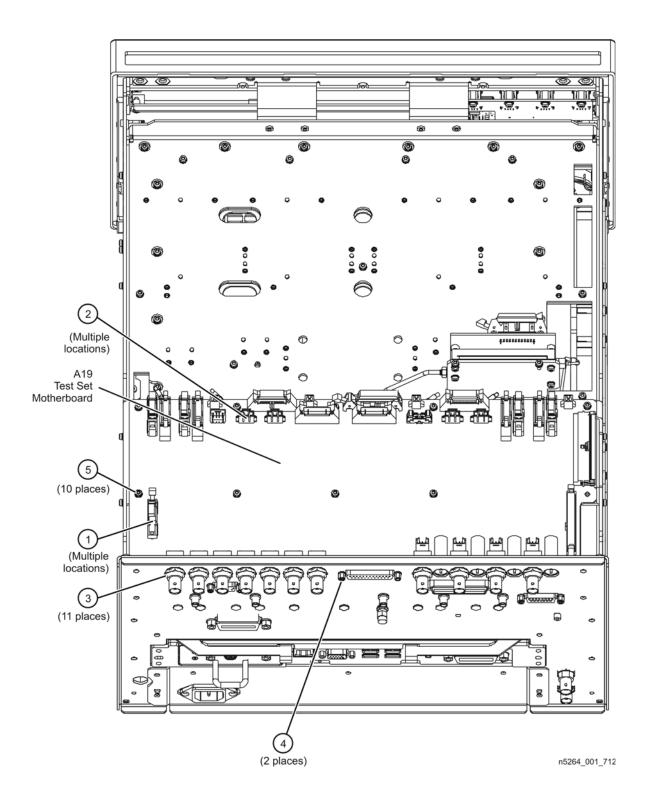

### Removing and Replacing the A20 IF Multiplexer Board

### **Tools Required**

- T-10 TORX driver (set to 9 in-lb)
- T-20 TORX driver (set to 21 in-lb)
- ESD grounding wrist strap

#### **Removal Procedure**

Refer to Figure 7-13 for this procedure.

- 1. Disconnect the power cord.
- 2. Remove the outer cover. Refer to "Removing the Covers" on page 7-6.
- 3. Position the measurement receiver bottom side up.
- 4. Remove the A19 test set motherboard. Refer to "Removing and Replacing the A19 Test Set Motherboard" on page 7-26.
- 5. Disconnect the ribbon cable (item ①) from the A20 IF multiplexer board.
- 6. Disconnect ALL gray flexible RF cables (item ②) from the A20 IF multiplexer board.
- 7. Remove connector hardware (item ③) from five rear panel RF connectors.
- 8. Remove connector hardware (item 4) from the rear panel PULSE I/O connector.
- 9. Remove four screws (item ⑤) from the stabilizer bracket and remove the stabilizer bracket.
- 10. Remove four screws (item 6) from the A20 IF multiplexer board.
- 11. Slide the A20 IF multiplexer board toward the front of the instrument until the rear panel connectors are free of the rear panel, then lift the motherboard and remove it from the measurement receiver.

- 1. Reverse the order of the removal procedure.
  - Attach the stabilizer bracket to the new A20 IF multiplexer board using the screws removed from the old one.
  - Torque rear panel RF connector nuts to 21 in-lbs and PULSE I/O connector screws to 6 in-lbs.
- 2. Perform the post-repair adjustments, verifications, and performance tests that pertain to this removal procedure. Refer to Table 7-2 on page 7-42.

Figure 7-13 A20 IF Multiplexer Board Removal

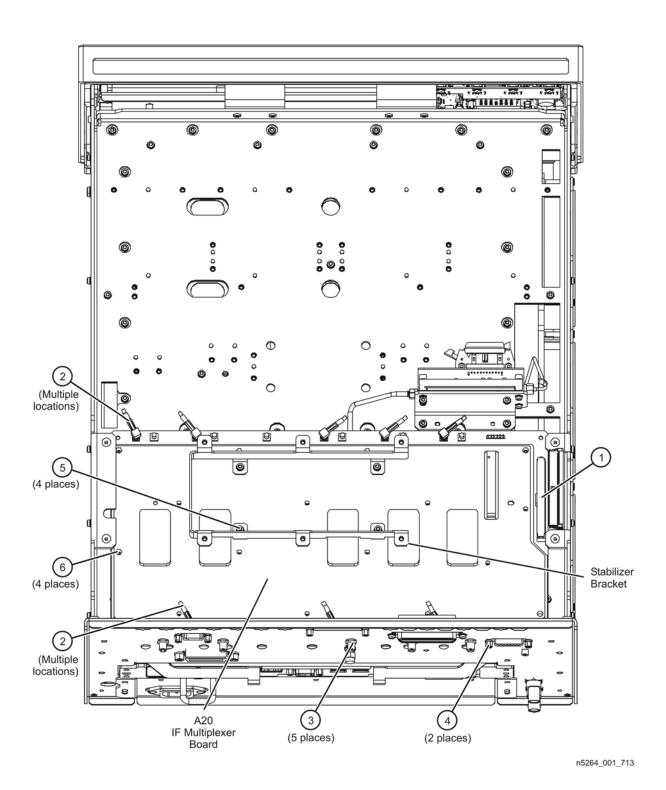

Service Guide N5264-90001

### Removing and Replacing the A21 HMA26.5

### **Tools Required**

- T-10 TORX driver (set to 9 in-lb)
- T-20 TORX driver (set to 21 in-lb)
- 5/16 inch open-end torque wrench (set to 10 in-lb)
- ESD grounding wrist strap

#### Removal Procedure

Refer to Figure 7-14 for this procedure.

#### **CAUTION**

Be careful not to damage the center pins of the semirigid cables. Some flexing of the cables is necessary to remove the assembly. However, do not over-bend the semirigid cables.

- 1. Disconnect the power cord.
- 2. Remove the outer cover. Refer to "Removing the Covers" on page 7-6.
- 3. Position the measurement receiver bottom side up.
- 4. Disconnect the ribbon cable (item ①) from the A21 HMA26.5 assembly.
- 5. Disconnect cable W41 from the A21 HMA26.5.
- 6. Disconnect cable W47 at the A21 HMA26.5.
- 7. Remove two screws (item ②) from the A21 HMA26.5 mounting bracket.
- 8. Remove the mounting bracket, with the A21 HMA26.5 attached, from the measurement receiver.
- 9. Remove four screws (item ③) that attach the A21 HMA26.5 to the mounting bracket.

- 1. Reverse the order of the removal procedure.
  - Torque all RF cable connectors to 10 in-lbs.
- 2. Perform the post-repair adjustments, verifications, and performance tests that pertain to this removal procedure. Refer to Table 7-2 on page 7-42.

Figure 7-14 A21 HMA26.5 Removal

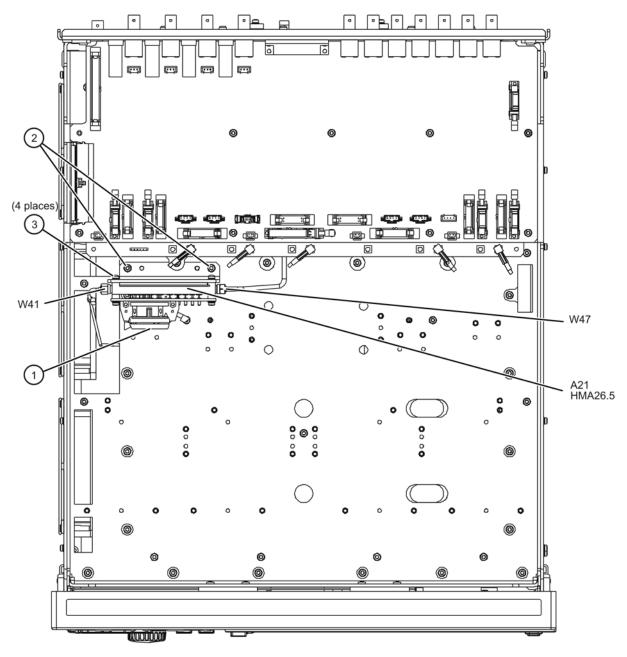

n5264\_001\_714

### Removing and Replacing the A51 Hard Disk Drive (HDD)

Certain unique files exist on the hard disk drive that are necessary for proper operation of your measurement receiver. These files must be copied to another location to allow them to be installed onto the new HDD after it has been installed.

If you are replacing the HDD, the following procedure must be performed first.

#### Copy Unique Files from the Hard Disk

- 1. Insert a USB flash memory drive into a USB port.
- 2. Open Windows Explorer.
- 3. Navigate to C:\Program Files\Agilent\Network Analyzer.
- 4. Copy each of the following files from the hard disk drive to the USB flash drive:
  - gen.lic
  - user\_calkitfile
  - All files prefixed with mxcalfile\_.
  - Any personal user files that you wish to preserve.
- 5. Remove the USB flash drive from the USB port.
- 6. Exit Windows Explorer.

### **Tools Required**

• ESD grounding wrist strap

### **HDDA Removal and Replacement Procedure**

Refer to Figure 7-15 for this procedure.

#### Removal

- 1. Disconnect the measurement receiver power cord.
- 2. Loosen the knurled nut (item ①) and pull the A51 HDDA out of the A17 CPU board.

#### Replacement

1. Slide the A51 HDDA into the A17 CPU board and tighten the knurled nut (item ①).

Figure 7-15 Hard Disk Drive Assembly Replacement

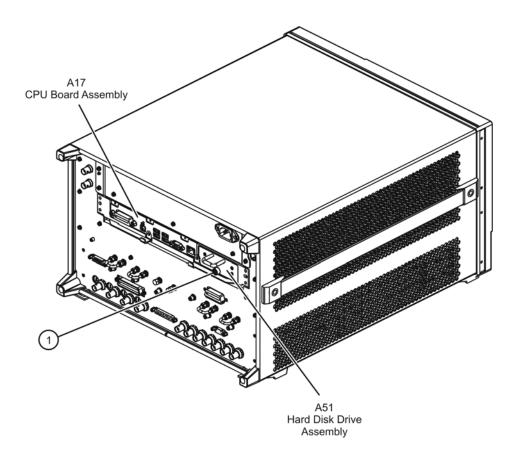

n5242\_001\_725.1

### Set Up the Agilent Administrator Password

If the hard disk has been replaced, it is necessary to set up the Agilent administrator password for the measurement receiver. This requires obtaining a password from Agilent:

#### **Obtaining a Password**

- If this procedure is being performed by Agilent personnel, go to the following Internet site and follow the instructions under "Agilent Administrator Password".
  - http://mktwww.soco.agilent.com/field/service/network/pna/support.htm
- If this procedure is being performed by non-Agilent personnel, contact Agilent for a password before beginning this procedure. Refer to "Contacting Agilent" on page 2-9.

#### **Entering Your Agilent Administrator Password**

The measurement receiver must be powered up and operating for this procedure.

- 1. On the Windows Desktop, right-click on My Computer, and then click Manage.
- 2. In the Computer Management window, navigate to System Tools, Local Users and Groups, Users.
- 3. Right-click on **Agilent**, and then click on **Set Password**.
  - a. Type the password obtained from Agilent as the **Password**. Refer to "Obtaining a Password" in this procedure for information if you have not yet obtained this password.
  - b. Type the password again in the **Confirm password** block.
  - c. Click OK.
- 4. Right-click on **Agilent**, and then click on **Properties**.
  - a. Unselect User must change password at next logon (if not already unselected).
  - b. Unselect **User cannot change password** (if not already unselected).
  - c. Select **Password never expires** (if not already selected).
  - d. Click **OK**.
- 5. Close the Computer Management window.

### **Install Backup Files onto the New Hard Disk Drive**

The files that were previously saved onto a floppy disk or USB memory drive must now be installed onto the new HDD. The measurement receiver must be powered up and operating.

- 1. Insert the USB flash drive into a USB port.
- 2. Click on **START**. (It may be necessary to exit the **Network Analyzer** application.)
- 3. Point to Programs, Accessories, and then open Windows Explorer.
- 4. Navigate to C:\Program Files\Agilent\Network Analyzer.
- 5. Copy each of the backup files from the USB flash drive to the HDD.
- 6. Navigate to D:\CalFiles\.
- 7. Copy the backup files prefixed with mxcalfile\_ from the USB flash drive to the HDD.
- 8. After all files have been copied, remove the USB flash drive from the USB port.
- 9. Exit Windows Explorer.

### **Post-Repair Procedures**

- 1. Adhere the new Certificate of Authenticity (license) label to the outer cover in the location specified in Figure 7-1 on page 7-7.
- 2. Perform the post-repair adjustments, verifications, and performance tests that pertain to this removal procedure. Refer to Table 7-2 on page 7-42.

### Removing and Replacing the Rear Panel

### **Tools Required**

- T-10 TORX driver (set to 9 in-lb)
- T-20 TORX driver (set to 21 in-lb)
- ESD grounding wrist strap

#### Removal Procedure

Refer to Figure 7-16 for this procedure.

- 1. Disconnect the power cord.
- 2. Remove the outer and inner covers. Refer to "Removing the Covers" on page 7-6.
- 3. Remove the A16 power supply assembly. Refer to "Removing and Replacing the A16 Power Supply Assembly" on page 7-20.
- 4. Remove the A17 CPU board assembly. Refer to "Removing and Replacing the A17 CPU Board Assembly" on page 7-22.
- 5. Remove the termination (item ①).
- 6. Remove the connector hardware (item ②) from each of the five multi-pin connectors. The hardware is not the same on each connector so note which hardware goes with which connector.
- 7. Remove the connector hardware (item ③) from each of the RF connectors. The hardware is not the same on each connector so note which hardware goes with which connector.
- 8. Remove the 13 screws (item ④) that attach the rear panel to the chassis.
- 9. Slide the rear panel over the cable connectors and off of the measurement receiver.

- 1. Reverse the order of the removal procedure.
- 2. Perform the post-repair adjustments, verifications, and performance tests that pertain to this removal procedure. Refer to Table 7-2 on page 7-42.

Figure 7-16 Rear Panel Removal

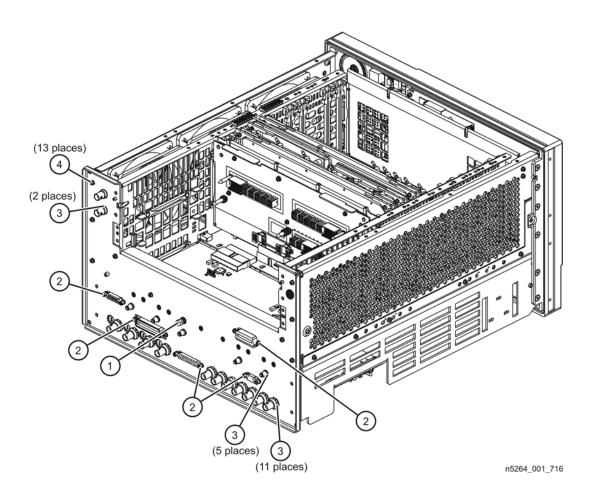

## Removing and Replacing the Fans

### **Tools Required**

- T-10 TORX driver (set to 9 in-lb)
- T-20 TORX driver (set to 21 in-lb)
- Pozidriv screw driver
- ESD grounding wrist strap

#### **Removal Procedure**

Refer to Figure 7-17 for this procedure.

- 1. Disconnect the power cord.
- 2. Remove the outer and inner covers. Refer to "Removing the Covers" on page 7-6.
- 3. Remove the front panel assembly. Refer to "Removing and Replacing the Front Panel Assembly" on page 7-8.
- 4. Remove the power supply bracket. It is not necessary to remove the entire power supply, just the power supply bracket. Refer to "Removing and Replacing the A16 Power Supply Assembly" on page 7-20.
- 5. Remove five screws (item ①) that attach the fan bracket to the chassis.
- 6. Remove three screws (item ②) that attach the rear panel to the fan bracket.
- 7. Raise the fan bracket out of the measurement receiver just enough to access the fan cables. Disconnect the fan cables from the A14 system motherboard connectors (item 3).
- 8. Remove the fan bracket and fans from the measurement receiver.
- 9. To remove a fan or fan guard from the fan bracket:
  - a. Before removing a fan or fan guard, note the orientation of each fan and fan guard for reinstallation.
  - b. Pull up the center pin of each of the fan rivets as shown by (item ④) in the illustration.
  - c. Pull out the rivet completely (as shown by (item ⑤) in the illustration) to release the fan and fan guard.

### Replacement Procedure

- 1. Reverse the order of the removal procedure.
- 2. Perform the post-repair adjustments, verifications, and performance tests that pertain to this removal procedure. Refer to Table 7-2 on page 7-42.

Figure 7-17 B1 Fan Removal

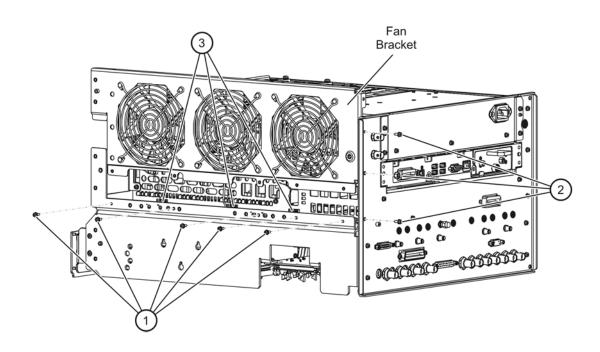

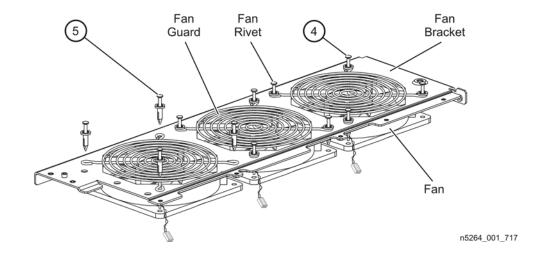

## Removing and Replacing the Lithium Battery

### **Tools Required**

- T-10 TORX driver (set to 9 in-lb)
- T-20 TORX driver (set to 21 in-lb)
- ESD grounding wrist strap

#### Removal Procedure

Refer to Figure 7-18. for this procedure.

- 1. Disconnect the power cord.
- 2. Remove the outer and inner covers. Refer to "Removing the Covers" on page 7-6.
- 3. Remove the A17 CPU board. Refer to "Removing and Replacing the A17 CPU Board Assembly" on page 7-22.
- 4. Remove top cover attachment screws (item ①) and (item ②).
- 5. Lift the top cover off of the CPU board assembly.
- 6. Remove the battery from the battery holder by lifting it at the open end of the holder and then sliding it from under the clip (item ③).
- 7. DO NOT THROW AWAY THE BATTERY. COLLECT IT AS SMALL CHEMICAL WASTE. Refer to "Lithium Battery Disposal" on page 1-8 for additional information on battery disposal.

### Replacement Procedure

- 1. Reverse the order of the removal procedure following all instructions included with the new battery.
- 2. Perform the post-repair adjustments, verifications, and performance tests that pertain to this removal procedure. Refer to Table 7-2 on page 7-42.

Figure 7-18. Lithium Battery Removal

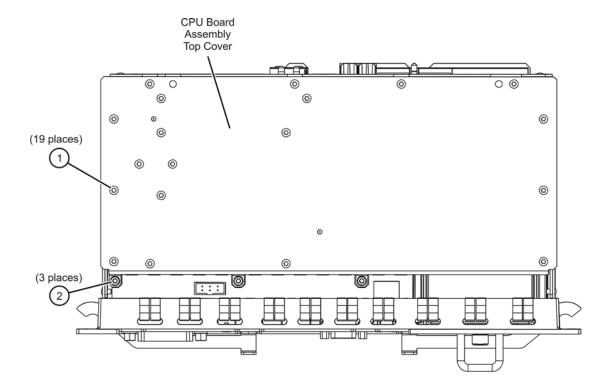

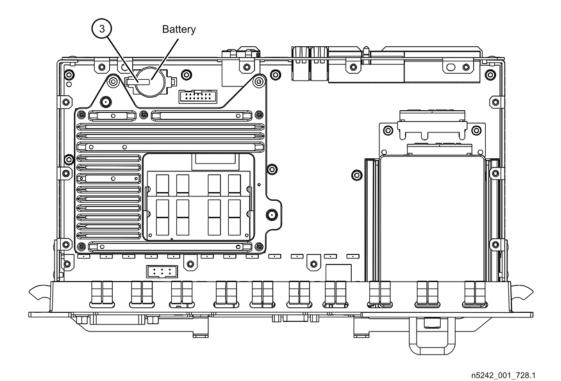

# Post-Repair Procedures

After the replacement of an assembly, you must perform the service procedures in the order listed in Table 7-2.

Procedures referenced in this table are located in Chapter 3, "Tests and Adjustments," unless specified otherwise.

**Table 7-2** Related Service Procedures

| Replaced Assembly                                  | Adjustments<br>and Other Procedures                                                            | Verification, Performance, and Other Tests and Procedures        |
|----------------------------------------------------|------------------------------------------------------------------------------------------------|------------------------------------------------------------------|
| A1 front panel display board                       | No adjustment needed                                                                           | Front Panel Keypad and RPG Test and A3 Display Test in Chapter 4 |
| A2 USB board                                       | No adjustment needed                                                                           | Check for proper operation                                       |
| A3 display assembly                                | No adjustment needed                                                                           | A3 Display Test in Chapter 4                                     |
|                                                    | 10 MHz Frequency Reference<br>Adjustment                                                       |                                                                  |
| A10 frequency reference board                      | Restore option data (Refer to "Repairing and Recovering Option Data" in Chapter 8.)            | Frequency Accuracy Test                                          |
| A11 fractional-N synthesizer<br>board (Option 108) | No adjustment needed                                                                           | None needed                                                      |
| A12 SPAM board                                     | No adjustment needed                                                                           | None needed                                                      |
| A14 system motherboard                             | No adjustment needed                                                                           | Front Panel Keypad and RPG Test and A3 Display Test in Chapter 4 |
| A15 midplane board                                 | No adjustment needed                                                                           | None needed                                                      |
| A16 power supply assembly                          | No adjustment needed                                                                           | None needed                                                      |
| A17 CPU board                                      | No adjustment needed                                                                           | None needed                                                      |
| A18 GPIB board                                     | No adjustment needed                                                                           | None needed                                                      |
| A10                                                | Reinstall the serial number. (Refer to "Installing or Changing a Serial Number" in Chapter 8.) | None needed                                                      |
| A19 test set motherboard                           | Re-enable all hardware options. (Refer to "Option Entitlement Certificate" in Chapter 8.)      |                                                                  |
| A20 IF multiplexer board                           | None needed                                                                                    | None needed                                                      |
| A21 HMA26.5 (Option 108)                           | None needed                                                                                    | None needed                                                      |
| A51 hard disk drive                                | None needed                                                                                    | Read and write to the drive                                      |
| B1 fan                                             | No adjustment needed                                                                           | Check for fan operation                                          |
| Battery                                            | No adjustment needed                                                                           | None                                                             |

8 General Purpose Maintenance Procedures

# **Information in This Chapter**

## Chapter Eight at-a-Glance

| Section Title             | Summary of Content                                                                                                    | Start Page |
|---------------------------|----------------------------------------------------------------------------------------------------|------------|
| Option Enable Utility     | <ul> <li>How to use the option enable utility to:</li> <li>enable options that have been added to your measurement receiver,</li> <li>repair lost or damaged option data,</li> <li>install or change a serial number.</li> </ul> | page 8-3   |
| Firmware Upgrades         | How to check your measurement receiver's current firmware revision and where to locate firmware upgrades.                                                                                                    | page 8-7   |
| Operating System Recovery | Where to find the information on recovering from a damaged operating system.                                                                                                    | page 8-8   |

### Conventions Used for Hardkeys, Softkeys, and Menu Items

The following conventions are used in this document:

| Hardkey   | This represents a "hardkey", a key that is physically located on the instrument.            |
|-----------|---------------------------------------------------------------------------------------------|
| Softkey   | This represents a "softkey", a key whose label is determined<br>by the instrument firmware. |
| Menu Item | This represents an item in a drop-down or pop-up menu.                                      |

## **Option Enable Utility**

#### **Accessing the Option Enable Utility**

To start the option enable utility:

- Press UTILITY System, then Service, then Option Enable.
- A dialog box similar to the one illustrated in Figure 8-1 is displayed.

Figure 8-1 Option Enable Dialog Box

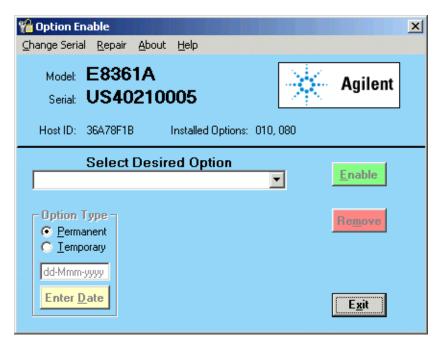

### **Option Entitlement Certificate**

If you have received an "Option Entitlement Certificate", follow the instructions on the certificate, under "HOW TO USE THIS CERTIFICATE:", to obtain license key(s) for the option(s) listed on the certificate. See the important note below.

NOTE

When upgrading from one model number to another, a new option entitlement certificate will be issued. When this certificate is redeemed for a license key, the automated system will ask for the instrument's Host ID. Be sure to use the new Host ID that is associated with the new model number. Using the current Host ID will cause a license to be generated that will not work with the instrument. To determine the new Host ID, use the utility at the below listed web site with the new model number.

http://na.tm.agilent.com/pna/upgrades.html

### **Enabling or Removing Options**

There are two types of options:

- Hardware: Hardware options involve adding additional hardware to the measurement receiver. After the proper hardware has been installed in the measurement receiver, the option can be enabled using the option enable utility.
  - It is necessary to re-enable all installed hardware options if the test set motherboard is replaced.
- Software: Software options add features or functionality to the measurement receiver without the need for additional hardware. These options are enabled using the option enable utility and require a special license key.

## NOTE

Some applications require a license key that is provided by Agilent. If you do not have the required license key, contact Agilent for assistance. Refer to "Contacting Agilent" on page 2-9.

It is necessary to backup all installed software options if the frequency reference board is replaced.

To enable or remove an option:

- 1. Start the option enable utility. Refer to "Accessing the Option Enable Utility" on page 8-3.
- 2. Click the arrow in the **Select Desired Option** box. A list of available options, similar to the list below, will appear.
  - 010 Time Domain
  - 108 LO Source
  - 118 Fast CW Mode
- 3. Click on the option that you wish to either enable or remove, and then click **Enable** or **Remove**, whichever is appropriate.
- 4. If the desired option is not available in the list, select "??? Enter Unlisted Option". A dialog box appears that will allow you to enter the option number. Enter the option number and follow the instructions on the display.

#### Repairing and Recovering Option Data

License, option, and model number data are stored in an EEPROM on the frequency reference board and written into the gen.lic file on the hard disk drive. If the data stored in either of these items is lost, it can be recovered from the other item.

If the data on both the hard disk drive and the frequency reference board is lost, it can not be recovered. Contact Agilent for assistance. Refer to "Contacting Agilent" on page 2-9.

#### **Recovery of Data After Repair**

- If the frequency reference board is replaced, use the **Repair** selection to recover data that has been lost as a result of the repair:
  - 1. Select Repair from the Option Enable menu bar (see Figure 8-1 on page 8-3).
  - 2. Click the Freq Ref board has been replaced check box.
  - 3. Click **Begin Repair**. The data is written from the gen.lic file into the EEPROM.
- If the hard disk drive is replaced, a new gen.lic file is automatically created when the **Network Analyzer** application starts, by retrieving the data from the EEPROM.

#### Recovery of Data if Option or Model Numbers are Incorrect

If the measurement receiver option or model numbers are not listed correctly on the measurement receiver display, in either the Option Enable Dialog Box or the About Network Analyzer display, you should regenerate the options license file, gen.lic:

- 1. Exit the **Network Analyzer** application.
- 2. Remove (or rename) the existing gen.lic file:
  - a. Open Windows Explorer and navigate to C:\Program Files\Agilent\Network Analyzer.
  - b. Delete (or rename) gen.lic.
- 3. Exit the Windows Explorer application.
- 4. Open the **Network Analyzer** application. The application will generate a new gen.lic file when it starts.
- 5. Check the option listing:
  - a. Press UTILITY System, then Service, then Option Enable or
  - b. Press UTILITY System, then Help, then About NA.....
- 6. If the options are still not listed correctly, contact Agilent for assistance. Refer to "Contacting Agilent" on page 2-9.

### **Installing or Changing a Serial Number**

It is necessary to reinstall the instrument serial number if the test set motherboard is replaced.

IMPORTANT Use extreme care when entering the serial number, as only one attempt is allowed.

- 1. To change a serial number, select **Change Serial** from the **Option Enable** menu bar (see Figure 8-1 on page 8-3). The current serial number is displayed. If no serial number has previously been entered, the word "NONE" will be displayed.
- 2. VERY CAREFULLY, type the new serial number into the space provided and then click **Change**.
- 3. If an error is made in entering the serial number, obtain a clear code from Agilent, enter the clear code in the space provided and click **CLEAR**. The correct serial number can then be entered.

NOTE To change an incorrect serial number, a clear-code password is required. Contact Agilent to obtain the clear-code. Refer to "Contacting Agilent" on page 2-9.

## Firmware Upgrades

#### How to Check the Current Firmware Version

- 1. Press UTILITY System, then Help, then About NA.....
  - A dialog box showing the current installed Application Code Version is displayed.
- 2. To determine if a firmware update is available, proceed to "Downloading from the Internet."

### **Downloading from the Internet**

If your measurement receiver is connected to the Internet, there are two methods available for checking the availability of, and downloading, new firmware:

- Download directly from: http://www.agilent.com/find/pna. (Select your measurement receiver's model number in this web site to view available upgrades.)
- Press UTILITY System, then Service, then AgileUpdate.

**AgileUpdate** compares the firmware revision currently installed in your measurement receiver to the latest version available and assists you in downloading and installing the most recent version.

## **Operating System Recovery**

### **Recovering from Hard Disk Drive Problems**

If you suspect that you have a hard disk drive problem, go to the "Hard Drive Recovery" link on the Agilent PNA Series: Service & Support Home Page on the Internet.

The URL for the Agilent PNA Series: Service & Support Home Page is:

http://na.tm.agilent.com/pna/

The URL for the Hard Drive Recovery page is:

http://na.tm.agilent.com/pna/hdrecovery.html

| Numerics                       | removal and replacement     | removal and replacement         |
|--------------------------------|-----------------------------|---------------------------------|
| 13.5 GHz LO synthesizer board  | illustrated, 7-21           | illustrated, 7-33               |
| illustrated, 6-11              | procedure, 7-20             | procedure, 7-32                 |
| operation, 5-9                 | troubleshooting, 4-7        | accessories                     |
| part number, 6-10              | A17 CPU board               | CD-RW drive, 2-4                |
| removal and replacement        | illustrated, 6-11           | for measurement receiver, 2-4   |
|                                | operation, 5-19             | pulse I/O adapter, 2-4          |
| illustrated, 7-15              | part number, 6-10           | USB                             |
| procedure, 7-14                | removal and replacement     | part numbers, 6-29              |
|                                | illustrated, 7-23           | USB hub, 2-4                    |
| $\mathbf{A}$                   | procedure, 7-22             | accuracy                        |
|                                | troubleshooting, 4-17       | frequency test, 3-4             |
| A1 front panel interface board | A18 GPIB board              | adapters                        |
| illustrated, 6-9               | illustrated, 6-11           | required for servicing, 2-7     |
| operation, 5-18                | part number, 6-10           | adding                          |
| part number, 6-8               | removal and replacement     | options, 8-4                    |
| removal and replacement        | illustrated, 7-25           | adjustments                     |
| illustrated, 7-11              | procedure, 7-24             | frequency                       |
| procedure, 7-10                | A19 test set motherboard    | at 10 MHz, 3-5                  |
| troubleshooting, 4-12, 4-13    | illustrated, 6-15           | system, 3-1, 3-5                |
| A10 frequency reference board  | operation, 5-10             | getting ready, 3-3              |
| illustrated, 6-11              | part number, 6-14           | administrator password          |
| operation, 5-8                 | removal and replacement     | Agilent, 7-34                   |
| part number, 6-10              | illustrated, 7-27           | agile update                    |
| removal and replacement        | procedure, 7-26             | downloading firmware from the   |
| illustrated, 7-15              | A2 USB board                | internet, 8-7                   |
| procedure, 7-14                | illustrated, 6-9            | Agilent                         |
| A11 13.5 GHz LO synthesizer    | part number, 6-8            | administrator password, 7-34    |
| board                          | removal and replacement     | contacting, 2-9                 |
| illustrated, 6-11              | illustrated, 7-11           | support, $\frac{2}{9}$          |
| operation, 5-9                 | procedure, 7-10             | analyzer                        |
| part number, 6-10              |                             | block diagram                   |
| removal and replacement        | troubleshooting, 4-13       | digital control group, 5-17     |
| illustrated, 7-15              | A20 IF multiplexer board    | digital processor group, 5-17   |
| procedure, 7-14                | illustrated, 6-15           | IF multiplexer group, 5-15      |
| A12 SPAM board                 | operation, 5-14             | covers                          |
| illustrated, 6-11              | part number, 6-14           | illustrated, 6-25               |
| operation, 5-19                | removal and replacement     | part numbers, 6-24              |
| part number, 6-10              | illustrated, 7-29           | removal and replacement, 7-6    |
| removal and replacement        | procedure, 7-28             | external replaceable parts      |
| illustrated, 7-15              | A21 HMA26.5                 | illustrated, 6-25               |
| procedure, 7-14                | illustrated, 6-15           | part numbers, 6-24              |
| A14 system motherboard         | operation, 5-10             | feet                            |
| illustrated, 6-11              | part number, 6-14           | illustrated, 6-25               |
| operation, 5-18                | removal and replacement     | part numbers, 6-24              |
| part number, 6-10              | illustrated, 7-31           | front panel interconnects, 5-18 |
| removal and replacement        | procedure, 7-30             |                                 |
| illustrated, 7-17              | A3 display assembly         | internal replaceable parts      |
| procedure, 7-16                | illustrated, 6-9            | illustrated, 6-23               |
| A15 midplane board             | operation, 5-18             | part numbers, 6-22              |
| illustrated, 6-11              | part number, 6-8            | miscellaneous replaceable parts |
| part number, 6-10              | removal and replacement     | part numbers, 6-28              |
|                                | illustrated, 7-12, 7-13     | mounting in equipment rack,     |
| removal and replacement        | procedure, 7-12             | 2-3                             |
| illustrated, 7-19              | troubleshooting, 4-12, 4-13 | operation                       |
| procedure, 7-18                | A51 hard disk drive         | keypad assembly, 5-18           |
| A16 power supply assembly      | illustrated, 6-11           | main RAM, 5-20                  |
| illustrated, 6-11              | operation, 5-20             | rear panel                      |
| operation, 5-21                | part number, 6-10           | interconnects, 5-9, 5-20        |
| part number, 6-10              | <u>.</u>                    | , ,                             |

|                                               | _                                                 | _                                    |
|-----------------------------------------------|---------------------------------------------------|--------------------------------------|
| rear panel replaceable parts                  | part numbers, 6-12                                | procedure, 7-22                      |
| illustrated, 6-27                             | cables, RF                                        | troubleshooting, 4-17                |
| part numbers, 6-26                            | in bottom assembly, all options                   | cross-over cable, LAN, 4-21          |
| strap handle                                  | illustrated, 6-17                                 | CSA mark, 1-7                        |
| illustrated, 6-25                             | part numbers, 6-16                                | _                                    |
| part number, 6-24                             | cables, ribbon<br>in bottom assembly, all options | D                                    |
| warmup time, 3-3                              | part numbers, 6-16                                | dangerous voltage, 1-4               |
| assemblies location of part numbers, 6-5      | in top assembly, all options                      | data acquisition                     |
| replacement                                   | illustrated, 6-13                                 | operation, 5-19                      |
| list of procedures, 7-5                       | part numbers, 6-12                                | data acquisition and processing      |
| sequence, 6-3                                 | cables, semi-rigid                                | subgroup, 5-14, 5-16                 |
| attenuators                                   | in top assembly, all options                      | data storage                         |
| required for servicing, 2-7                   | illustrated, 6-13                                 | hard disk, 5-20                      |
|                                               | part numbers, 6-12                                | IDE, 5-20                            |
| D                                             | cables, wire harnesses                            | data, option                         |
| ${f B}$                                       | in bottom assembly, all options                   | recovering, 8-5                      |
| B1 fan                                        | part numbers, 6-16                                | repairing, 8-5                       |
| removal and replacement                       | in top assembly, all options                      | <b>description</b><br>functional     |
| illustrated, 7-39                             | illustrated, 6-13                                 | digital control group, 5-5           |
| procedure, 7-38                               | part numbers, 6-12                                | digital processing group, 5-5        |
| battery                                       | calibration                                       | IF multiplexer, 5-5                  |
| illustrated, 6-11                             | kits, 2-7                                         | IF multiplexer group, 5-5            |
| part number, 6-10, 6-28                       | caution, 1-3<br>CD-RW drive, 2-4                  | power supply group, 5-5              |
| removal and replacement                       | CE mark, 1-7                                      | synthesized LO group, 5-5            |
| illustrated, 7-41                             | changing                                          | digital control group                |
| procedure, 7-40                               | a serial number, 8-6                              | block diagram, 5-17                  |
| battery disposal, 1-8                         | checks                                            | functional description of, 5-5       |
| before applying power, 1-3<br>block diagram   | system, 3-1                                       | operation, 5-16                      |
| digital control group, 5-17                   | getting ready, 3-3                                | digital processing and control       |
| digital processor group, 5-17                 | connectors                                        | functional group, 5-5                |
| IF multiplexer group, 5-15                    | front panel, 5-18                                 | digital processing group             |
| bottom assembly, all options                  | rear panel, 5-9, 5-10, 5-20                       | block diagram, 5-17                  |
| hardware                                      | Display, 5-20                                     | functional description of, 5-5       |
| illustrated, 6-21                             | EXT 10 MHz REF IN, 5-9                            | operation, 5-16                      |
| part numbers, 6-20                            | EXT 10 MHz REF OUT, 5-9                           | disabling                            |
| replaceable parts                             | GPIB, 5-20                                        | options, 8-4                         |
| illustrated, 6-15                             | HANDLER I/O, 5-10, 5-12                           | display assembly<br>illustrated, 6-9 |
| part numbers, 6-14                            | PWR I/O, 5-13                                     | operation, 5-18                      |
| replaceable RF cables                         | TEST SET I/O, 5-10, 5-11                          | parts list, 6-8                      |
| illustrated, 6-17                             | USB, 5-20                                         | removal and replacement              |
| part numbers, 6-16                            | VGA, 5-20                                         | illustrated, 7-12, 7-13              |
| replaceable ribbon cables                     | contacting Agilent, 2-9<br>controllers            | procedure, 7-12                      |
| part numbers, 6-16                            | troubleshooting with, 4-18                        | troubleshooting, 4-12, 4-13          |
| replaceable ribbon wire                       | cover, removing, 1-4                              | display cable                        |
| harnesses                                     | covers, analyzer                                  | removal and replacement              |
| part numbers, 6-16                            | illustrated, 6-25                                 | illustrated, 7-12, 7-13              |
|                                               | part numbers, 6-24                                | procedure, 7-12                      |
| ${f C}$                                       | removal and replacement                           | Display port                         |
|                                               | illustrated, 7-7                                  | rear panel connector, 5-20           |
| cables                                        | procedure, 7-6                                    | display test                         |
| GPIB                                          | CPU board                                         | running, 4-15                        |
| part numbers, 6-28                            | illustrated, 6-11                                 | documentation                        |
| required for servicing, 2-7                   | operation, 5-19                                   | optional, iv                         |
| cables, flexible in top assembly, all options | part number, 6-10                                 | part numbers, 6-28                   |
|                                               | removal and replacement                           | standard, iv                         |
| illustrated, 6-13                             | illustrated, 7-23                                 |                                      |

| dress panel                                | frequency adjustment      | power switch overlay               |
|--------------------------------------------|---------------------------|------------------------------------|
| lower front panel                          | at 10 MHz, 3-5            | illustrated, 6-7                   |
| illustrated, 6-7                           | frequency reference board | part number, 6-6                   |
| part number, 6-6                           | illustrated, 6-11         | subassemblies, removal and         |
|                                            | operation, 5-8            | replacement                        |
| ${f E}$                                    | part number, 6-10         | illustrated, 7-11                  |
| E                                          | removal and replacement   | procedures, 7-10                   |
| earth ground, 1-3                          | illustrated, 7-15         | subgroup, 5-16                     |
| electrostatic discharge, See ESD           | procedure, 7-14           | touch screen                       |
| enabling                                   | front frame               | illustrated, 6-9                   |
| options, 8-4                               | illustrated, 6-7          | parts list, 6-8                    |
| entitlement certificate, option,           | part number, 6-6          | trim strip, filler                 |
| 8-3                                        | front panel               | illustrated, 6-7                   |
| environment, operating specifications, 3-3 | assembly, removal and     | part number, 6-6                   |
| verification, 3-3                          | replacement               | troubleshooting, 4-13              |
| equipment rack                             | illustrated, 7-9          | USB board                          |
| horizontal spacing, 2-3                    | procedure, 7-8            | illustrated, 6-9                   |
| mounting analyzer in, 2-3                  | display assembly          | part number, 6-8                   |
| equipment, service test                    | illustrated, 6-9          | USB controller board               |
| required, 2-6                              | parts list, 6-8           | illustrated, 6-9                   |
| ESD                                        | front frame               | part number, 6-8                   |
| protection, 1-6, 3-3, 4-3, 7-4             | illustrated, 6-7          | front panel assembly               |
| supplies                                   | part number, 6-6          | replaceable parts                  |
| part numbers, 6-29                         | interconnects, 5-18       | illustrated, 6-7, 6-9              |
| EXT 10 MHz REF IN connector                | interface board           | part numbers, 6-6, 6-8             |
| rear panel, 5-9                            | illustrated, 6-9          | front panel display board          |
| EXT 10 MHz REF OUT connector               | part number, 6-8          | operation, 5-18                    |
| rear panel, 5-9                            | inverter board            | front panel interface board        |
| external analyzer                          | illustrated, 6-9          | removal and replacement            |
| replaceable parts                          | part number, 6-8          | illustrated, 7-11                  |
| illustrated, 6-25                          | keypad assembly           | procedure, 7-10                    |
| part numbers, 6-24                         | illustrated, 6-9          | troubleshooting, 4-12, 4-13        |
| external monitor, 4-12                     | parts list, 6-8           | front panel keypad assembly        |
|                                            | knob                      | removal and replacement            |
| ${f F}$                                    | illustrated, 6-7          | illustrated, 7-11                  |
| T.                                         | part number, 6-6          | troubleshooting, 4-13              |
| fan                                        | test, 4-15                | front panel LED board              |
| removal and replacement                    | troubleshooting, 4-13     | illustrated, 6-15                  |
| illustrated, 7-39                          | LCD assembly              | functional groups, 5-5             |
| procedure, 7-38                            | illustrated, 6-9          | fuses, 6-28                        |
| troubleshooting, 4-11                      | parts list, 6-8           |                                    |
| fan bracket                                | LED board                 | ${f G}$                            |
| removal and replacement                    | illustrated, 6-21         |                                    |
| illustrated, 7-39                          | part number, 6-14, 6-20   | general safety considerations, 1-3 |
| procedure, 7-38                            | lower dress panel         | GPIB<br>cables                     |
| feet                                       | illustrated, 6-7          | cables                             |
| analyzer                                   | part number, 6-6          | part numbers, 6-28                 |
| illustrated, 6-25                          | lower overlay             | port rear panel connector, 5-20    |
| part numbers, 6-24                         | illustrated, 6-7          | GPIB board                         |
| firmware                                   | part number, 6-6          | illustrated, 6-11                  |
| checking current version, 8-7              | nameplate                 | part number, 6-10                  |
| upgrades, 8-7                              | illustrated, 6-7          | removal and replacement            |
| firmware upgrade                           | part number, 6-6          | illustrated, 7-25                  |
| downloading from the internet,             | operation, 5-18           | procedure, 7-24                    |
| 8-7 Fourier transform, 2-3                 | power switch board        | GPIB CONTROLLER                    |
| frequency accuracy                         | illustrated, 6-9          | port                               |
| test, 3-4                                  | parts list, 6-8           | running test software, 4-17        |
| 5550, 5 1                                  | •                         | raming tool boltware, 4-17         |

| troubleshooting, 4-17 systems check, 4-17 | removal and replacement illustrated, 7-31            | troubleshooting, 4-12<br>IP address, LAN, 4-19  |
|-------------------------------------------|------------------------------------------------------|-------------------------------------------------|
| ground, safety earth, 1-3                 | procedure, 7-30                                      | ISM1-A mark, 1-7                                |
| groups                                    | ·                                                    |                                                 |
| functional, 5-5                           | I                                                    | K                                               |
|                                           |                                                      |                                                 |
| $\mathbf{H}$                              | IDE                                                  | keypad assembly                                 |
|                                           | data storage, 5-20                                   | illustrated, 6-9                                |
| handle damaged, 1-3                       | IF inputs                                            | operation, 5-18<br>parts list, 6-8              |
| handle kits                               | operation, 5-14                                      | removal and replacement                         |
| part numbers, 6-29                        | <b>IF multiplexer</b> functional description of, 5-5 | illustrated, 7-11                               |
| HANDLER I/O                               | IF multiplexer board                                 | procedure, 7-10                                 |
| connector                                 | illustrated, 6-15                                    | test, 4-14                                      |
| pin assignments, 5-12                     | operation, 5-14                                      | troubleshooting, 4-13                           |
| rear panel, 5-10                          | part number, 6-14                                    | kits                                            |
| handles                                   | removal and replacement                              | calibration, 2-7                                |
| with rack mount, 2-3                      | illustrated, 7-29                                    | handle                                          |
| hard disk drive                           | procedure, 7-28                                      | part numbers, 6-29                              |
| copying files from, 7-32                  | IF multiplexer group                                 | rack mount                                      |
| data storage, 5-20                        | block diagram, 5-15                                  | part numbers, 6-29                              |
| illustrated, 6-11                         | functional description of, 5-5                       | upgrade                                         |
| installing backup files onto, 7-35        | operation, 5-14                                      | order numbers, 6-28                             |
| operation, 5-20                           | installing                                           | part numbers, 6-28                              |
| part number, 6-10                         | a serial number, 8-6                                 | verification, 2-7                               |
| removal and replacement                   | instruction documentation                            | knob                                            |
| illustrated, 7-33<br>procedure, 7-32      | symbol, 1-7<br>instrument markings, 1-7              | front panel                                     |
| unique files located on, 7-32             | interconnects                                        | illustrated, 6-7                                |
| hardware                                  | front panel, 5-18                                    | part number, 6-6                                |
| in bottom assembly                        | HANDLER I/O                                          | test, 4-15                                      |
| illustrated, 6-21                         | pin assignments, 5-12                                | troubleshooting, 4-13                           |
| part numbers, 6-20                        | PWR I/O                                              |                                                 |
| in external analyzer                      | pin assignments, 5-13                                | ${f L}$                                         |
| illustrated, 6-25                         | rear panel, 5-9, 5-10, 5-20                          | LAN                                             |
| part numbers, 6-24                        | Display, 5-20                                        | connector                                       |
| in internal analyzer                      | EXT 10 MHz REF IN, 5-9                               | rear panel, 5-20                                |
| illustrated, 6-23                         | EXT 10 MHz REF OUT, 5-9                              | cross-over cable, 4-21                          |
| part numbers, 6-22                        | GPIB, 5-20                                           | IP address, 4-19                                |
| in rear panel assembly                    | HANDLER I/O, 5-10                                    | ping command, 4-19                              |
| illustrated, 6-27                         | LAN, 5-20                                            | ping to and from, 4-18                          |
| part numbers, 6-26                        | TEST SET I/O, 5-10                                   | subnet mask, 4-19                               |
| in top assembly                           | USB, 5-20<br>VCA 5-20                                | testing between analyzers, 4-20                 |
| illustrated, 6-18, 6-19                   | VGA, 5-20<br>TEST SET I/O                            | troubleshooting, 4-18                           |
| part numbers, 6-18                        | pin assignments, 5-11                                | LCD assembly                                    |
| location of part numbers, 6-5             | internal analyzer                                    | illustrated, 6-9                                |
| options, 2-3, 8-4                         | replaceable hardware                                 | parts list, 6-8                                 |
| upgrades, 2-5                             | illustrated, 6-23                                    | LED board                                       |
| HDD illustrated, 6-11                     | part numbers, 6-22                                   | illustrated, 6-15                               |
| part number, 6-10                         | replaceable parts                                    | part number, 6-14 <b>LED board, front panel</b> |
| HDDA                                      | illustrated, 6-23                                    | illustrated, 6-21                               |
| removal and replacement                   | part numbers, 6-22                                   | part number, 6-20                               |
| illustrated, 7-33                         | inverter board                                       | lithium battery                                 |
| HMA26.5                                   | illustrated, 6-9                                     | removal and replacement                         |
| illustrated, 6-15                         | part number, 6-8                                     | illustrated, 7-41                               |
| operation, 5-10                           | removal and replacement                              | procedure, 7-40                                 |
| part number, 6-14                         | illustrated, 7-11                                    | lithium battery disposal, 1-8                   |
|                                           | procedure, 7-10                                      | • • /                                           |

| LO                                    | power supply group, 5-21        | operation                       |
|---------------------------------------|---------------------------------|---------------------------------|
| functional group, 5-5                 | processing subgroup, 5-19       | 13.5 GHz LO synthesizer board,  |
| LO group                              | SPAM board, 5-19                | 5-9                             |
| operation, 5-6                        | synthesized LO group, 5-6       | CPU board, 5-19                 |
| LO source, Option 108, 2-3            | test set motherboard, 5-10      | data acquisition, 5-19          |
| LO synthesizer board                  |                                 | digital control, 5-16           |
| removal and replacement               | options, 2-3                    |                                 |
| illustrated, 7-15                     | rear panel                      | digital processor, 5-16         |
| · · · · · · · · · · · · · · · · · · · | interconnects, 5-10             | display assembly, 5-18          |
| procedure, 7-14                       | system block diagram, 5-4       | frequency reference board, 5-8  |
| locating                              | system operation                | front panel, 5-18               |
| assembly part numbers, 6-5            | theory of, 5-4                  | front panel display board, 5-18 |
| hardware part numbers, 6-5            | upgrades, 2-5                   | hard disk drive, 5-20           |
| miscellaneous part numbers,           | memory modules                  | HMA 26.5, 5-10                  |
| 6-5                                   | part numbers, 6-28              | IF inputs, 5-14                 |
| replaceable part numbers              | midplane board                  | IF multiplexer board, 5-14      |
| by reference designator, 6-4          | illustrated, 6-11               |                                 |
| by type of part, 6-5                  |                                 | IF multiplexer group, 5-14      |
| ay type to paint, to                  | part number, 6-10               | keypad assembly, 5-18           |
|                                       | removal and replacement         | LO group, 5-6                   |
| ${f M}$                               | illustrated, 7-19               | main RAM, 5-20                  |
|                                       | procedure, 7-18                 | power supply, 5-21              |
| machine screws                        | miscellaneous parts             | processing subgroup, 5-19       |
| in bottom assemblies                  | location of part numbers, 6-5   | SPAM board, 5-19                |
| illustrated, 6-21                     | required for servicing, 2-8     | system motherboard, 5-18        |
| part numbers, 6-20                    | miscellaneous replaceable parts | test set motherboard, 5-10      |
| in external analyzer                  | part numbers, 6-28              | option                          |
| illustrated, 6-25                     | monitor, external, 4-12         | data                            |
| part numbers, 6-24                    | motherboard, system             | recovering, 8-5                 |
| in rear panel assembly                | illustrated, 6-11               |                                 |
| illustrated, 6-27                     | operation, 5-18                 | repairing, 8-5                  |
| part numbers, 6-26                    | part number, 6-10               | enable utility, 8-3             |
| maintenance                           | removal and replacement         | accessing, 8-3                  |
| cleaning, 2-2                         | illustrated, 7-17               | dialog box, 8-3                 |
| measurement receiver                  |                                 | enabling and removing, 8-4      |
| accessories, 2-4                      | procedure, 7-16                 | entitlement certificate, 8-3    |
| frequency reference board             | motherboard, test set           | for measurement receiver, 2-3   |
|                                       | illustrated, 6-15               | hardware, 8-4                   |
| assembly, 5-8                         | part number, 6-14               | service and support, 2-9        |
| functional groups, 5-5                |                                 | software, 8-4                   |
| digital control, 5-5                  | N                               | Option 010, time domain, 2-3    |
| digital processing, 5-5               |                                 | Option 108, LO Source, 2-3      |
| IF multiplexer, 5-5                   | N1966A, pulse I/O adapter, 2-4  | Option 1CM, rack mount without  |
| power supply, 5-5                     | N4689A, USB hub, 2-4            | handles, 2-3                    |
| synthesized source, 5-5               | nameplate                       | Option 1CP, rack mount with     |
| operation                             | front panel                     | handles, 2-3                    |
| 13.5 GHz LO synthesizer               | illustrated, 6-7                | ordering information            |
| board, 5-9                            | part number, 6-6                | options and upgrades, 2-3       |
| CPU board, 5-19                       | •                               | replaceable parts, 6-3          |
| data acquisition subgroup,            |                                 | overlay                         |
|                                       | O                               | lower front panel               |
| 5-19                                  | OCXO (oven-controlled crystal   | illustrated, 6-7                |
| digital control group, 5-16           | oscillator)                     | part number, 6-6                |
| digital processor group, 5-16         | frequency adjustment, 3-5       |                                 |
| display assembly, 5-18                | theory of operation, 5-8        | power switch                    |
| front panel display board, 5-18       | operating                       | part number, 6-6, 6-7           |
| front panel subgroup, 5-18            | system                          |                                 |
| hard disk drive, 5-20                 |                                 | P                               |
| HMA 26.5, 5-10                        | recovery, 8-8                   |                                 |
| IF inputs, 5-14                       | operating environment           | pads                            |
| IF multiplexer board, 5-14            | specifications, 3-3             | required for servicing, 2-7     |
| IF multiplexer group, 5-14            | verification, 3-3               |                                 |
| 1 0 - F7 -                            |                                 |                                 |

| paint                         | tools                             | pin assignments                            |
|-------------------------------|-----------------------------------|--------------------------------------------|
| touch-up                      | service, 6-28                     | connectors                                 |
| part numbers, 6-29            | upgrade kits, 6-28                | HANDLER I/O, 5-12                          |
| part numbers                  | parts                             | PWR I/O, 5-13                              |
| accessories                   | in bottom assembly                | TEST SET I/O, 5-11                         |
| USB, 6-29                     | illustrated, 6-21                 | ping                                       |
| cables                        | part numbers, 6-20                | command, LAN, 4-19                         |
| GPIB, 6-28                    | in bottom assembly, all options   | from network, 4-20                         |
| cables, all                   | illustrated, 6-15                 | to analyzer, 4-19                          |
| in top assembly, all options, | part numbers, 6-14                | pixel                                      |
| 6-12                          | in external analyzer              | damaged, 4-15                              |
| documentation, 6-28           | illustrated, 6-25                 | definition, 4-15                           |
| hardware                      | part numbers, 6-24                | post-repair procedures, 7-42               |
| in bottom assembly, 6-20      | in front panel assembly           | power button keypad                        |
| in external analyzer, 6-24    | illustrated, 6-7, 6-9             | removal and replacement                    |
| in internal analyzer, 6-22    | part numbers, 6-6, 6-8            | illustrated, 7-11                          |
| in rear panel assembly, 6-26  | in internal analyzer              | procedure, 7-11                            |
| in top assembly, all options, | illustrated, 6-23                 | power supply                               |
| 6-18                          | part numbers, 6-22                | check, 4-7                                 |
| kits                          | in rear panel assembly            | functional description of, 5-5             |
| handle, 6-29                  | illustrated, 6-27                 | functional group, 5-5                      |
| rack mount, 6-29              | part numbers, 6-26                | operation, 5-21                            |
| locating                      | in top assembly, all options      | power supply assembly                      |
| by reference designator, 6-4  | illustrated, 6-18, 6-19           | illustrated, 6-11                          |
| by type of part, 6-5          | part numbers, 6-10, 6-11, 6-18    | part number, 6-10 removal and replacement  |
| for assemblies, 6-5           | locating                          |                                            |
| for hardware, 6-5             | by reference designator, 6-4      | illustrated, 7-21                          |
| for miscellaneous parts, 6-5  | by type of part, 6-5              | procedure, 7-20                            |
| paint                         | miscellaneous                     | troubleshooting, 4-7                       |
| touch-up, 6-29                | part numbers, 6-28                | power switch board illustrated, 6-9        |
| replaceable parts             | required for servicing, 2-8       | •                                          |
| analyzer covers, 6-24         | replaceable                       | parts list, 6-8                            |
| analyzer feet, 6-24           | listing of, 6-4                   | removal and replacement                    |
| analyzer strap handle, 6-24   | ordering information, 6-3         | illustrated, 7-11                          |
| in bottom assembly, all       | parts, hardware                   | procedure, 7-11                            |
| options, 6-14, 6-20           | in bottom assembly                | power switch overlay part number, 6-6, 6-7 |
| in external analyzer, 6-24    | illustrated, 6-21                 | power up                                   |
| in front panel assembly, 6-6, | part numbers, 6-20                | troubleshooting, 4-6                       |
| 6-8                           | in external analyzer, all options | pre-repair                                 |
| in internal analyzer, 6-22    | illustrated, 6-25                 | procedures                                 |
| in rear panel assembly, 6-26  | part numbers, 6-24                | caution about, 7-3                         |
| in top assembly, all options, | in internal analyzer, all options | warnings about, 7-3                        |
| 6-10, 6-11, 6-18              | illustrated, 6-23                 | processing subgroup                        |
| miscellaneous analyzer, 6-28  | part numbers, 6-22                | operation, 5-19                            |
| replaceable RF cables         | in rear panel assembly, all       | protection                                 |
| in bottom assembly, all       | options                           | against ESD, 1-6, 3-3, 4-3, 7-4            |
| options, 6-16                 | illustrated, 6-27                 | pulse I/O adapter, accessory, 2-4          |
| replaceable ribbon cables     | part numbers, 6-26                | PWR I/O                                    |
| in bottom assembly, all       | in top assembly, all options      | connector                                  |
| options, 6-16                 | illustrated, 6-18, 6-19           | pin assignments, 5-13                      |
| replaceable wire harnesses    | part numbers, 6-18                |                                            |
| in bottom assembly, all       | password                          | ${f R}$                                    |
| options, 6-16                 | Agilent administrator, 7-34       | n                                          |
| supplies                      | performance                       | rack mount kits                            |
| battery, 6-28                 | tests, 3-4                        | part numbers, 6-29                         |
| ESD, 6-29                     | frequency accuracy, 3-4           | with handles, Option 1CP, 2-3              |
| memory modules, 6-28          |                                   | without handles, Option 1CM,               |
|                               |                                   | 2-3                                        |

| RAM, main                              | replaceable hardware                         | replacement                                    |
|----------------------------------------|----------------------------------------------|------------------------------------------------|
| operation, 5-20                        | in bottom assembly                           | A1 front panel interface board                 |
| rear panel connectors                  | illustrated, 6-21                            | illustrated, 7-11                              |
| Display, 5-20                          | part numbers, 6-20                           | procedure, 7-10                                |
| EXT 10 MHz REF IN, 5-9                 | in external analyzer illustrated, 6-25       | A10 frequency reference board                  |
| GPIB, 5-20                             |                                              | illustrated, 7-15                              |
| HANDLER I/O, 5-10                      | part numbers, 6-24<br>in internal analyzer   | procedure, 7-14<br>A11 13.5 GHz LO synthesizer |
| LAN, 5-20                              | illustrated, 6-23                            | board                                          |
| TEST SET I/O, 5-10                     | part numbers, 6-22                           | illustrated, 7-15                              |
| USB, 5-20                              | in rear panel assembly                       | procedure, 7-14                                |
| VGA, 5-20                              | illustrated, 6-27                            | A12 SPAM board                                 |
| interconnects, 5-9, 5-10, 5-20         | part numbers, 6-26                           | illustrated, 7-15                              |
| removal and replacement                | in top assembly                              | procedure, 7-14                                |
| illustrated, 7-37                      | illustrated, 6-18, 6-19                      | A14 motherboard                                |
| procedure, 7-36                        | part numbers, 6-18                           | illustrated, 7-17                              |
| replaceable parts                      | replaceable parts                            | procedure, 7-16                                |
| illustrated, 6-27                      | hardware, in bottom assembly                 | A15 midplane board                             |
| part numbers, 6-26                     | illustrated, 6-21                            | illustrated, 7-19                              |
| troubleshooting, 4-17                  | part numbers, 6-20                           | procedure, 7-18                                |
| USB                                    | in bottom assembly, all options              | A16 power supply assembly                      |
| troubleshooting, 4-17                  | illustrated, 6-15                            | illustrated, 7-21                              |
| receiver                               | part numbers, 6-14                           | procedure, 7-20                                |
| functional group, 5-5                  | in external analyzer                         | A17 CPU board                                  |
| recovery                               | illustrated, 6-25                            | illustrated, 7-23                              |
| operating system, 8-8                  | part numbers, 6-24                           | procedure, 7-22                                |
| option data, 8-5                       | in front panel assembly                      | A18 GPIB board                                 |
| removing                               | illustrated, 6-7, 6-9                        | illustrated, 7-25                              |
| assemblies, See specific               | part numbers, 6-6, 6-8                       | procedure, 7-24                                |
| assembly.                              | in internal analyzer                         | A19 test set motherboard                       |
| options, 8-4                           | illustrated, 6-23                            | illustrated, 7-27                              |
| parts, See specific part.              | part numbers, 6-22                           | procedure, 7-26                                |
| removing the cover, 1-4                | in rear panel assembly                       | A2 USB board                                   |
| repair post-repair procedures, 7-42    | illustrated, 6-27                            | illustrated, 7-11                              |
| procedures                             | part numbers, 6-26                           | procedure, 7-10                                |
| caution about, 7-3                     | in top assembly, all options,                | A20 IF multiplexer board                       |
| warnings about, 7-3                    | 6-10, 6-11                                   | illustrated, 7-29                              |
| repairing                              | illustrated, 6-18, 6-19                      | procedure, 7-28                                |
| option data, 8-5                       | part numbers, 6-18                           | A21 HMA26.5                                    |
| replaceable cables, flexible           | listing of, 6-4                              | illustrated, 7-31                              |
| in top assembly, all options           | locating                                     | procedure, 7-30                                |
| illustrated, 6-13                      | by reference designator, 6-4                 | A3 display assembly                            |
| part numbers, 6-12                     | by type of part, 6-5                         | illustrated, 7-12, 7-13                        |
| replaceable cables, ribbon             | miscellaneous analyzer                       | procedure, 7-12                                |
| in top assembly, all options           | part numbers, 6-28                           | A51 hard disk drive                            |
| illustrated, 6-13                      | ordering information, 6-3                    | illustrated, 7-33                              |
| part numbers, 6-12                     | replaceable RF cables                        | procedure, 7-32                                |
| replaceable cables, semi-rigid         | in bottom assembly, all options              | analyzer covers                                |
| in top assembly, all options           | illustrated, 6-17                            | illustrated, 7-7                               |
| illustrated, 6-13                      | part numbers, 6-16 replaceable ribbon cables | procedure, 7-6                                 |
| part numbers, 6-12                     | in bottom assembly, all options              | assembly                                       |
| replaceable cables, wire               | part numbers, 6-16                           | list of procedures, 7-5                        |
| harnesses in top assembly, all options | replaceable wire harnesses                   | sequence, 6-3                                  |
| illustrated, 6-13                      | in bottom assembly, all options              | battery                                        |
| part numbers, 6-12                     | part numbers, 6-16                           | illustrated, 7-41                              |
| part numbers, 0-12                     | r,                                           | procedure, 7-40                                |

| display cable                         | screws                            | stabilization                            |
|---------------------------------------|-----------------------------------|------------------------------------------|
| illustrated, 7-12, 7-13               | for bottom assemblies             | warm up time, 3-3                        |
| procedure, 7-12                       | illustrated, 6-21                 | static safety parts                      |
| fan                                   | part numbers, 6-20                | required for servicing, 2-8              |
| illustrated, 7-39                     | in external analyzer              | storage data                             |
| procedure, 7-38                       | illustrated, 6-25                 | IDE, 5-20                                |
| fan bracket                           | part numbers, 6-24                | strap handle                             |
| illustrated, 7-39                     | in rear panel assembly            | analyzer                                 |
| procedure, 7-38                       | illustrated, 6-27                 | illustrated, 6-25                        |
| front panel assembly                  | part numbers, 6-26                | part number, 6-24 subgroup               |
| illustrated, 7-9                      | serial number                     | data acquisition and processing          |
| procedure, 7-8                        | changing, 8-6                     | 5-14, 5-16                               |
| front panel subassemblies             | installing, 8-6                   | front panel, 5-16                        |
| illustrated, 7-11                     | service                           | subnet mask, LAN, 4-19                   |
| procedures, 7-10                      | part numbers, 6-28                | supplies                                 |
| inverter board                        | contacting Agilent, 2-9           | battery                                  |
| illustrated, 7-11                     | memory modules                    | part number, 6-28                        |
| procedure, 7-10                       | part numbers, 6-28                | ESD                                      |
| keypad assembly                       | miscellaneous parts               | part numbers, 6-29                       |
| illustrated, 7-11                     | required, 2-8                     | memory modules                           |
| procedure, 7-10                       | options, 2-9                      | part numbers, 6-28                       |
| power button keypad                   | procedures                        | support                                  |
| illustrated, 7-11                     | caution about, 7-3                | contacting Agilent, 2-9                  |
| procedure, 7-11<br>power switch board | post-repair, 7-42                 | options, 2-9                             |
|                                       | warnings about, 7-3               | organization, 2-9                        |
| illustrated, 7-11<br>procedure, 7-11  | static safety parts               | synthesized LO                           |
| rear panel                            | part numbers, 6-29                | functional description of, 5-5           |
| illustrated, 7-37                     | required, 2-8                     | synthesized LO group operation, 5-6      |
| procedure, 7-36                       | test equipment                    | system                                   |
| touch screen                          | required, 2-6                     | adjustments, 3-1                         |
| illustrated, 7-12, 7-13               | tools                             | frequency at 10 MHz, 3-5                 |
| procedure, 7-12                       | part numbers, 6-28                | getting ready, 3-3                       |
| USB controller board                  | required, 2-8                     | checks, 3-1                              |
| illustrated, 7-11                     | warnings, 1-4                     | getting ready, 3-3                       |
| procedure, 7-11                       | warranty                          | verification, 3-1                        |
| replacement sequence, 4-3             | standard, 2-9                     | getting ready, 3-3                       |
| RF cables                             | three-year return to Agilent,     | system motherboard                       |
| in bottom assembly, all options       | 2-9                               | illustrated, 6-11                        |
| illustrated, 6-17                     | shipment for service or repair,   | operation, 5-18                          |
| part numbers, 6-16                    | 2-9                               | part number, 6-10                        |
| ribbon cables                         | signal processing ADC module      | removal and replacement                  |
| in bottom assembly, all options       | (SPAM) board<br>illustrated, 6-11 | illustrated, 7-17                        |
| part numbers, 6-16                    | part number, 6-10                 | procedure, 7-16                          |
| rotary pulse generator (RPG)          | software                          | system, operating                        |
| test, 4-15                            | options, 8-4                      | recovery, 8-8                            |
| troubleshooting, 4-13                 | SPAM board                        |                                          |
| rotary pulse generator (RPG)<br>knob  | illustrated, 6-11                 | ${f T}$                                  |
| illustrated, 6-7                      | operation, 5-19                   |                                          |
| part number, 6-6                      | part number, 6-10                 | test                                     |
| part number, 0-0                      | removal and replacement           | frequency accuracy, 3-4                  |
| ~                                     | illustrated, 7-15                 | performance                              |
| ${f S}$                               | procedure, 7-14                   | frequency accuracy, 3-4                  |
| safety                                | speaker                           | test equipment required for service, 2-6 |
| considerations, 1-3                   | troubleshooting, 4-13             | required for servicing, 2-6              |
| earth ground, 1-3                     | specifications                    | required for servicing, 2-0              |
| symbols, 1-3                          | stabilization, warm up time, 3-3  |                                          |

| TEST SET I/O                          | rear-panel USB, 4-17                 | verification                     |
|---------------------------------------|--------------------------------------|----------------------------------|
| connector                             | RPG, 4-13                            | kits, 2-7                        |
| pin assignments, 5-11                 | ,                                    | of operating environment, 3-3    |
| rear panel, 5-10                      | speaker, 4-13                        | of operating specifications, 3-3 |
| test set motherboard                  | using controllers to system          | system, 3-1                      |
| illustrated, 6-15                     | troubleshoot, 4-18                   |                                  |
| operation, 5-10                       | where to begin, 4-4                  | getting ready, 3-3               |
| part number, 6-14                     |                                      | VGA monitor, 4-12<br>VGA port    |
| removal and replacement               | U                                    | rear panel connector, 5-20       |
| illustrated, 7-27                     | _                                    | rear paner connector, 5-20       |
|                                       | upgrade                              |                                  |
| procedure, 7-26                       | firmware                             | ${f W}$                          |
| tests adjustments, 3-5                | downloading from the                 | warm up                          |
| performance, 3-4                      | internet, 8-7                        | analyzer, 3-3                    |
|                                       | how to order, 2-3                    | warning, 1-3                     |
| time domain, Option 010, 2-3 tools    | LO source, Option 108, 2-3           | warnings                         |
| required for servicing, 2-8           | time domain, Option 010, 2-3         | for servicing, 1-4               |
| service, part numbers, 6-28           | upgrade kits                         | warranty                         |
| top assembly                          | order numbers, 6-28                  | service                          |
| replaceable parts                     | part numbers, 6-28                   | standard, 2-9                    |
| illustrated, 6-18, 6-19               | upgrades                             | three-year return to Agilent,    |
| part numbers, 6-10, 6-11, 6-18        | firmware, 8-7                        | 2-9                              |
| top assembly, all options             | to measurement receiver, 2-5         | Windows, 2-6                     |
| replaceable cables, all               | USB                                  | wire harnesses                   |
| illustrated, 6-13                     | accessories                          | in bottom assembly, all options  |
| part numbers, 6-12                    | CD-RW drive, 2-4                     | part numbers, 6-16               |
| touch screen                          | hub, 2-4                             | <b>1</b>                         |
| illustrated, 6-9                      | part numbers, 6-29                   |                                  |
| parts list, 6-8                       | port                                 |                                  |
| removal and replacement               | rear panel connector, 5-20           |                                  |
| illustrated, 7-12, 7-13               | rear panel                           |                                  |
| procedure, 7-12                       | troubleshooting, 4-17                |                                  |
| touch-up                              | USB board                            |                                  |
| paint                                 | removal and replacement              |                                  |
| part numbers, 6-29                    | illustrated, 7-11                    |                                  |
| trim strip, filler                    | procedure, 7-10                      |                                  |
| front panel                           | troubleshooting, 4-13                |                                  |
| illustrated, 6-7                      | USB board, front panel               |                                  |
| part number, 6-6                      | illustrated, 6-9                     |                                  |
| troubleshooting                       | part number, 6-8                     |                                  |
| A1 front panel interface board,       | USB controller board                 |                                  |
| 4-12, 4-13                            | removal and replacement              |                                  |
| A16 power supply assembly, 4-7        | illustrated, 7-11                    |                                  |
| A17 CPU board, 4-17                   | procedure, 7-11                      |                                  |
| A3 display assembly, 4-12, 4-13       | USB controller board, front panel    |                                  |
| check the basics, 4-4                 | illustrated, 6-9<br>part number, 6-8 |                                  |
| fans, 4-11                            |                                      |                                  |
| front panel, 4-13                     | USB hub, accessory, 2-4 utility      |                                  |
| front panel keypad, 4-13              | option enable, 8-3                   |                                  |
| front panel knob, 4-13                | accessing, 8-3                       |                                  |
| front-panel USB, 4-13                 | dialog box, 8-3                      |                                  |
| GPIB CONTROLLER port, 4-17            | aratog von, v v                      |                                  |
| inverter board, 4-12                  |                                      |                                  |
| LAN, 4-18                             | ${f V}$                              |                                  |
| ping command, 4-19                    | VCO (voltage-controlled              |                                  |
| power up, 4-6                         | oscillator)                          |                                  |
| power up, 4-0 power supply check, 4-7 | defined, 5-6                         |                                  |
| rear panel, 4-17                      | ventilation requirements, 1-3        |                                  |
| r ,                                   | <u>-</u> ,                           |                                  |

| Index |  |  |  |
|-------|--|--|--|
|       |  |  |  |
|       |  |  |  |
|       |  |  |  |
|       |  |  |  |
|       |  |  |  |
|       |  |  |  |
|       |  |  |  |
|       |  |  |  |
|       |  |  |  |
|       |  |  |  |
|       |  |  |  |
|       |  |  |  |
|       |  |  |  |
|       |  |  |  |
|       |  |  |  |
|       |  |  |  |
|       |  |  |  |
|       |  |  |  |
|       |  |  |  |
|       |  |  |  |
|       |  |  |  |
|       |  |  |  |
|       |  |  |  |
|       |  |  |  |
|       |  |  |  |
|       |  |  |  |
|       |  |  |  |